## **ENSEIGNER AVEC LE NUMÉRIQUE**

## **Lettres**

## les métamorphoses du texte et de l'image à l'heure du numérique : Quand la littérature se donne à voir

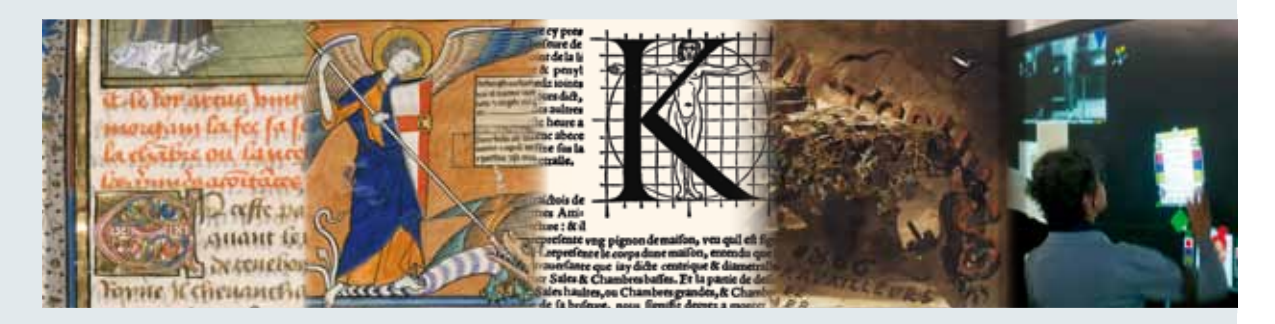

Le rendez-vous des Lettres 25, 26 et 27 novembre 2013

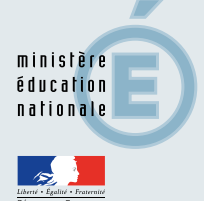

education.gouv.fr/ecolenumerique

**FAIRE ENTRER L'ÉCOLE**<br>DANS L'ÈRE DU NUMÉRIQUE

### Les métamorphoses du texte et de l'image à l'heure du numérique : Quand la littérature se donne à voir

**SOMMAIRE**

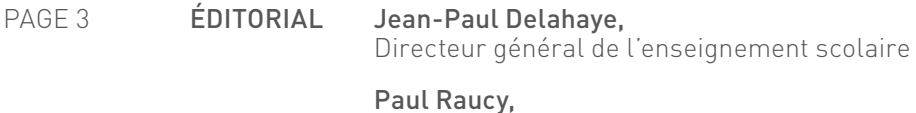

Inspecteur général de l'éducation nationale, doyen du groupe des Lettres

### **Rendre compte par l'image**

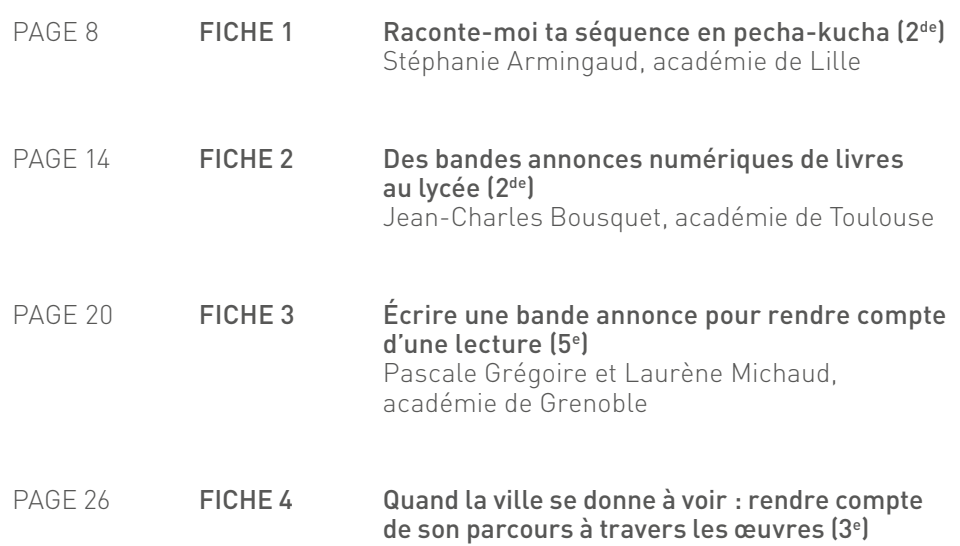

Carole Guérin-Callebout, académie de Lille

### **Éducation aux médias et écriture numérique**

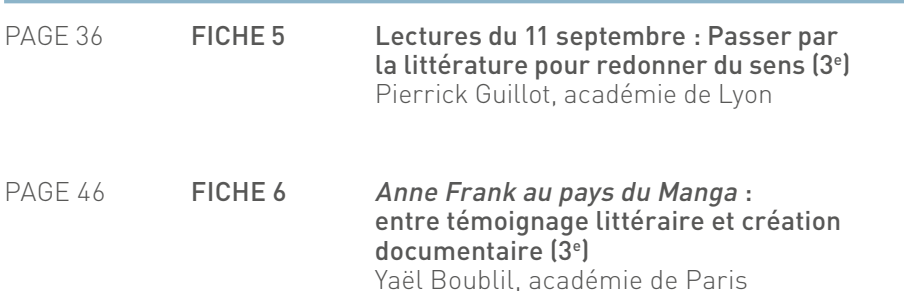

### **Comment le numérique permet-il une autre approche de l'art?**

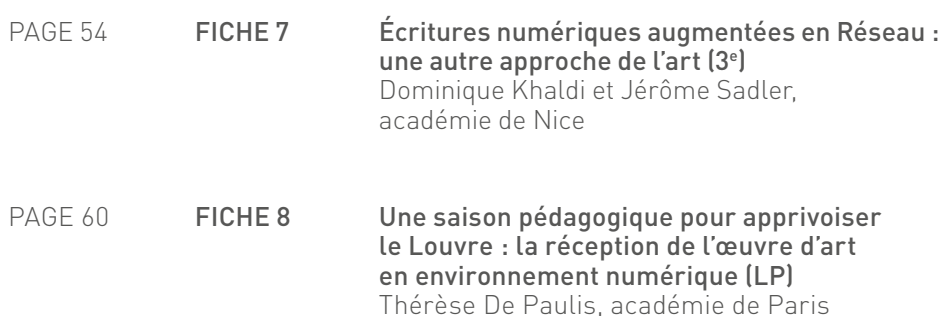

### **Mobilité et voyages**

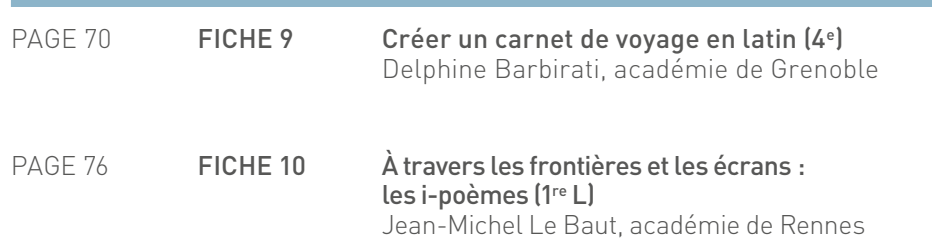

### **Roman-photos : écrire en images**

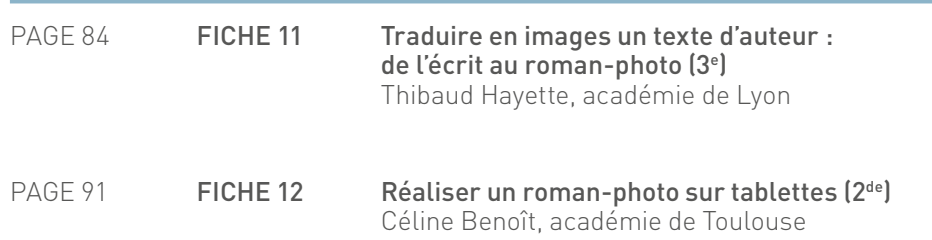

### **Les Mains libres de Paul Éluard et Man Ray**

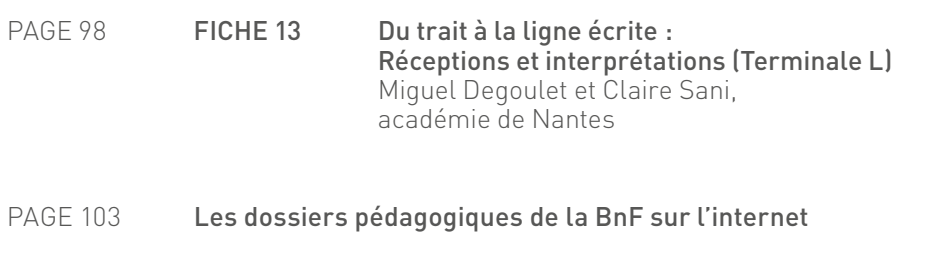

### PAGE 105 Liens et sites utiles

×

Impagée par le ministère depuis décembre 2012, la stratégie « Faire<br>entrer l'École dans l'ère du numérique » fait de l'intégration des outils,<br>des ressources et des services numériques un axe essentiel pour entrer l'École dans l'ère du numérique » fait de l'intégration des outils, des ressources et des services numériques un axe essentiel pour l'amélioration de notre système éducatif, le renouvellement de la pédagogie, comme pour l'accompagnement et la formation des professeurs. La direction générale de l'enseignement scolaire (DGESCO) et plus particulièrement le bureau des usages numériques et des ressources pédagogiques comptent parmi leurs missions de faciliter l'accès des élèves et des professeurs, à tous les niveaux et dans toutes les disciplines, à des ressources pédagogiques de qualité, à l'image de l'ouverture prochaine du portail « éduthèque » au sein duquel tous les enseignants pourront disposer de services et ressources de grands établissements publics à caractère culturel et scientifique.

Dans le domaine des lettres, la DGESCO et l'Inspection générale ont inauguré en 2010 un grand rendez-vous national intitulé « Les Métamorphoses du livre et de la lecture à l'heure du numérique » qui représente désormais un temps fort pour les acteurs de la discipline.

Cette quatrième session a choisi de s'interroger sur la relation entre le texte et l'image, des origines de l'écriture à la postérité d'un dialogue où se mêlent les arts et la littérature, la poésie et les arts graphiques jusqu'aux transformations produites aujourd'hui par la « culture des écrans » avec la généralisation des supports numériques, aux possibilités de renouveau offertes par ces mutations et aux conséquences, dans l'enseignement des lettres, de ces nouvelles façons de lire, de voir et de savoir.

C'est dans le cadre du plan national de formation que la DGESCO convie chaque année, en partenariat avec la Bibliothèque nationale de France, chercheurs et universitaires, artistes et professionnels du livre, plusieurs centaines d'enseignants à rencontrer leurs collègues de différentes disciplines et à échanger, pendant trois jours, à partir de présentations en tables rondes et en ateliers, pour réfléchir aux évolutions de la littérature, de la lecture et de l'écriture engendrées par les technologies numériques. Ce « Rendez-vous des Lettres », grâce au travail des équipes de professeurs innovants, constitue un terrain propice à la mutualisation des pratiques et fait naître de nouvelles initiatives. Le volet numérique prend appui sur les expérimentations en cours et sur l'animation du réseau national des interlocuteurs académiques Lettres et TICE, sous l'égide des délégations académiques au numérique, des corps d'inspection territoriale et de l'inspection générale.

Dans le prolongement du colloque, deux séries d'ateliers pédagogiques, intitulés cette année « Des images pour écrire, des écrits pour imaginer », permettent de faire connaître au public plusieurs expériences innovantes et contribuent à montrer concrètement des situations d'apprentissage avec le numérique. Ils témoignent de l'évolution des pratiques en classe avec la généralisation des technologies numériques.

Comment mettre ces outils au service de l'apprentissage de la lecture et de l'écriture ? Comment permettre aux élèves de s'investir dans une écriture « augmentée », fondée sur le partage d'œuvres littéraires et artistiques ? Comment favoriser l'acquisition de savoirs et de compétences, en particulier par l'éducation aux médias ? Une vingtaine de professeurs venus de plusieurs académies proposent des séquences pédagogiques et des méthodes de travail privilégiant des activités mobilisant les élèves avec le numérique.

Ils font appel à des ressources variées et renouvelées, logiciels et matériels d'équipement multimédia, outils collaboratifs, plateformes et services du numérique éducatif, supports mobiles adaptés ou objets du quotidien scolarisés. Des écrits aux écrans, la panoplie des outils pédagogiques et des ressources

s'étend considérablement, comme les interfaces d'écriture dans la société de l'information et de la connaissance, entraînant chacun vers davantage d'expériences du savoir : comment le rôle de l'enseignant de demain ne s'en trouverait-il pas transformé ? Si le professeur reste bien la clé de voûte du système dans l'efficacité d'un projet didactique maîtrisé et pensé, c'est bien une nouvelle approche de la pédagogie et de l'acte d'apprendre qui se dessine avec l'ère du numérique.

Afin de mieux accompagner les ateliers du séminaire et de les prolonger ensuite, la DGESCO et l'IGEN mettent à disposition des participants un nouveau numéro de la collection « Enseigner avec le numérique » consacré aux Lettres. Ce sont autant de ressources pédagogiques dont je salue la qualité. Avec les actes, vidéos et documents que l'on pourra retrouver sur le portail « Eduscol », ces treize fiches prolongent les travaux du séminaire. Elles permettent aux professeurs, aux enseignants formateurs et aux inspecteurs pédagogiques d'illustrer à leur tour l'expérience en partage durant ces journées, dans leurs académies et dans leurs établissements.

**Jean-Paul Delahaye**, Directeur général de l'enseignement scolaire

Pour la quatrième année consécutive, le Rendez-vous des Lettres réunit, pour une réflexion portant sur les métamorphoses que connaissent<br>le livre et l'écrit à l'heure du numérique, de nombreux professeurs, pour une réflexion portant sur les métamorphoses que connaissent le livre et l'écrit à l'heure du numérique, de nombreux professeurs, inspecteurs et enseignants-chercheurs, ainsi que des partenaires culturels et artistiques associés à cette interrogation sur les enjeux et les perspectives – pour l'enseignement, les pratiques culturelles et la création – de ce qui apparaît de plus en plus nettement comme une transformation de grande ampleur. C'est bien en effet, au-delà des usages nouveaux que permettent les technologies numériques par l'accroissement considérable de la quantité des données disponibles et de la vitesse à laquelle elles circulent, une véritable mutation culturelle que connaît notre époque, et dont nous n'avons pas fini de mesurer et d'éprouver la radicalité : en effet, elle touche à la fois les supports et les modalités de la transmission, concerne des compétences aussi fondamentales que la lecture et l'écriture, modifie l'économie de l'information et crée de nouvelles formes de sociabilité, de partage des savoirs et d'exercice de la citoyenneté, reconfigurant notre rapport au temps et à l'espace, à autrui aussi bien qu'à notre propre identité.

L'école ne saurait rester étrangère à un phénomène d'une telle proportion et le Rendez-vous des Lettres, ouvert depuis le début à d'autres disciplines et désormais régulier, est de fait organisé à l'initiative de la DGESCO et de l'Inspection générale de l'éducation nationale, pour accompagner jusque dans les classes le développement du numérique éducatif, qui constitue l'un des axes majeurs de la politique du ministère.

Après avoir porté sur les métamorphoses du livre et sur le rapport à la fois intellectuel et sensible que nous entretenons à ce qui est non seulement un support mais une forme structurante de notre intelligence du monde ; puis sur les modalités nouvelles du processus de lecture-écriture-publication qui porte la vie de l'œuvre ; enfin, l'an dernier, sur le renouveau des humanités qu'appellent la mutation numérique et les nouvelles formes de textualité qu'elle engendre, ce colloque est consacré en 2013 aux « métamorphoses du texte et de l'image », prenant en considération une relation fondamentale, à la fois très ancienne et aujourd'hui omniprésente dans les médias numériques, où elle réinvente ses formes et ses pouvoirs. Sur les sites, sur les murs, sur les tablettes et les écrans des téléphones dits intelligents : partout des images et une relation plus étroite que jamais entre le lisible et le visible.

La relation texte-image figure depuis longtemps dans les programmes de français et de littérature, au collège comme au lycée : comme objet d'analyse et d'étude, mais également, au cœur même d'une discipline qui est aussi une discipline artistique, jusque dans les pratiques créatives porteuses d'apprentissages, dont les technologies numériques favorisent l'invention, ainsi que dans les enseignements d'histoire des arts et d'éducation aux médias qui y sont associés. Les professeurs de Lettres ont affaire aux images, fixes ou animées, et à leurs rapports avec les textes, qu'il s'agisse de relations de commentaire, d'illustration, d'adaptation ou de composition, ou bien d'une sorte d'union quasi organique et d'un seul tenant, comme c'est le cas par exemple dans la bande dessinée ou dans la création numérique. Cette étude, proposée parmi les domaines de l'enseignement d'exploration « Littérature et société » de la classe de Seconde, constitue également, au même titre que celle du processus « lire-écrire-publier », l'un des deux domaines du programme de la spécialité Littérature en terminale L, lequel se décline en programmes d'application régulièrement renouvelés, qui indiquent des œuvres à étudier et font varier les formes d'un dialogue très fertile. Le développement des médias numériques, ainsi que de la culture et les pratiques qui y sont associées, rend d'autant plus nécessaire qu'une discipline comme les Lettres mette au cœur de sa réflexion la naissance de productions multi-modales, associant images, textes et sons, et qui, sans remplacer les relations plus anciennes entre l'image et le texte, en esquissent des métamorphoses qui supposent aussi qu'évolue l'apprentissage des compétences fondamentales de lecture et d'écriture : nos élèves auront de plus en plus souvent à savoir lire-écrire des textes-images, à réfléchir, à rêver, à créer dans ces formes et selon ces formats.

Dans les pratiques pédagogiques, et singulièrement dans celles qui recourent aux médias numériques, cette relation entre le texte et l'image est également d'une grande richesse. Les 13 fiches réunies dans cette brochure, dont la parution accompagne le colloque, en proposent autant d'exemples divers, qui peuvent nourrir de façon substantielle la réflexion des collègues et leur enseignement. C'est chaque année un témoignage de ce que les questions abordées dans les tables rondes, les présentations et les échanges qui marquent ce Rendezvous sont aussi celles que, dans les classes et avec les élèves, les professeurs se posent, et celles qui animent et structurent leurs projets pédagogiques. Des bandes-annonces de livres au passeport culturel ou au carnet de voyage numérique, de la BD interactive au roman-photo ou au photo-roman, des images pour écrire à l'écriture en images, la brochure « Enseigner les Lettres à l'heure du numérique » rassemble des expériences abouties et formalisées qui non seulement prennent appui sur les médias numériques pour associer et le texte et l'image au service des apprentissages de la discipline, mais aussi permettent aux élèves une réflexion qui se prolonge vers les disciplines artistiques, et favorisent par ailleurs une éducation au numérique que la dimension culturelle et pour ainsi dire anthropologique de la mutation en cours rend absolument nécessaire dans la formation des esprits.

Toutes ces expériences témoignent d'une invention pédagogique qui donne assurément une juste image de la vitalité de la discipline et de la qualité de la réflexion qui s'y exerce, dans les classes comme sur un plan plus théorique.

**Paul Raucy**, doyen du groupe des Lettres de l'inspection générale

## **Rendre compte par l'image**

### Raconte-moi ta séquence en pecha-kucha (2<sup>de</sup>)

### Des bandes annonces numériques de livres au lycée (2de)

### Écrire une bande annonce pour rendre compte d'une lecture (5e )

### Quand la ville se donne à voir : rendre compte de son parcours à travers les œuvres (3e )

### fiche n°1 **Raconte-moi ta séquence en pecha-kucha (2de)**

Stéphanie Armingaud, académie de Lille

### • **Niveaux et thèmes de programme**

**Seconde**/Le roman et la nouvelle au xix<sup>e</sup> siècle : réalisme et naturalisme.

Tous les niveaux et tous les thèmes de programme sont possibles, à adapter selon les élèves et les activités produites durant la séquence ou le parcours.

#### • **Problématique**

Comment rendre l'élève acteur de ses apprentissages en lui permettant de s'approprier sa séquence?

### • **Objectifs littéraires et culturels**

- se constituer un passeport culturel numérique ;
- acquérir des repères historiques et culturels sur le réalisme et le naturalisme : en saisir les similitudes et les différences ;
- acquérir des connaissances contextuelles sur les progrès techniques et scientifiques du xix<sup>e</sup> siècle ;
- être capable de lire et d'analyser des images en relation avec des textes étudiés.

#### • **Objectifs méthodologiques**

- mettre en forme un bilan de séquence ;
- travailler la méthode de présentation d'un exposé oral ;
- travailler les écrits fonctionnels et les écrits d'invention ;
- être capable d'utiliser les medias numériques pour produire soi-même de l'information, pour communiquer et argumenter.

#### • **Ressources numériques et outils informatiques mobilisés**

- moteur de recherche d'image ;
- Microsoft Powerpoint ;
- Lecteur MP4 ou Audacity ;
- VLC Mediaplayer.

#### • **Plan de déroulement de la séquence pédagogique**

- **1.** créer une banque d'images pour la réalisation du diaporama ;
- **2.** organiser un diaporama image ;
- **3.** écrire le discours d'accompagnement du Pecha Kucha ;
- **4.** oraliser le Pecha Kucha.

### • **Pistes d'évaluation**

- évaluation des capacités à s'exprimer et communiquer à l'oral ;
- évaluation des connaissances culturelles acquises durant la séquence ;
- évaluation des capacités à transposer des discours comme en écriture d'invention.

### Dans ÉDU'base

- (cf. liens et sites utiles page n°105)
- Le diaporama comme invitation à la lecture (Orléans-Tours, Collège, 2011) ;
- HDA et nouveaux programmes de 2<sup>de</sup> : pistes (Versailles, 2<sup>de</sup>, 2011);
- Rendre compte de sa lecture par un nuage de mots-clés (Créteil, 4<sup>e</sup>, 2013).

Le projet présenté ici part du constat que les élèves ont des difficultés à garder une trace mémorielle des documents étudiés, à moyen et long terme. Leur mémoire travaille essentiellement à court terme et ils n'enregistrent pas les notions culturelles étudiées de manière pérenne, si bien que l'on constate souvent que d'une séquence sur l'autre, ils oublient les auteurs. La contextualisation est pourtant nécessaire à la construction d'une des premières compétences du programme de lycée qui est de « connaître quelques grandes périodes et les mouvements majeurs de l'histoire littéraire et culturelle » afin d'avoir la capacité de situer les auteurs dans leur époque.

Or lors des années les préparant au baccalauréat, en première et en Terminale, beaucoup se voient dépassés. Cette activité a donc été imaginée afin de concevoir un outil personnalisé d'apprentissage et de stockage de données permettant à l'élève de synthétiser ses savoirs tout en se les appropriant, et de créer un support consultable rapidement, permettant de réviser ses connaissances. Acteur de son apprentissage et de la construction de son bilan de séquence, l'élève retiendra plus aisément les notions que le professeur aura voulu lui transmettre.

Le format du Pecha Kucha<sup>1</sup> comme support à cette « base de données personnalisée » m'a paru idéal pour faire réaliser par les élèves leur propre bilan de séquence et constituer ainsi un passeport culturel numérique attractif et synthétique.

Ce travail a été réalisé par groupes afin de susciter les échanges et l'argumentation et de stimuler la réflexion sur les apprentissages. De plus, l'ampleur du travail demandait également une répartition des tâches sur un temps de travail prévu uniquement en classe et lors des heures d'accompagnement personnalisé.

Cette activité a été réalisée en fin d'année, en salle informatique, alors que les élèves avaient déjà une pratique habituelle du bilan de séquence papier faisant la synthèse des textes étudiés, des notions et des méthodes à retenir d'une séquence sur l'autre, sous la forme d'un descriptif de séquence de type EAF.

<sup>1</sup> Il s'agit d'un format composé d'un diaporama de 20 images s'affichant chacune durant 20 secondes et sur lequel est déclamé un discours d'accompagnement de 6 minutes 40 secondes. Il a été créé à l'origine par des designers japonais en 2003 afin de présenter leurs travaux. http://fr.wikipedia.org/wiki/Pecha\_Kucha http://www.pechakucha.org http://www.pechakuchanight.fr

Ils ont dû dans un premier temps reprendre les images étudiées durant leur séquence sur l'objet d'étude « Le roman et la nouvelle au xix<sup>e</sup> siècle : réalisme et naturalisme » afin de constituer le diaporama image du Pecha Kucha. Durant ce travail, ils ont discuté du choix d'images à conserver, ils ont proposé et trouvé de nouvelles images recherchées ensemble sur la problématique et la thématique de séquence et ont négocié l'ordre dans lequel ils allaient présenter leur « narration d'images ». Ensuite, ils ont dû s'inspirer des différents écrits (fonctionnels, d'invention ou d'argumen $t$ ation) produits durant la séquence<sup>2</sup> et travailler sur la construction d'un texte à déclamer durant le déroulé du diaporama, faisant la synthèse de ce qu'ils souhaitaient retenir de l'objet d'étude.

## séance 1 Créer une banque d'images pour la réalisation du diaporama

Après leur avoir présenté le principe du Pecha Kucha, la première consigne donnée aux élèves a été la suivante : rassembler dans un diaporama, 20 images reflétant pour vous la séquence faite en classe et intégrant un maximum des supports analysés en classe.

Dans un premier temps, ils se sont remémorés leur séquence et l'ont parcourue afin de retrouver les images et documents étudiés. Ils sont allés rechercher les images sur différents sites. Comme nous n'avions pas étudié vingt images ensemble, ils ont dû trouver des illustrations correspondant aux auteurs et aux textes étudiés. Des images extraites de leur recherche personnelle sur le contexte scientifique du xix<sup>e</sup> siècle ont étoffé leur diaporama. Certains groupes ont placé leurs images dans un dossier, d'autres ont préféré travailler directement sur l'outil Powerpoint, insérant chaque image directement dans une diapo. À ce stade, le travail a déjà permis de mettre en évidence des stratégies de recherche et d'archivage différents selon les groupes. Les plus efficaces en temps se sont révélés être les élèves qui avaient choisi de travailler directement sur le support diaporama.

### $\frac{1}{2}$ **Organiser** le diaporama image

La seconde consigne a été de leur faire ordonner leur diaporama. Il s'agissait bien de raconter leur séquence et il fallait donc que leurs images s'enchaînent de manière logique. Certains ont choisi d'ordonner leurs images de manière chronologique, suivant le déroulé des séances de la séquence, mais d'autres ont choisi une organisation plus personnelle. Le travail de groupe a été très productif à ce moment de l'activité, car ils ont réellement discuté du lien entre les images et donc de la cohérence des documents les uns avec les autres. Ainsi, ils se sont approprié personnellement et de manière active le travail de compréhension

<sup>2</sup> Cette avant-dernière séquence avait pour titre « Nouvel ancrage artistique pour une réalité nouvelle » et la problématique était : quels rapports les romanciers réalistes entretiennent-ils avec la réalité?

de la cohérence interne d'une séquence d'enseignement, travail pédagogique du professeur qui, même expliqué aux élèves, reste parfois encore très artificiel pour eux. Or, ici, par le biais de cette narration d'images en diaporama minuté, les groupes tissaient réellement des liens entre les textes, les activités et les images étudiés, et discutaient de la cohérence à donner à leur « récit de séquence ». Ils sont alors réellement entrés dans les capacités que l'on attend d'eux à l'épreuve d'entretien du Baccalauréat : mettre en relation des documents et comprendre une problématique.

### séance 3 Écrire le discours d'accompagnement du Pecha Kucha

Une fois l'organisation réalisée, la consigne suivante portait sur la rédaction du « discours » qu'ils auraient à déclamer sur le diaporama en accompagnement des images. Ils ont donc produit par écrit des textes illustrant leurs images. Cette écriture les a contraints souvent à faire de nouvelles recherches pour produire un discours explicatif. Ils ont dû relire leurs séances de cours ou bien retrouver le travail de recherche demandé en début de séquence sur le contexte scientifique et technique du xix<sup>e</sup> siècle. Encore une fois, ils ont dû, pour produire ces écrits, se replonger dans la séquence, se réapproprier leurs recherches personnelles, dont ils se sont rendu compte qu'ils n'avaient que peu de souvenirs. Ils se sont réellement approprié ces connaissances culturelles, fondement de leur culture générale, qui, retravaillées de manière personnelle, sont digérées et assimilées de manière plus durable.

Cette étape d'écriture a permis aux élèves de mêler plusieurs types d'écrits, explicatifs, analytiques et d'invention.

Acte de commentaire synthétique et réflexif, le Pecha Kucha est aussi « œuvre » créative. Dans la relation entre les images et le texte qu'ils ont dû imaginer, les élèves ont fait preuve d'invention et souvent d'originalité. Dépassant la traditionnelle fonction de commentaire de l'image, les textes réalisés ont choisi souvent la dimension narrative ou illustrative, mais parfois c'est le décalage qui établissait le lien entre les deux expressions. D'autres ont associé l'expression poétique à l'image réaliste.

En parallèle de l'image de Gill<sup>3</sup> où Zola salue le buste de Balzac, plusieurs élèves ont choisi de produire des écrits d'invention.

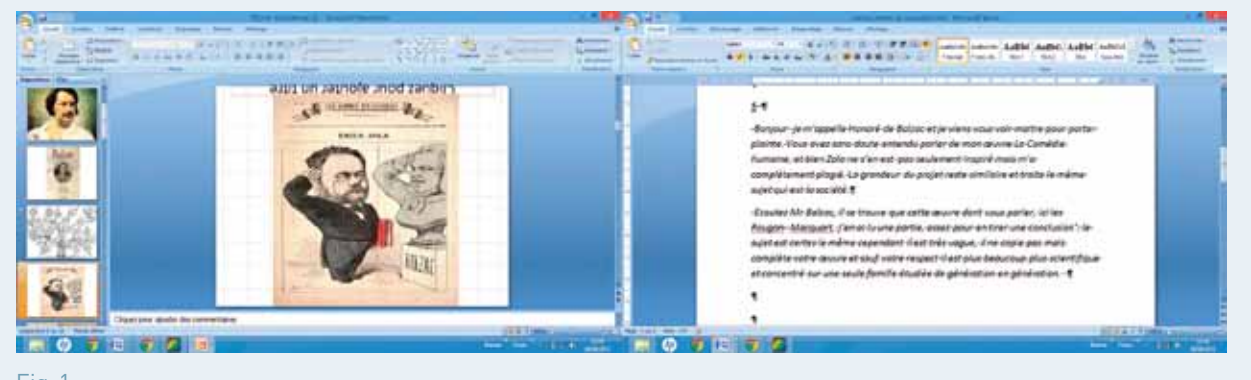

Fig.1.

<sup>3</sup> http://commons.wikimedia.org/wiki/File:Zola\_Balzac.jpg

D'autres ont transposé les biographies explicatives de Wikipédia en devinettes à la manière des jeux télévisés.

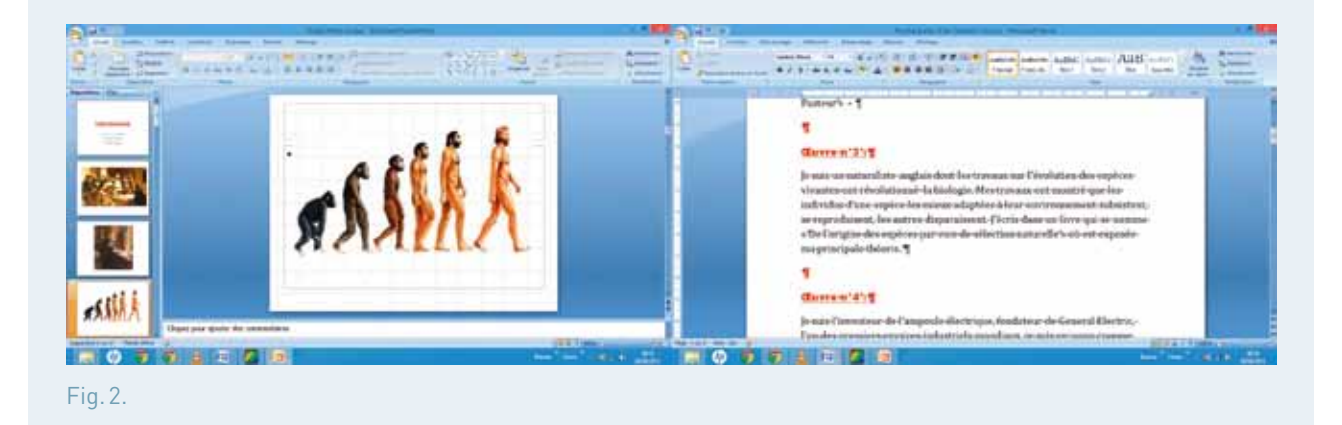

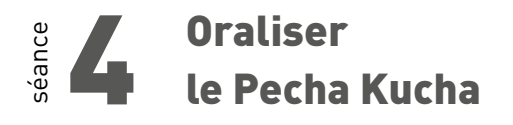

Enfin, la dernière consigne a été d'enregistrer leur discours sur un support numérique audio à l'aide de lecteur MP4 afin de s'entraîner à déclamer leur production.

Cette phase de mise en voix du texte sur les images constitue une nouvelle forme d'expression pour les élèves dont la lecture doit « incarner » le fil conducteur du Pecha Kucha. L'humour, le style journalistique, le dialogue polémique, la dérision…quelle que soit l'approche choisie par les différentes productions, la déclamation devait se mettre au service de l'intention générale de leur « œuvre » et ainsi « achever le sens » du Pecha Kucha.

### **Quel apport du numérique ?**

Une relation d'interaction perpétuelle entre texte et image est produite par la superposition du discours et de l'image. L'élève doit réinterroger l'image travaillée différemment que dans l'étude faite en classe dans la mesure où dans le Pecha Kucha, l'image entre en lien narratif avec une série d'autres images, alors que dans la séquence, l'image était étudiée de manière plus isolée. De plus, il se crée sa propre représentation-image de la séquence en allant à la recherche de documents personnels afin de se créer sa banque de 20 images. Ici, il met également en pratique ses compétences de recherche documentaire.

La succession d'images, en créant une narration, cadence le discours à produire et le détermine. Il s'agit donc de créer un nouveau texte, différent de ceux produits durant la séquence ayant une cohérence interne, et un lien avec l'image qui s'affiche. De ce fait, cette activité numérique devient l'occasion d'un travail d'écriture polymorphe, mêlant écrits explicatifs, analytiques et d'invention. La narration d'images créée par le diaporama devient donc un tremplin pour réinvestir les connaissances et les compétences acquises durant la séquence, tout en en donnant une vision synthétique et personnelle.

Le Pecha Kucha devient un outil pour narrer la séquence réalisée par l'enchaînement d'images choisies et se déroulant à l'écran, comme une bande-annonce racontant les aspects principaux du travail réalisé durant une partie de l'année. Comme chez les designers, il est un support de présentation orale, court et idéal pour présenter sur une heure de cours plusieurs bilans de séquence différents. Il devient alors un outil de révision intéressant pour les élèves, écoutant plusieurs versions différentes, mais dont le contenu basique est identique.

### fiche n°2 **Des bandes annonces numériques de livres au lycée**

- **Niveau et thème du programme** Seconde, Première.
- **Autres niveaux et thèmes de programme possibles** Quatrième, Troisième.

### • **Problématique**

Comment motiver l'approfondissement d'une lecture cursive afin d'en garder une trace, en vue, notamment, de l'épreuve anticipée de français du baccalauréat ?

### • **Objectifs littéraires et culturels**

- améliorer les compétences en analyse de texte et d'image ;
- aborder l'éducation aux médias ;
- s'approprier le descriptif des lectures et activités du baccalauréat.

#### • **Objectifs méthodologiques**

- libérer l'expression personnelle en offrant aux élèves un autre mode d'expression ;
- développer la capacité à argumenter, à exprimer un point de vue ou à expliquer une démarche ;
- s'entraîner à la lecture expressive.
- **Ressources numériques et outils informatiques mobilisés** 
	- sites : Culture pub<sup>1</sup>, Décryptimage.net<sup>2</sup> ;
	- logiciels : Audacity, Photorécit 3, ffDiaporama, logiciels de montage vidéo.
- <sup>1</sup> Culture Pub : http://www.culturepub.fr/spots?director\_ id=1025
- 2 Décryptimage.net : http://www.decryptimages.net/index. php/les-images-mentent

#### • **Plan de déroulement de la séquence pédagogique**

- **1.** repérer les caractéristiques d'une bande annonce de film ou d'un « book-trailer »3 et revoir les outils d'analyse des images mobiles ;
- **2.** lire l'œuvre proposée en lecture cursive et réfléchir aux liens qu'elle entretient avec l'objet d'étude concerné, le mouvement littéraire dans lequel elle s'inscrit ou d'autres œuvres artistiques ;
- **3.** découvrir et prendre en main les logiciels de diaporama ou de montage vidéo ;
- **4.** élaborer un story-board ;
- **5.** réaliser le montage ;
- **6.** présenter sa bande annonce et justifier ses choix.

### Dans ÉDU'base

(cf. liens et sites utiles page n°105)

- Créer un univers sonore pour un livre (Besançon, 3e , 2009) ;
- Créer des bandes annonces sur une nouvelle de Maupassant (Créteil, 2<sup>de</sup>, 2013) ;
- Rejouer la Querelle des Anciens et des Modernes avec Facebook (Créteil, 2<sup>de</sup>, 2013) ;
- Étudier les thèmes d'un roman par un travail coopératif (Dijon, Lycée, 2011) ;
- Mettre en scène un roman dans le cadre d'un prix littéraire (Dijon, Lycée, 2011).

<sup>3</sup> Book-trailer : définition complète sur le site suivant : http:// www.emmenemoiaucinema.com/2011/03/quest-quunbook-trailer/

Comment motiver l'approfondissement d'une lecture cursive afin<br>
d'en garder une trace, en vue, notamment, de l'épreuve anticipée<br>
de français du baccalauréat ? Comment aborder l'éducation aux d'en garder une trace, en vue, notamment, de l'épreuve anticipée médias en évitant l'écueil d'une présentation théorique? Le journal du lecteur s'avère un outil efficace pour garder une trace des différentes lectures réalisées au collège et au lycée. Il arrive cependant que certains élèves éprouvent une certaine lassitude face à cet exercice. Pour remotiver les élèves, il leur a donc été demandé de s'engager dans la réalisation multimédia d'une bande annonce littéraire. Dans le cadre de l'objet d'étude « La question de l'Homme dans les genres de l'argumentation » il s'agissait de lire *L'île des esclaves* de Marivaux. Cette lecture venait compléter deux séquences : un groupement de fables de La Fontaine et la lecture intégrale du *Supplément au voyage de Bougainville* de Diderot. Par ailleurs, un exposé consacré aux idéaux des Lumières, et un autre sur la quête du bonheur chez Mozart, leur avait été proposé. Les élèves devaient donc d'une part mettre en lumière les idées principales de la pièce de Marivaux tout en montrant qu'ils avaient perçu les liens possibles entre cette œuvre et les différents textes ou thèmes abordés au cours des deux séquences précédentes.

### Repérer les caractéristiques d'une bande annonce de film ou d'un « book-trailer »<sup>4</sup> et revoir les outils d'analyse des images mobiles

séance

Les élèves de lycée ont une certaine expérience des bandes annonces cinématographiques. Une mise en commun de leurs connaissances a permis d'en déterminer les caractéristiques principales. Il est en effet très vite apparu que les éléments récurrents sont le titre de l'œuvre, le nom de l'auteur, certains passages marquants susceptibles de capter l'attention du spectateur. Les élèves ont également indiqué que le montage devait s'inscrire dans une démarche argumentative afin de convaincre le spectateur de voir le film avant de s'achever sur le rappel du titre et du nom du réalisateur.

Une bande annonce littéraire ne présente cependant pas exactement les mêmes caractéristiques qu'une bande annonce cinématographique. Les élèves, après le visionnage de book-trailers, ont constaté qu'un élément récurrent est la lecture en voix off de passages déterminants de l'œuvre et que la qualité de la lecture expressive a une importance non négligeable dans l'efficacité argumentative de la bande annonce.

<sup>4</sup> Bande annonce du livre proposée par l'éditeur Albin Michel à l'adresse suivante : http://youtu.be/L-4k42MKIFo

Fig.1: Le site des éditions Albin Michel propose quelques book-trailers. Il peut être également enrichissant de s'intéresser aux travaux de Sophie Peltier-Le Dinh qui a consacré son mémoire de Master 2 aux book-traillers.<sup>5</sup>

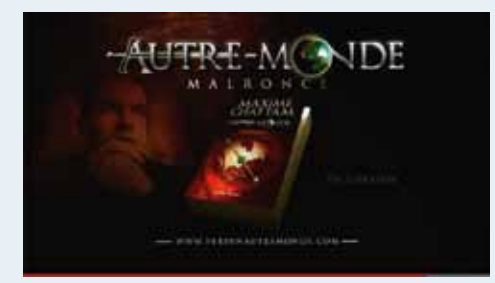

Par ailleurs, même si les élèves de lycée ont déjà été sensibilisés à l'analyse de l'image, il n'est pas inutile d'attirer leur attention sur certains éléments techniques de sa construction qui permettent d'influencer, d'orienter le spectateur tout en ayant une dimension esthétique : le choix du cadrage, les raccords entre les différents plans, les liens entre l'image et la bande son. Pour cela l'analyse de spots publicitaires de Michel Gondry sur le site internet de Culture pub s'est avérée relativement efficace. Les élèves ont notamment pris conscience du fait que la dimension esthétique participe de la démarche argumentative. <sup>5</sup>

Fig.2: Publicité pour Air France réalisée par Michel Gondry, disponible sur le site Culture pub à l'adresse suivante : http://www. culturepub.fr/videos/airfrance-nuages

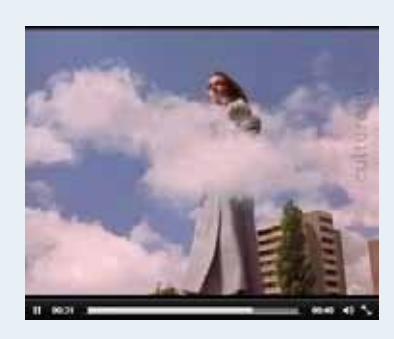

## séance 2 Lire l'œuvre proposée en lecture cursive et réfléchir aux liens qu'elle entretient avec l'objet d'étude, le mouvement littéraire et d'autres œuvres artistiques

Cette étape, qui ne se déroule pas en classe, est dans un premier temps individuelle, mais elle s'achève par une confrontation des lectures des différents membres du groupe. Il s'agit tout d'abord pour les élèves de lire l'œuvre en repérant les thèmes dominants, les grandes étapes du récit, le nom des personnages, leurs rôles et les relations qu'ils entretiennent. Par ailleurs, ils doivent noter au fil de leur(s) lecture(s) certaines phrases ou passages marquants et réfléchir aux liens possibles avec l'objet d'étude, le mouvement littéraire, d'autres œuvres artistiques, etc. Il s'agit là d'une préparation aux épreuves du baccalauréat aussi bien à l'écrit qu'à l'oral dans la mesure où les exemples repérés pourront enrichir une dissertation. En outre, les liens repérés entre l'œuvre lue en lecture cursive et les différents textes étudiés dans le descriptif présenté à l'oral permettront aux élèves de préparer efficacement l'entretien de l'épreuve orale.

<sup>5</sup> Interview de Sophie Peltier-Le Dinh à l'adresse suivante : http://dai.ly/xxvhe1

### Découvrir et prendre en main les logiciels de diaporama ou de montage vidéo

Les logiciels conseillés sont : Photorécit 3, Audacity, ffDiaporama et Open-Office Dessin. Pour les utilisateurs de matériel Apple, Garageband et iMovie sont absolument incontournables. Une initiation rapide (30 minutes) à ces différents logiciels ainsi qu'une coopération technique des élèves, dans et entre les groupes, est nécessaire afin de garantir la réussite technique des différents projets.

Fig.3: **Construction** de diapositives avec OpenOffice Dessin

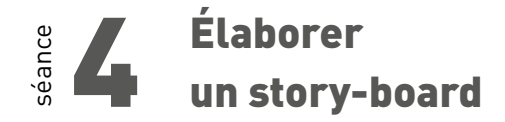

Cette étape est fondamentale. Bien qu'elle se déroule hors de la classe, il faut insister pour que chaque groupe élabore et s'entende sur un story-board. On gagne en effet un temps précieux lors de la recherche des différents éléments qui vont constituer la bande annonce ainsi que lors du montage, si tout est prévu sur le brouillon. Chaque plan du story-board doit fournir les informations suivantes : l'image qui doit apparaître à l'écran et éventuellement le texte, les éléments composant la bande son : voix et/ou environnement musical.

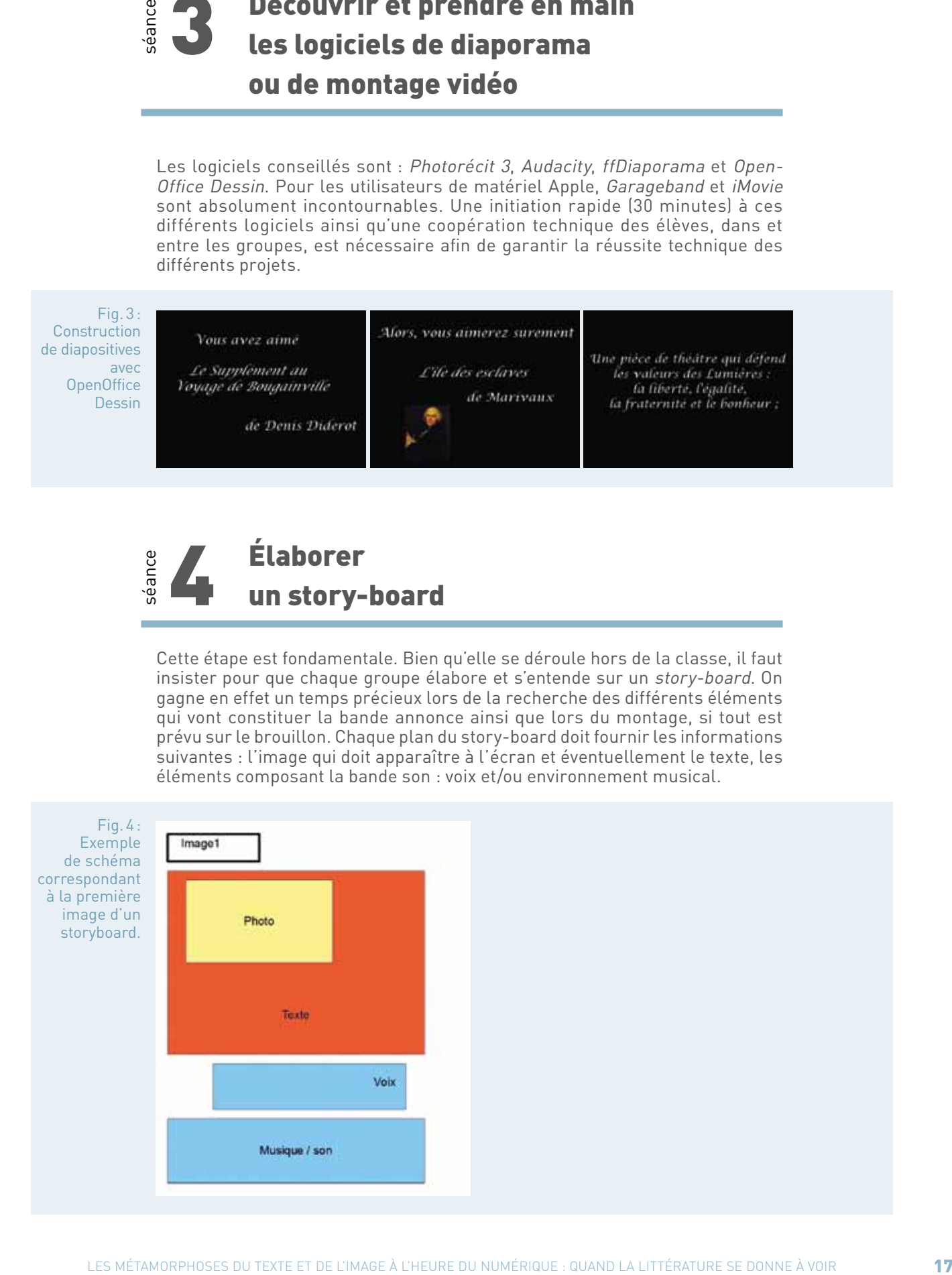

# 5 Rassembler les images ou les tourner puis procéder aux enregistrements sonores avant de réaliser le montage

Il est important de prendre le temps de pour rappeler aux élèves la notion de propriété intellectuelle et de les initier aux droits attachés à internet. Il peut également être utile de les initier aux différentes licences de type creative commons et de les orienter vers des sites proposant des sons ou des musiques sous ces différentes licences. Le site auboutdufil.com par exemple est relativement intéressant.

Fig.5: Site creative commons France vers lequel renvoyer les élèves pour leur permettre d'approfondir leur connaissance des licences en particulier et de la propriété intellectuelle sur internet en général.

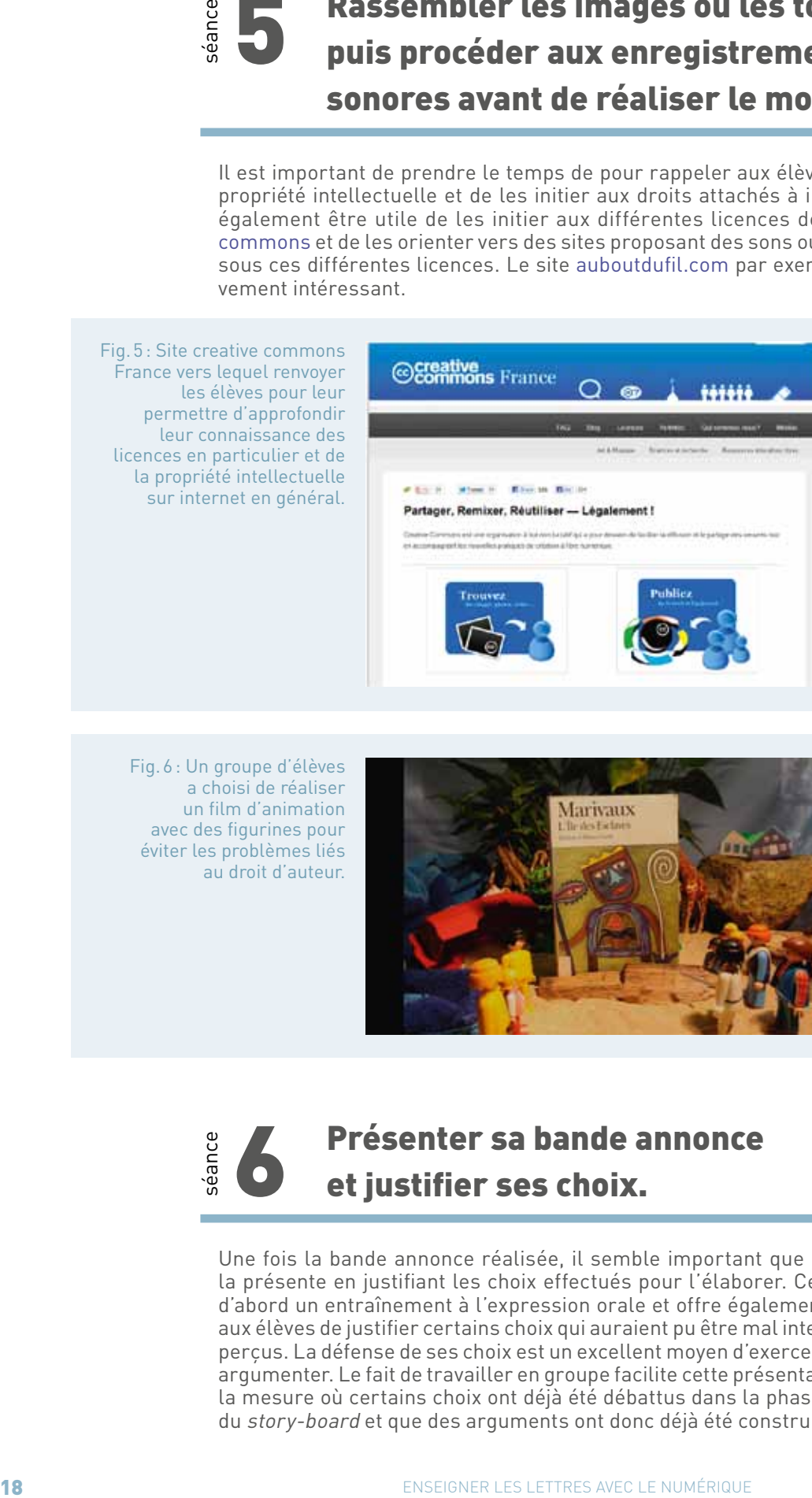

Fig.6: Un groupe d'élèves a choisi de réaliser un film d'animation avec des figurines pour éviter les problèmes liés au droit d'auteur.

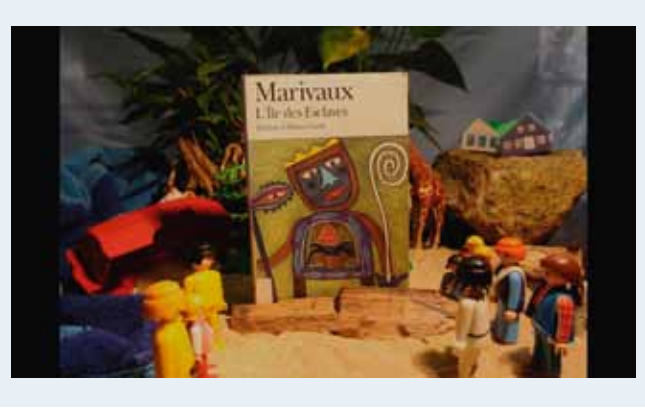

### séance Présenter sa bande annonce et justifier ses choix.

Une fois la bande annonce réalisée, il semble important que chaque groupe la présente en justifiant les choix effectués pour l'élaborer. Ceci permet tout d'abord un entraînement à l'expression orale et offre également la possibilité aux élèves de justifier certains choix qui auraient pu être mal interprétés ou mal perçus. La défense de ses choix est un excellent moyen d'exercer son aptitude à argumenter. Le fait de travailler en groupe facilite cette présentation orale dans la mesure où certains choix ont déjà été débattus dans la phase d'élaboration du story-board et que des arguments ont donc déjà été construits.

Fig.7: Les élèves de ce groupe ont préféré se filmer elles-mêmes en train de jouer un extrait de *L'île des esclaves* de Marivaux. D'un point de vue esthétique, elles ont choisi de cadrer leur reflet dans l'eau afin de mettre en valeur l'inversion des rôles maître-esclave dans la pièce.

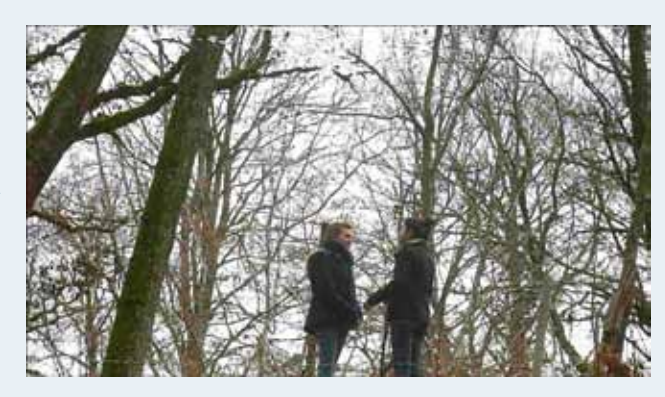

### **Bilan des usages du numérique**

Le choix de présenter un compte rendu de lecture sous forme de bande annonce vidéo permet de motiver certains élèves pour un exercice qu'ils pratiquent parfois moins volontiers dans leur journal de lecteur. De plus, cette activité favorise la mémorisation des points principaux de l'œuvre. En outre, les outils numériques améliorent la compréhension des élèves quant aux effets que les images mobiles peuvent avoir sur eux en leur permettant de manipuler ces images. Cet exercice participe donc d'une réelle éducation à l'image et aux médias. Il faut noter cependant quelques freins à cette activité. L'accès aux salles informatiques en autonomie n'est pas toujours possible. Par ailleurs, si les professeurs documentalistes accompagnent volontiers ce genre d'activité, les ordinateurs des CDI ne sont pas toujours suffisamment puissants ou suffisamment équipés. Il faut reconnaître également que l'apprentissage de la technique nécessiterait un temps plus long pour que les résultats soient de très bonne qualité. Certains élèves rendent cependant des vidéos intéressantes aussi bien sur les plans esthétiques que techniques. Enfin même si les outils numériques suscitent généralement une motivation pour l'exercice demandé, ils ne pallient pas les difficultés d'analyse et de lecture que peuvent rencontrer certains élèves de lycée.

fiche n°3 **Écrire une bande annonce pour rendre compte d'une lecture (5e )**

Pascale Grégoire et Laurène Michaud, académie de Grenoble

• **Niveaux et thèmes de programme** 5e , adaptable à tout niveau.

### • **Problématique**

Comment mettre les outils numériques du quotidien de l'élève au service de la lecture et de l'écriture?

### • **Objectifs littéraires et culturels**

- susciter le plaisir de lire, d'écrire ;
- changer le regard sur œuvre et production.

### • **Objectifs méthodologiques**

- rendre compte d'un récit sous diverses formes d'expression ;
- retoucher une photographie ;
- être autonome, critique ;
- connaître le droit à l'image.
- **Ressources numériques et outils informatiques mobilisés**
	- salle informatique connectée à Internet ;
	- site de la CNIL-jeunes http://www.jeunes.cnil.fr/ ;
	- logiciels Photophiltre et Video Delux.

### • **Socle commun**

- C1 : lire : dégager l'essentiel d'un texte lu ;
- C1 : écrire : écrire un texte respectant l'orthographe et la grammaire ;
- C4 : utiliser des espaces de stockage/utiliser les logiciels/traiter une image ;
- C7 : être autonome dans son travail/s'intégrer, coopérer dans un travail collectif.

### • **Plan de déroulement de la séquence**

- **1.** lire deux récits d'aventures ;
- **2.** s'interroger sur le droit à l'image ;
- **3.** créer un synopsis de film ;
- **4.** créer les décors ;
- **5.** rédiger les scènes, les tourner ;
- **6.** présenter son travail.

#### • **Pistes d'évaluation**

- raconter une expérience de lecture oralement ;
- rédiger descriptions, dialogues, scènes théâtrales… ;
- prendre l'initiative, être autonome ;
- créer le synopsis, les décors.

Dans ÉDU'base

- (cf. liens et sites utiles page n°105)
- Créer des bandes annonces de récits d'aventures grâce à un smartphone (Grenoble, 5<sup>e</sup>, 2013);
- Écriture d'un récit médiéval avec intégration d'images et sons (Limoges, 5e , 2013) ;
- Lire et écrire des descriptions à l'aide d'un logiciel d'aménagement intérieur (Dijon, 5e , 2011) ;
- Déshabillez-mots ou comment faire dialoguer en 6<sup>e</sup> les mots du programme (Lyon, 6<sup>e</sup>, 2013).

Face à une classe au niveau hétérogène, le choix d'étude d'une œuvre<br>intégrale est problématique, certains élèves ayant une forte dyslexie.<br>Le plaisir de lire a parfois laissé place à une angoisse face à l'objet intégrale est problématique, certains élèves ayant une forte dyslexie. Le plaisir de lire a parfois laissé place à une angoisse face à l'objet livre, sinon un rejet. Comment, alors, susciter l'envie, voire le plaisir de lire ? Le premier élément de réponse est de proposer des œuvres plus abordables, tels que des albums, en parallèle de romans de complexités variées pour les autres. Le thème du récit d'aventures a permis à la professeurdocumentaliste d'avoir un large choix.

Puis, la question de l'évaluation a conduit à réinvestir l'expérience de tournages vidéo à partir de romans, fondant l'espoir de motiver les plus récalcitrants. Surtout, le projet de création de bandes-annonces de romans permet des évaluations autres que le questionnaire de lecture, en variant les formes d'expression, et leur présentation au Festival du livre jeunesse d'Aix-les-Bains valorise les productions.

L'utilisation des téléphones mobiles a une double justification : tout d'abord matérielle, car presque chaque élève en possède, puis pédagogique puisqu'elle initie l'éducation aux médias.

En amont de la séquence, l'accord du chef d'établissement est requis, ainsi qu'une information aux familles pour autoriser leur enfant à être filmé. Le cadre étant clairement établi, une seule famille a refusé la participation devant la caméra : l'élève a donc filmé ses camarades.

### séance Lire deux récits d'aventures : 3 mois

Dès le mois de septembre, une présentation du projet et des récits proposés est organisée au CDI par la professeur-documentaliste et le professeur de Lettres, à l'issue de laquelle chaque élève est tenu d'emprunter un livre. Parmi ceux-ci, les différents niveaux de lecture ont été pris en compte : propositions d'albums et de romans de longueurs et de difficultés variées. Ainsi Moby Dick apparaît comme album et roman.

Il leur a été précisé :

- la possibilité de changer de roman s'il s'avérait trop difficile ou ennuyeux ;
- le fait qu'aucune autre lecture ne leur serait demandée d'ici le mois de décembre ;
- l'impératif d'en lire au moins deux.

Au bout d'un mois, à chaque début d'heure, une présentation de lecture est organisée. Faute de volontaires, les meilleurs lecteurs furent sollicités, ce qui a créé un élan par la suite. Si leurs présentations étaient guidées au début par quelques questions, aucune évaluation ni aucun jugement n'ont eu lieu : l'objectif étant de libérer la parole et de provoquer une réflexion personnelle.

À la fin novembre, presque chaque élève a lu deux œuvres, certains allant jusqu'à cinq. Des groupes de trois élèves sont formés, en s'appuyant sur leurs lectures autant que possible. Les bons lecteurs sont amenés à lire un nouveau roman, ce qu'ils font volontiers.

## séance 2 S'interroger sur le droit à l'image

En salle informatique a lieu :

- un échange sur leurs représentations du sujet en s'appuyant sur le site de la CNIL-jeunes : la conclusion étant que la classe en connaissait les points importants ;
- le jeu interactif proposé par la CNIL est présenté : pour réfléchir aux traces laissées sur Internet, et à l'utilisation des images de personnes à leur insu. Ils sont invités à y jouer en groupes pour tester leurs propres réactions face aux propositions du jeu : http://www.2025exmachina.net/

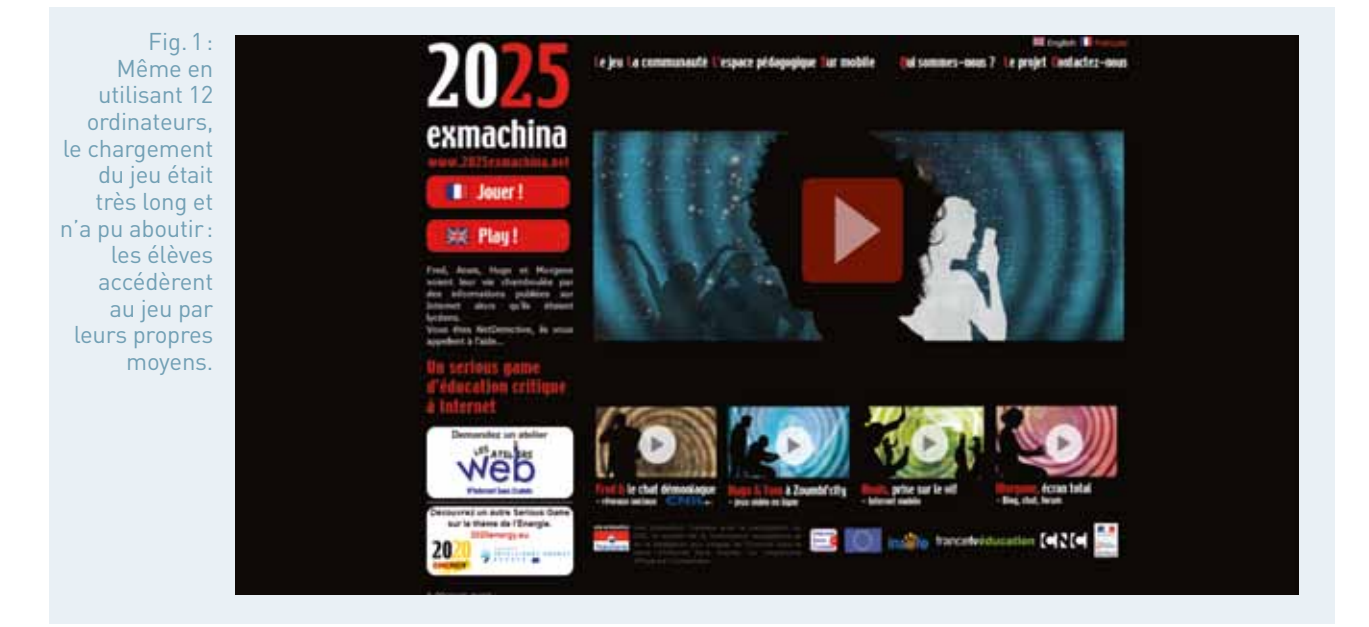

En échangeant sur les traces laissées sur Internet, en soulignant le travail vidéo qui aura lieu, les élèves prennent conscience qu'ils seront sûrement filmés puisque comédiens, et expriment un besoin de sécurité quant à leur image : les termes d'un contrat sont élaborés et répondent à leurs attentes. Grâce aux réflexions orales d'une partie de la classe, une charte cadrant le travail durant l'atelier vidéo est organisée et signée par les adolescents et les adultes : les films ne seront utilisés que lors des deux jours du Festival du livre jeunesse, puis mis à disposition des lecteurs au CDI.

### 3 Créer un synopsis de film

Dès le début, les besoins de prises de notes durant la lecture sont soulignés. Le professeur d'Arts plastiques entame avec la classe une réflexion sur les informations nécessaires à la création d'un synopsis : faire un résumé, en pensant aux décors autant qu'aux actions jugées importantes. La définition du « synopsis » clarifie la demande : « Bref exposé écrit d'un sujet de film, constituant l'ébauche d'un scénario » selon Larousse. Il se présente sous forme de séquences divisées en plans, donc d'images. Un travail en groupes d'élèves a lieu sur la mise en commun de leurs résumés, afin d'identifier les passages-clés du récit.

Par la suite, la visualisation d'un court-métrage provoque une réflexion sur l'utilisation d'un fond vert permettant l'incrustation de décors. Puis, le lexique du cadrage de chaque plan est spécifié, avec l'aide du vocabulaire de l'image dans le manuel de français Fleurs d'encre de 2010.

Chaque élève dispose d'un synopsis vierge format A3 à remplir, puis une mise en commun est faite. Un temps de travail supplémentaire aurait permis un approfondissement du travail de repérage des moments forts du récit, tout comme un suivi plus approfondi de chaque groupe.

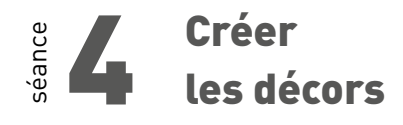

Le professeur d'Arts plastiques explique l'objectif portant sur l'utilisation d'objets du quotidien détournés pour la création d'un arrière-plan. Le travail à faire est planifié : chaque élève doit venir avec au moins une photographie créée chez lui, apportant les objets utilisés.

Les élèves vont agencer des objets principalement du quotidien et réaliser une prise de vue réfléchie. Les élèves devront respecter les contraintes suivantes :

- un paysage avec une ambiance déterminée au service de l'histoire doit apparaître. L'originalité doit provenir d'un élément inattendu qui surprend le spectateur et déstabilise sa perception de l'image ;
- l'élève devra penser à une profondeur dans son image permettant au spectateur d'y pénétrer, ainsi qu'à la lumière.

L'élève va ainsi se questionner sur ce qu'il veut avoir comme image derrière lui, sur quels objets choisir, sur la manière de les disposer, de les prendre en photographie.

Fig.2: Décor 1, Décor 2, Décor 3

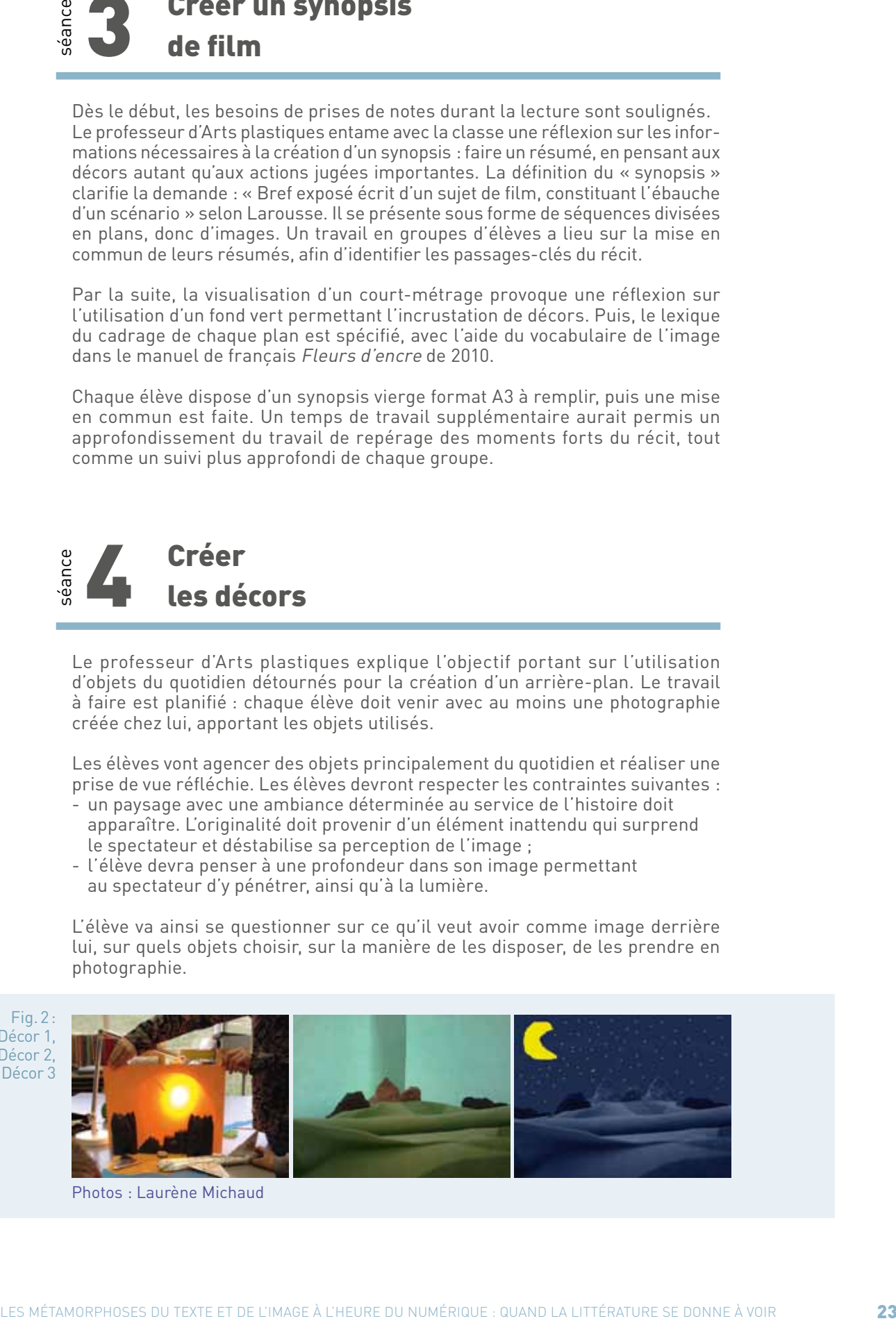

Photos : Laurène Michaud

Poussés par les enseignants à s'impliquer individuellement, les élèves ont créé les fonds nécessaires à chacune de leur scène, les dynamisant par la suite grâce à un logiciel de retouche photographique. Certains élèves en difficulté scolaire ont alors pu valoriser des compétences et des qualités, aidant leurs camarades et obtenant une évaluation positive.

### séance 5 Rédiger les scènes et les tourner

En parallèle de la création des décors, chaque élève rédige une scène détaillée, présentant les lieux, les personnages selon leurs réactions ou états d'esprit, et les dialogues. L'atmosphère est mise en évidence, pour créer un effet sur le spectateur.

Les élèves s'appuient sur les cours précédents : étude des lieux et des personnages dans les récits d'aventures, séquence 1 du manuel Fleurs d'encre 2010, ainsi qu'au roman Le tour du monde en 80 jours en extraits. De plus, l'étude de fabliaux médiévaux apporte les fonctions du dialogue : révéler le caractère, exprimer les sentiments des personnages, informer le lecteur.

De nombreux essais de tournage sont nécessaires, car les premiers dialogues sont souvent peu détaillés, contiennent des échanges inutiles handicapant les acteurs. Les élèves remanient leurs textes grâce à leurs expérimentations : effaçant certaines répliques inutiles, précisant les états d'esprit des personnages, sinon leur attitude, leur comportement ou leur intonation. Des éléments de décor, rédigés, amènent les groupes à améliorer leurs photographies, d'autant que les proportions ne sont pas toujours prises en compte (situer les personnages dans l'espace de la photographie, par rapport aux éléments de décor). Par ailleurs, l'effet donné par l'atmosphère du fond (saison, climat, heure) est associé à la volonté de créer une réaction chez le spectateur (peur, émerveillement…).

Les décors et tournages prennent du temps, et peuvent être réalisés en 10 h environ.

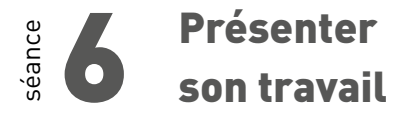

Lors du Festival du livre jeunesse «Lire aux Aix'clats» d'Aix-les-Bains, les élèves ont présenté leurs films à une autre classe de 5e , ainsi qu'à des élèves de primaire présents. Ils ont verbalisé leur expérience, exposant leurs travaux avec fierté, s'en trouvant valorisés.

### **Bilan des usages du numérique**

L'utilisation des téléphones mobiles comme support a permis d'aborder différentes notions numériques, en premier lieu celle du droit à l'image.

Ce travail a souligné tant les connaissances déjà acquises par les élèves, que leurs craintes légitimes d'une utilisation illicite de leur image. L'élaboration d'une charte, en commun, a instauré un climat de confiance pour la suite du projet, pour la classe comme pour leurs parents, puisque chacun l'a signée.

De plus, le téléphone en tant qu'outil de prises de vues fixes ou mobiles a posé la question du format et du transfert de documents. Les photographies étaient transférées via l'ENT, poussant certains à s'y connecter et parfois même à apprendre à s'en servir. Le professeur d'Arts plastiques gérait les formats, si nécessaire.

L'élaboration des décors est le point chronophage, puisqu'il a été nécessaire d'accompagner les élèves dans leur acquisition d'autonomie et d'esprit d'initiative. Ces compétences se sont développées grâce aux besoins du projet, qui ont porté les élèves les plus récalcitrants ou les plus lents. L'utilisation de Photofiltre pour retoucher et dynamiser les photographies a valorisé les élèves les plus en difficulté. Ils ont trouvé un moyen d'expression de leurs compétences, aidant leurs camarades à leur tour.

Enfin, une des réussites est la rédaction romancée des scènes. Si les premières ébauches proposaient des descriptions fades, sans détails et des dialogues sans fonctions, une fois les tournages débutés, la classe a fourni un véritable travail d'écriture, témoignant de sa compréhension de l'enjeu et du lien entre texte et image.

fiche n°4 **Quand la ville se donne à voir : rendre compte de son parcours à travers les œuvres (3e )**

### • **Niveaux et thèmes de programme**

3e , nouveaux regards sur le monde dans la poésie contemporaine et des nouvelles des xx<sup>e</sup> et xxi<sup>e</sup> siècles porteuses d'un regard sur l'histoire et le monde contemporain.

• **Autres niveaux et thèmes de programme possibles** Histoire des Arts, « Arts, ruptures, continuités ».

#### • **Problématique**

La ville, réalité ou vision d'artistes ? Dans quelle mesure le numérique et ses outils peuvent-ils se mettre au service de l'étude pour aiguiser le regard critique et esthétique des élèves et in fine leur permettre d'exprimer leur point de vue sur le monde avec un langage renouvelé?

### • **Objectifs littéraires et culturels**

- faire vivre les œuvres ;
- rendre les élèves sensibles aux enjeux littéraires des textes et plus largement aux enjeux esthétiques des œuvres en suscitant le dialogue entre ces œuvres et ces textes ;
- faire des élèves des lecteurs curieux, engagés et cultivés ;
- recréer l'envie d'écrire en faisant du numérique un langage à part entière.

### • **Objectifs méthodologiques**

- apprendre aux élèves à questionner les œuvres ;
- préparer l'épreuve d'Histoire des Arts ;
- maîtriser un environnement numérique de travail pour échanger des ressources, dialoguer autour des œuvres, et favoriser l'écriture ;
- apprendre à rechercher et à trier l'information utile sur la toile.

### • **Ressources numériques et outils informatiques mobilisés**

- matériel : un TNI, une salle informatique connectée à internet fixe ou mobile (avec tablettes), un matériel pour filmer (appareil photo numérique, tablette ou smartphone) ;
- logiciels : logiciels de traitement de texte, de retouche d'images, Prezi, Audacity ;
- ressources numériques en ligne : dictionnaires et

encyclopédies en ligne, banques d'images ; - ENT.

### • **Évaluation des items du socle commun (BO n°27 du 8 juillet 2010)**

- compétence 1 : la maîtrise de la langue française ;
- compétence 4 : la maîtrise des techniques usuelles de l'information et de la communication ; - compétence 5 : la culture humaniste ;
- compétence 7 : faire preuve d'initiative et être autonome dans son travail.

#### • **Plan de déroulement de la séquence.**

- **1.** explorer les ressources numériques pour donner corps et sens à la « phrase urbaine » ;
- **2.** faire du web un espace de résonance culturelle entre les textes et les oeuvres ;
- **3.** restituer son regard critique et esthétique sur la ville en langage numérique.

#### • **Pistes d'évaluation**

Différents écrits permettant d'évaluer l'implication des élèves et la justesse de leur réflexion : un écrit de synthèse pour définir la ville, un écrit personnel permettant à chacun de présenter sa ville ; un écrit fictionnel pour rendre compte d'un rêve de ville.

- la réalisation d'un dossier numérique de présentation d'une œuvre urbaine ;
- la présentation orale du dossier.

### Dans ÉDU'base

(cf. liens et sites utiles page n°105)

- Une activité mêlant les TICE et l'histoire des arts : la photographie humaniste (Aix-Marseille, 3e , 2013) ;
- Analyse d'image & Histoire des Arts (Nancy-Metz, 3e , 2013) ;
- Les Assises Internationales du Roman (A.I.R.) 2011-2012 (Lyon, 3e , 2013) ;
- Comment apprendre à lire et à dire en produisant des nouvelles à chute en classe de 3<sup>e</sup> grâce aux TIC (Versailles, 3e , 2013) ;
- Écritures de la terre Le livre des adolescents de Kourou (Guyane, Lycée, 2011).

e projet est issu d'un questionnement sur l'épreuve d'Histoire des<br>
Arts au collège et d'un double constat.<br>
Le premier concerne le choix des objets d'étude avec une large Arts au collège et d'un double constat. domination des œuvres picturales. Comment élargir le champ des représentations des élèves et les inciter à aller à la rencontre d'autres langages artistiques?

Le second concerne la passation de l'épreuve elle-même pour les élèves de 3e. Celle-ci met en lumière trois principaux écueils : psittacisme, absence de problématisation et manque d'aisance à l'oral, et tend finalement à se transformer en un exercice figé pendant lequel l'élève s'efface derrière une œuvre qui le domine. Quelles démarches activer pour permettre justement aux élèves de davantage questionner les œuvres et construire un travail personnel de recherche? Comment les guider pour faire valoir leur regard critique sur les œuvres ?

Comment, dans cette perspective, exploiter les ressources et outils numériques pour rendre les élèves acteurs de leur savoir et maîtres de leur expression?

### séance Exploiter les ressources numériques pour donner corps et sens à la « phrase urbaine »<sup>1</sup>

Il s'agit tout d'abord de donner un ancrage réel à l'étude. Le choix de la ville comme sujet d'exploration s'est imposé. Partout, en effet, les villes s'étendent, le monde est désormais majoritairement urbain. À travers les villes donc, par elles, le monde se donne à voir, tel qu'il est et tel qu'il change. La ville, c'est aussi le lieu de vie de mes élèves, mais à travers le prisme de la ZUP, des clichés et autres images réductrices qui lui sont associés.

L'objectif est donc de retrouver les mots qui se cachent derrière le terme générique « ville », d'en définir précisément le sens en retrouvant les relations qu'ils entretiennent les uns avec les autres ; en s'intéressant aussi à leur formation et leur étymologie, pour ouvrir le champ de représentations des élèves et leur permettre de se forger une première image concrète et débarrassée des préjugés de la ville.

Les élèves citent facilement des noms de villes, mais il est moins évident de trouver le mot juste pour la qualifier : agglomération, métropole, capitale, mégapole ou mégalopole ? Les dictionnaires numériques trouvent ici toute

La phrase urbaine de Jean-Claude Bailly, un essai, paru au Seuil en 2013, reprenant un ensemble de textes de l'auteur sur la ville.

leur efficacité en offrant un accès rapide et clair à l'information. Tout le travail en classe prendra ensuite la forme d'un débat interprétatif, pour interroger le sens de chacun des mots, en opérant un tri des informations.

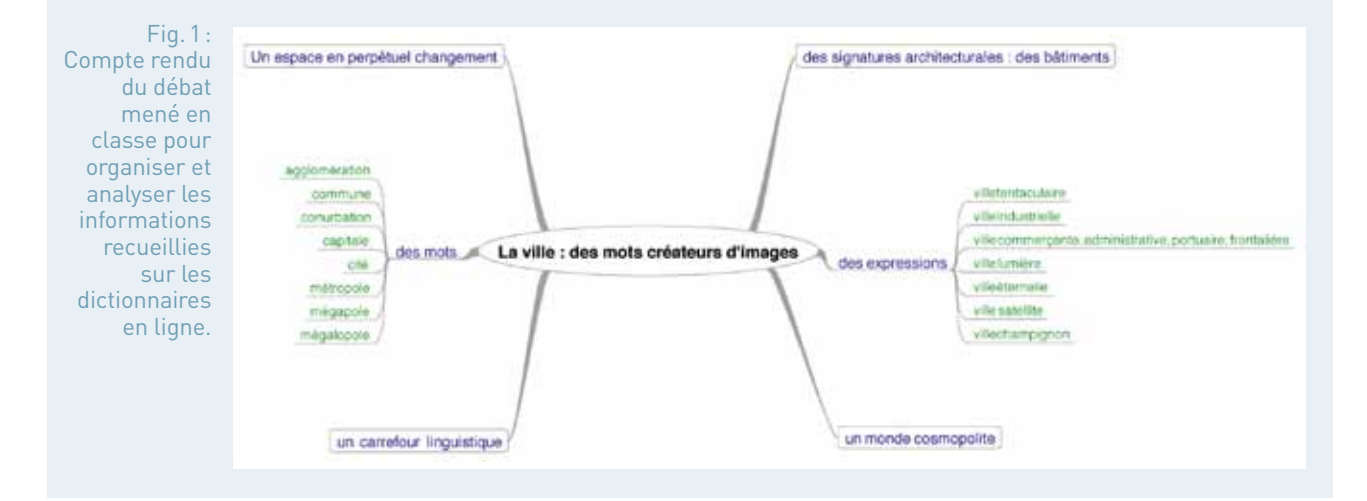

Les élèves sont donc désormais en mesure de mettre les mots en perspective pour questionner la ville et forger un projet de lecture des œuvres. La richesse des ressources numériques en images est une aide précieuse. C'est en donnant corps aux mots que les élèves pourront en saisir les enjeux.

La ville apparaît en effet tour à tour comme un objet de fascination et de répulsion à l'image même du quartier dans lequel vivent les élèves, le quartier de la Bourgogne à Tourcoing, aujourd'hui étiqueté ZUP, mais qui fut dans les années 60 le rêve d'une vie meilleure imaginé par l'architecte Jean Wilerval<sup>2</sup>. La ville tend même à apparaître comme un monstre protéiforme toujours plus grand et qui ne cesse pourtant d'attirer, comme le souligne les montages d'images satellite de ces vingt dernières années disponibles via Google earth engine<sup>3</sup>. La ville est-elle donc encore un rêve ou une malédiction pour le monde et les hommes ?

Ce questionnement servira désormais de clé de lecture des œuvres proposées aux élèves.

Avant néanmoins d'entamer la seconde étape de ce parcours, un temps d'écriture est nécessaire pour dresser un premier bilan et permettre aux élèves de fixer l'image qu'ils ont à présent de leur ville en exploitant au mieux les ressources sémantiques des mots étudiés. L'ensemble des écrits, postés via l'ENT, dans l'espace réservé à la classe, parachève la construction d'un espace de réception ancré dans la réalité.

sources numériques exploitées en classe : http://www.tourcoing.fr/patrimoine/bourgogne/annees60-70.htm http://normalezup.20minutes-blogs.fr/histoire\_du\_quartier\_avec\_un\_grand\_h\_/ http://www.tourcoing.fr/patrimoine/bourgogne/diaporama.htm

<sup>3</sup> Deux montages sont particulièrement intéressants pour le débat : l'expansion de la ville de Las Vegas sur le désert et la colonisation du bord de mer et de la mer elle-même à Dubaï : http://earthengine.google.org/#timelapse/v=36.15759,- 115.18325,10,latLng&t=2.65

### <sup>2</sup> 2 Faire du web un espace de résonance<br>2 **2 Fulturalle entre les textes et les œuv**i culturelle entre les textes et les œuvres

Ce temps de contextualisation et d'ouverture sur le monde tel qu'il se présente à nos yeux est une étape nécessaire pour accompagner les élèves, en particulier les plus en difficulté, dans leur lecture des œuvres. Forts de ces images, ils vont être capables de mesurer « l'écart esthétique » créé par les textes et ainsi ressentir la singularité littéraire et/ou artistique de l'œuvre proposée. Bousculés dans leur représentation, éveillés dans leur curiosité, ils pourront se demander pourquoi ce mot a été choisi, pourquoi telle construction a été privilégiée et surtout essayer de comprendre la vision de l'artiste à partir de leur univers de référence.

Le corpus proposé mêle volontairement des œuvres de genres différents, même si l'écriture poétique domine, pour enrichir là encore la sensibilité des élèves en refusant le carcan trop réducteur de l'étiquette générique. Le corpus a été conçu comme une traduction de l'image ambivalente de la ville, telle qu'elle est apparue au fil de l'étude lexicale. Ville menaçante, destructrice, mais aussi fascinante et créatrice :

- un extrait du poème « Les usines », extrait du recueil Les villes tentaculaires d'Émile Verhaeren, 1895 ;
- un extrait du Livre des fuites de J.M.G. Le Clézio : « Ville vivante », 1969.
- un slam de Grand Corps Malade, « Enfant de la ville », tiré de l'album éponyme, 2008 ;
- une nouvelle de Sylvain Tesson, « L'asphalte », extraite du recueil Une vie à coucher dehors, 2009 ;
- quelques extraits de L'herbier des villes de Hervé Le Tellier, 2010 ;
- une œuvre architecturale, le gratte-ciel Aqua à Chicago dessiné par Jeanne Gang et achevé en 2010.

**Eles métamorphoses du texte et de l'image à l'image à l'image à l'image à l'image à l'image à l'image à l'image à l'image à l'image à l'image à l'image à l'image à l'image à l'image à l'image à l'image à l'image à l'image** Cette seconde étape est lancée par la lecture intégrale de la nouvelle de Sylvain Tesson, « L'asphalte ». Si le personnage principal est le père de famille, Edolfius, perdu dans son petit village géorgien de Tsalka, il est vite supplanté par la route, « l'asphalte », véritable héroïne de la nouvelle qui focalise l'attention de tous, autour de laquelle l'intrigue se noue, symbole surtout d'une course frénétique au nom de la modernité. La chute tragique et brutale est une invitation à la relecture et au questionnement. Un extrait, présent au début de la nouvelle, et une phrase en particulier, permet de dresser le bilan de cette lecture avec les élèves en leur demandant d'y retrouver tous les germes de cette tragédie urbaine :

#### Fig.2: Un extrait de la nouvelle L'asphalte de Sylvain Tesson

Au terme de cette étude, l'image de la ville s'est précisée. Tragédie du monde moderne, elle dépasse la réalité pour renouer avec le mythe fondateur de Babel. Les traits de la ville changent, son espace se métamorphose pour devenir une œuvre à part entière. C'est bien cette dimension artistique de la ville que les élèves vont être invités à découvrir et analyser avec la suite du corpus. Et ils vont pouvoir réaliser que la ville peut aussi devenir source de création et renouer les liens entre les hommes.

Cette seconde étape se clôt ainsi avec la découverte du gratte-ciel Aqua de Chicago au cours d'une séance en lien étroit avec l'histoire des Arts. On pourrait penser à un nouvel avatar de cette course au gigantisme entre gratte-ciel du monde entier. Le projet est tout autre, que les élèves sont invités à retrouver en commençant par créer des hypothèses sur le nom donné à ce gratte-ciel à partir d'une observation fine de sa structure, de ses matériaux, de ses lignes, de son relief surtout à travers l'espace qu'il occupe. Les élèves, à partir d'une compilation d'images extraites de la toile, images fixes et mobiles, sont donc invités à retrouver le projet de l'architecte : la vision du monde qui le soustend. Les ressources numériques se mettent au service du questionnement de l'oeuvre et engagent les élèves à faire résonner les textes avec des oeuvres déjà étudiées.

Fig.3: **Quelques** photographies du gratte-ciel Aqua.

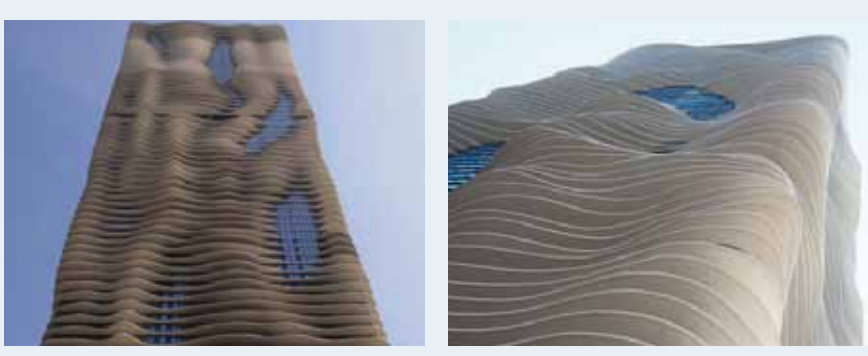

http://www.examiner.com/article/chicago-s-aqua-tower-fluid-urban-design

Ce gratte-ciel vient rompre la malédiction biblique et révèle au contraire combien le langage architectural peut adoucir les traits de la ville, rompre son isolement, refuser la fracture entre ville et campagne, entre espace urbain et nature. Aqua donne une autre image des gratte-ciel et de la ville : une image d'harmonie. Pour élargir l'étude et poursuivre l'œuvre de Jeanne Gang, les élèves sont invités à imaginer à leur tour comment serait leur rêve de ville et déposent, dans l'espace réservé à la classe, le texte porteur de leur vision.

## séance 3 Restituer son regard critique et esthétique sur la ville en langage numérique

La dernière étape consiste à dresser le bilan de la séquence sous la forme d'un dossier numérique qui pourra être exploité lors de l'épreuve d'histoire des Arts.

Le travail commence par la visualisation et l'analyse de trois captations vidéo réalisées en juin dernier à l'occasion de l'oral d'entraînement des élèves de 4<sup>e</sup>. Après discussion avec l'équipe, il avait été décidé de ne pas demander aux élèves de 3e l'autorisation de les filmer pour ne pas nuire à leur prestation.

L'objectif est de faire comprendre aux élèves qu'un oral se prépare pour éviter une posture trop figée, une élocution hésitante, l'impression d'un contenu mal maîtrisé dans des diaporamas souvent maladroits. Il s'agit d'élaborer avec les élèves un guide d'écriture à destination de leur dossier numérique pour lutter contre ces dérives. L'idée émerge de donner une priorité aux images et de limiter le texte visible pour inciter chacun à développer une expression personnelle et juste.

Il ne s'agit pas pour autant de simplement compiler des images, mais bien d'engager une réflexion sur les outils et ressources numériques à disposition pour renouveler le langage. À travers cette activité les élèves prennent conscience de la richesse du numérique pour renouveler les modalités de leur expression. Le format 2.0 et l'ensemble des logiciels accessibles sont à l'origine en quelque sorte d'une nouvelle syntaxe à laquelle les élèves doivent se familiariser : comment combiner le texte écrit, l'image fixe et mobile, l'oral et/ou l'écrit de commentaire? L'objectif est bien de permettre à chaque élève, via la technologie numérique, d'exprimer une sensibilité artistique et un jugement esthétique.

Chaque élève choisit donc dans l'ensemble de la séquence travaillée les axes qui lui semblent prioritaires, les oeuvres qu'il veut mettre en valeur et surtout la vision de la ville qu'il veut transmettre. Un travail préparatoire à l'écrit est lancé pour réfléchir à la forme à donner à ce dossier (un diaporama, un poster numérique, un film d'animation…) et aux outils qui seront nécessaires. Chacun est invité à justifier ses choix avant de réaliser le montage final au sein duquel les images exploitées au fil de la séquence peuvent être utilisées. Ce sont elles qui vont enfin lancer le dernier temps d'écriture, un écrit servant de brouillon à la présentation orale du dossier par chacun des auteurs lors d'une séance de clôture.

Voici justement deux séries de captures d'écrans rendant compte du travail réalisé par les élèves. La première série fige un diaporama filmé dans lequel l'élève a choisi de montrer combien le gigantisme de la ville, par-delà la fascination qu'il peut exercer, est une tragédie pour les hommes en faisant résonner le mythe biblique, le poème de Verhaeren et la nouvelle de Sylvain Tesson. La seconde série, sous la forme d'un diaporama plus classique, expose un point de vue plus nuancé, rappelant certes la folle ambition des hommes, mais mettant en valeur une réelle admiration pour la métamorphose contemporaine de la ville.

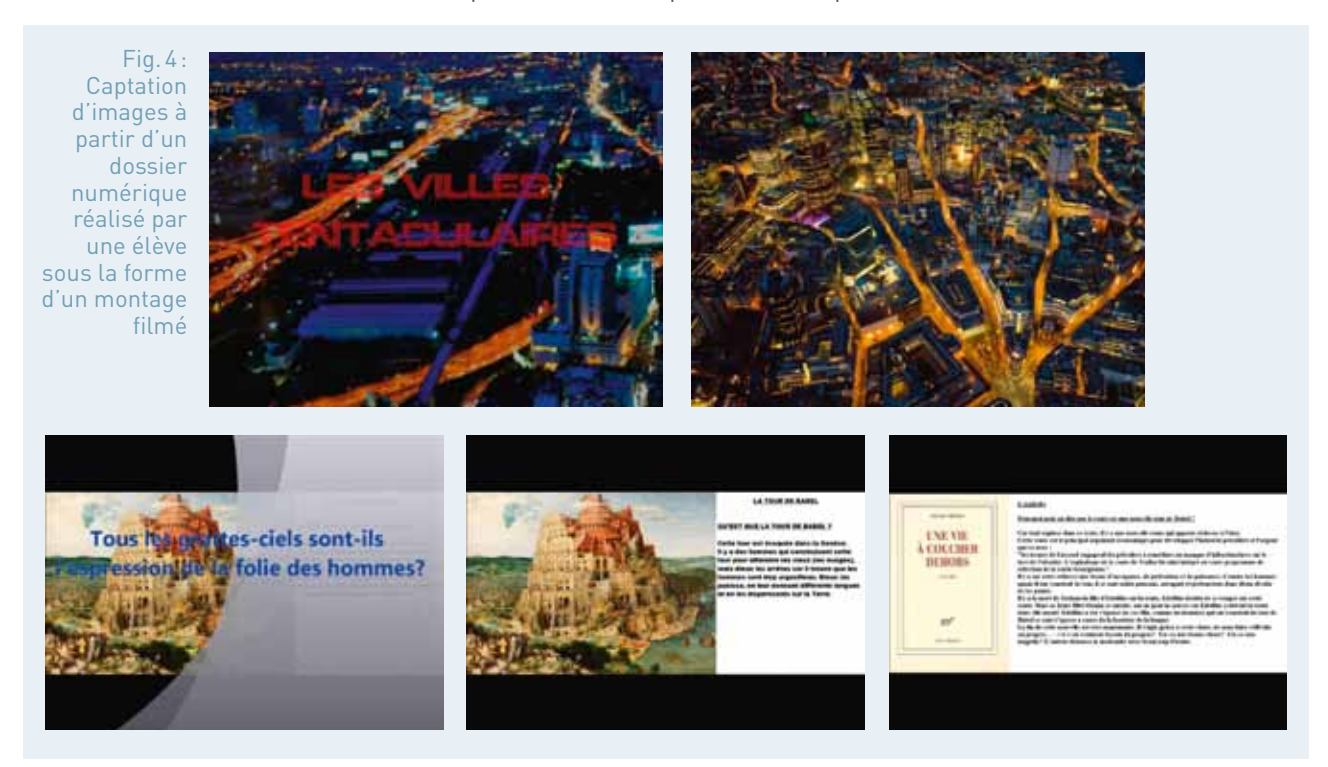

Fig.5: Copie des diapositives conçues par un autre élève.

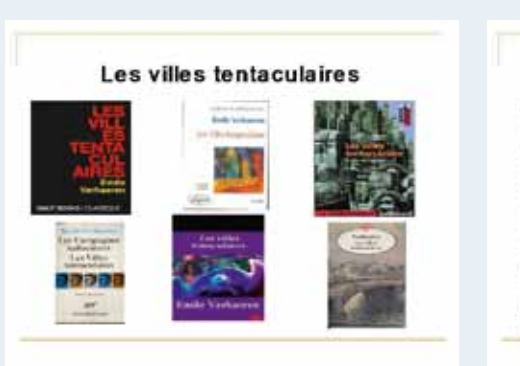

#### **Tour de Babel**

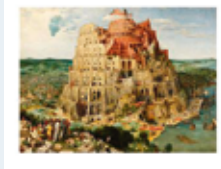

La tour de Babel vue<br>par Pieter Bruegel<br>l'Ancien au xvie<br>siècle.

- Est une tour évoquée<br>dans la Genèse 1. Après<br>le Déluge, les premiers<br>hommes entreprennent<br>sa construction pour<br>atteindre le ciel, mais<br>projet qu'il juge trop<br>projet qu'il juge trop<br>ambitieux, en brouliant<br>leur langage et

l'exposition "Babel" au Palais des Beaux-arts de Lille

Em ile Verhaeren,<br>"La ville" (1893)

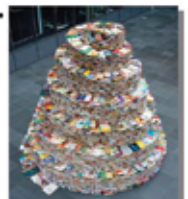

Le compare la ville : les deux<br>sont indis-so-clables. Babel<br>était Babylone dans l'Antiquité<br>puis ce fut Rome, ou encore<br>Paris au 19e siècle.<br>Antiquier du, ce sont les gratte-ciel de plus en plus démo-su-<br>rés que l'homme co

D'après l'artiste : Jakob

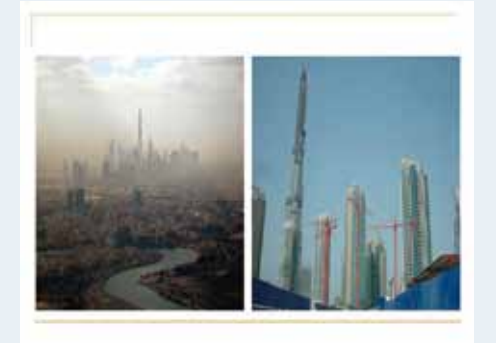

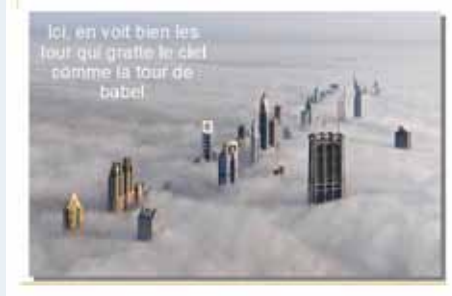

### **Bilan des usages du numérique**

Le premier apport est de contribuer à réduire la fracture numérique au sens où l'entend Manuel Castells : [la fracture numérique] « ne sépare pas tant ceux qui ont un accès à l'internet de ceux qui n'en ont pas, mais ceux qui savent quoi en faire culturellement de ceux pour qui ce n'est qu'un écran d'annonces accompagné de passe-temps ludiques. »

Bien loin en effet d'éloigner les élèves du champ culturel, et plus particulièrement de la littérature, le numérique – à travers ses usages et ses ressources – les invite avec elle. Il devient un espace de rencontre fécond qui actualise la relation entre les élèves, les textes et les œuvres.

Plus largement, exploiter ressources et outils numériques en classe engage les élèves à penser autrement leur rapport à l'internet et au virtuel : les images sont porteuses de sens et permettent d'engager le débat ; les logiciels, quant à eux, se mettent au service de l'expression de la pensée. Exploiter le numérique dans des pratiques scolaires, c'est donc faire de

nos élèves des acteurs éclairés de ce nouveau monde en construction.

Plus concrètement au sein de la classe, le numérique initie de nouvelles postures. Il favorise la concentration des élèves lors de leur recherche, à condition néanmoins que le professeur ait pris la peine de sélectionner les adresses utiles. Il éveille la curiosité, stimule l'analyse par la mise en évidence de liens entre telle ou telle notion, ou en éclairant par l'image un mot resté confus, et tout cela en quelques clics seulement, en quelques secondes. On pourrait donc ajouter qu'il renouvelle les pratiques professorales. Il contribue en effet à créer une autre relation entre le professeur et les élèves en facilitant les échanges et le travail collaboratif.

Le numérique devient surtout un levier pour développer les compétences des élèves et en particulier leur expression. C'est un nouveau langage très stimulant qui se fait jour, pluridimensionnel, associant l'image, le son, l'écrit, l'oral. Et à l'évidence il est appelé à évoluer encore à mesure des évolutions technologiques associées au numérique.

### ENSEIGNER les lettres AVEC LE numérique
## **Éducation aux médias et écriture numérique**

Lectures du 11 septembre : Passer par la littérature pour redonner du sens (3e )

### Anne Frank au pays du Manga : entre témoignage littéraire et création documentaire (3e )

Yaël Boublil, académie de Paris

fiche n°5 **Lectures du 11 septembre : Passer par la littérature pour redonner du sens (3e )**

- **Niveau et thème de programme** 3e – regard sur le monde contemporain – lire – écrire.
- **Autres niveaux et thèmes de programme possibles** Histoire des arts.

#### • **Problématique**

- comment susciter un regard sensible sur un événement tragique?
- comment utiliser internet pour engager une activité d'écriture?
- comment souligner les enjeux d'un témoignage ?

#### • **Objectifs littéraires et culturels**

- rédiger un témoignage fictif exprimant des sensations et des émotions pour redonner du sens aux écrans et aux écrits ;
- s'intéresser aux différentes expressions artistiques qu'un événement historique contemporain peut inspirer ;
- éduquer aux médias et à l'internet.

#### • **Objectifs méthodologiques**

- Améliorer la cohérence du récit.
- Enrichir le vocabulaire d'un écrit.
- Proposer une mise en page réfléchie du texte.

#### • **Ressources numériques et outils informatiques mobilisés**

- outils : salle réseau - vidéoprojecteur – logiciel de traitement de texte, logiciel d'enregistrement du son, logiciel de montage - « pad » d'écriture collaborative ;

- ressources : vidéos en ligne recherches sur internet – dictionnaires en ligne.
- **Évaluation des items du socle commun (BO n°27 du 8 juillet 2010)**

Compétence 1 :

- manifester, par des moyens divers, sa compréhension de textes variés ;

- rédiger un texte bref, cohérent et ponctué, en réponse à une question ou à partir de consignes données ;
- utiliser ses capacités de raisonnement, ses connaissances sur la langue, savoir faire appel à des outils variés pour améliorer son texte ;
- participer à un débat, à un échange verbal. Compétence 4 :
- faire preuve d'esprit critique face à l'information et à son traitement ;
- saisir et mettre en page un texte ;
- identifier, trier et évaluer des ressources. Compétence 5 :
- établir des liens entre les œuvres (littéraires, artistiques) pour mieux les comprendre ;
- être sensible aux enjeux esthétiques et humains d'une œuvre artistique ;
- être capable de porter un regard critique sur un fait, un document, une œuvre.

#### • **Plan de déroulement de la séquence**

- **1.** développer un regard critique sur les vidéos en ligne (activités 1 et 2) ;
- **2.** rédiger un témoignage fictif (activités 3 et 4) ;
- **3.** parcourir des œuvres pour faire évoluer les élèves (activités 5, 6 et 7).

#### • **Pistes d'évaluation**

- qualité des écrits et des échanges verbaux ;
- développement de réflexes pour une utilisation responsable des outils numériques.

#### Dans ÉDU'base

(cf. liens et sites utiles page n°105)

- New York 11 Septembre 2001 : des écrans aux écrits (Lyon, 3e , 2013) ;
- Écrire collectivement au collège : utiliser un pad (Rouen, 4<sup>e</sup>, 2013, Edubase documentation);
- L'autobiographie: entre écritures protéiformes et difficultés à parler de soi (Grenoble, 3<sup>e</sup>, 2013).

Les élèves regardent le monde contemporain à travers un prisme : la York le 11/09/2001 semble les éloigner du réel. En passant par la littémultiplication des images et des sons à propos des attentats à New rature, nous faisions le pari de l'expression des sensations et des émotions pour redonner du sens aussi bien aux écrans qu'aux écrits.

La séquence menée dans une classe de 3e propose de faire écrire aux élèves un témoignage fictif à partir des archives multimédias consacrées au 11/09/2001 à New York.

Le numérique prend place en amont du projet d'écriture ; il en est même la source. Avec la volonté d'éduquer aux médias, le professeur guide le travail d'écriture à partir de ressources numériques partagées par les élèves sur un « pad » d'écriture collaborative. Une fois le témoignage fictif rédigé, il est mis en page grâce à un logiciel de traitement de texte, dans le but , pour certains, de l'animer plus tard dans un logiciel de montage.

Ensuite, un parcours d'œuvres peut donner de nouvelles ambitions créatives aux élèves : à l'aide de leur expression écrite initiale, ils produisent un mélange de mots, d'images et de sons, symbole de leur nouveau regard sur l'événement tragique.

Les élèves circulent des images sur internet à leur texte de témoignage fictif, puis de textes littéraires à des images traitant artistiquement l'événement, pour enfin parvenir à une création sensorielle numérique : textes, images, sons et voix, pour la plupart personnels, font circuler les lecteurs dans le souvenir de l'événement.

Dix ans après les attentats à New York, l'omniprésence des commémorations dans les médias lors de la rentrée de septembre 2011 a marqué les esprits de mes élèves : si jeunes en septembre 2001, la médiatisation avait pourtant suscité des interrogations fortes chez certains et il m'est apparu opportun de saisir cet engouement pour le transformer en activité d'enseignement. Plusieurs facteurs se sont conjugués pour m'inciter à préparer une séquence pédagogique sur ce sujet en 2012-2013 : la diversité des supports disponibles, la volonté de mes collègues de travailler en histoire des arts la ville de New York et une proposition de réflexion autour de l'éducation aux médias dans le cadre du groupe ressources « lettres-TICE » de l'académie de Lyon.

Fig.1: Des élèves confrontés au patchwork des vidéos en ligne.

séance

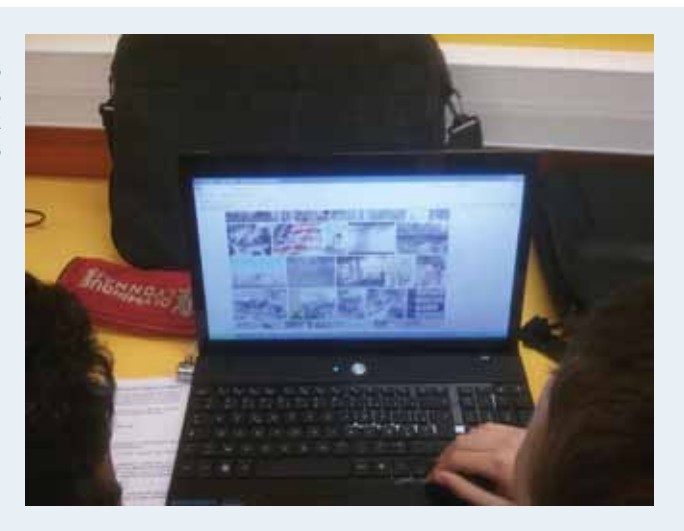

## Sensibiliser les élèves à une analyse critique des vidéos en ligne

#### • **Objectif A : questionner les représentations des élèves**

Les élèves complètent d'abord en classe un questionnaire préalable à propos de leur représentation du 11 septembre (origines des souvenirs, protagonistes, décors, chronologie, sens du mot « spectateur »). L'objectif premier consistant à désamorcer toute polémique, une réflexion écrite personnelle rédigée en silence semble appropriée : les élèves, interloqués par ma volonté d'aborder cet événement en cours de français, se retrouvent ainsi immédiatement en activité d'écriture, ce qui légitime à leurs yeux mon choix pédagogique.

Leurs réponses mettent en évidence des amalgames, des confusions, des imprécisions, notamment au sujet de l'origine de ces informations. L'échange verbal qui suit souligne leur expérience médiatique de l'événement, sans qu'ils parviennent pour autant à distinguer clairement les différences entre témoignage, reportage, rumeur, propagande et source officielle.

La plupart des élèves font référence à des images et des sons : ils oralisent les avions percutant les tours jumelles et ces mêmes tours s'effondrant. Mais personne ne se souvient de l'origine réelle des images, car ils hésitent entre image télévisuelle professionnelle et image internet privée. Ce constat rend alors encore plus nécessaire l'éducation aux médias.

Néanmoins, il n'est pas possible d'occulter la sensibilité des élèves, qui s'exprime déjà par l'utilisation d'un vocabulaire des sensations et des émotions lors de ce premier échange – ce qui rassure quant à l'intérêt lexical du sujet d'écriture –, mais qui se cristallise aussi autour des enjeux géopolitiques et religieux liés à ce tragique événement.

Afin d'évacuer toute polémique et tout risque d'identification aux protagonistes, nous travaillons sur le mot « amalgame » à l'aide des dictionnaires papier, révisant ainsi les termes linguistiques comme « synonymie », « antonymie » ou « étymologie ». Quelques élèves comprennent la finalité de cette recherche en faisant preuve d'esprit critique et en formulant des contre-exemples tels que : « Tous les terroristes ne sont pas des Arabes. » ou « Tous les Américains ne se prennent pas pour les maîtres du Monde. ».

La réflexion préalable se conclut sur les raisons qui poussent à dire que tout le monde a été spectateur de cet événement, et sur le réseau lexical du mot « spectateur » (polysémie, étymologie, famille de mots). Les élèves ont bien conscience du pouvoir des images, de la différence entre « voir », une attitude passive, et « regarder », une volonté de connaître, de la même manière qu'ils font la distinction entre « lire » un texte et le « comprendre ».

Cette approche lexicale offre des perspectives inattendues : la question du spectacle permet d'aborder la notion du tragique, et l'adjectif « spectaculaire » devient une condition de la vidéo en ligne qui fera le tour de la planète…

#### • **Objectif B : mettre en évidence, par une argumentation écrite, les mécanismes des vidéos en ligne**

Nous nous rendons ensuite en salle réseau pour utiliser internet intuitivement afin de nous renseigner sur notre sujet. L'objectif est de les accompagner dans la découverte d'une source inépuisable d'informations, de connaissances, de théories…

Cette démarche les entraîne à visionner des vidéos en ligne sans pouvoir mettre des mots sur ce qu'ils ressentent et sans aucune distance critique. La fiche de travail invite la classe à prendre conscience des diverses positions du spectateur : effroi, fascination, rejet, acceptation, voire voyeurisme.

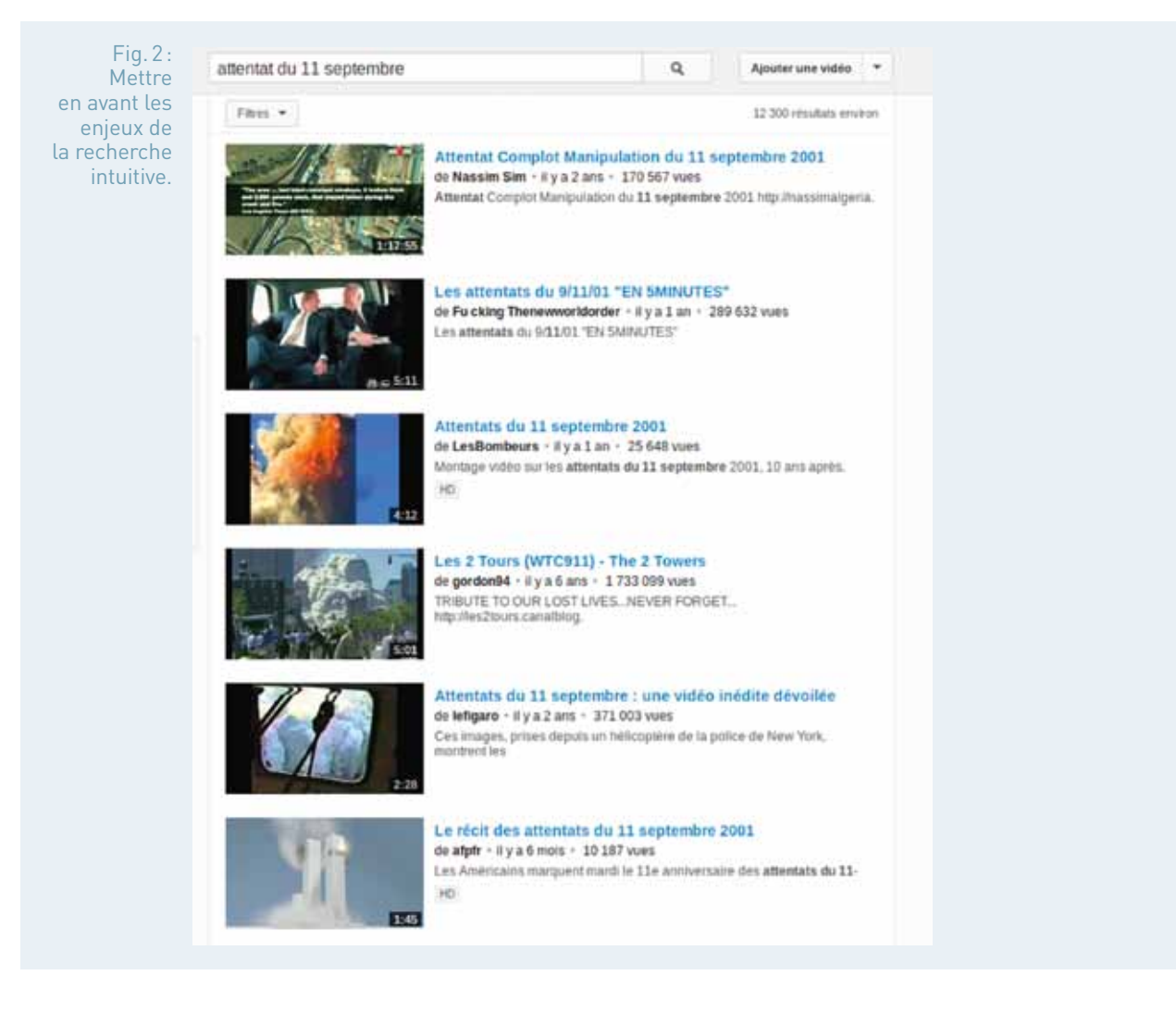

Ne souhaitant pas laisser la classe trop longtemps livrée à elle-même, je propose aux élèves en cours de séance de formuler par écrit des idées, des arguments, des exemples à propos de la construction, de l'économie et du pouvoir des vidéos en ligne.

Ce retour à la réalité pédagogique est délicat pour des élèves qui consomment les vidéos en ligne sans aucun recul. En revanche, les plus éveillés à l'internet responsable s'enthousiasment pour ce sujet d'argumentation et rédigent leurs réflexions en s'appuyant sur des exemples certes éloignés de notre sujet et proches de leur quotidien, mais tout aussi intéressants dans le cadre choisi. Par exemple, une élève attire mon attention sur la mention « en direct » présente sur certaines vidéos anciennes proposées par des sites d'actualités et s'interroge sur la possibilité de manipuler a posteriori les images au montage tout en laissant apparaître cette mention sur la vidéo archivée. La classe interrompt alors son activité et est invitée à faire un parallèle avec les récits autobiographiques étudiés en début d'année : un élève évoque un extrait dans lequel le présent de narration rendait plus vivant le souvenir raconté par l'auteur, et plusieurs de se demander si « en direct » n'a pas le même but, c'est-à-dire donner l'impression aux spectateurs de « vivre » ou « re-vivre » l'événement, comme s'ils y étaient.

Je profite alors de cette parenthèse pour présenter plus précisément le sujet d'écriture qui les attend et beaucoup s'inquiètent de réussir à faire croire qu'ils étaient à New York le 11 septembre 2001.

#### • **Objectif C : évaluer les compétences en cours d'acquisition**

Lors du cours suivant, nous constituons des groupes de trois à cinq élèves au sein desquels les réflexions sont débattues quelques minutes avant d'être présentées à la classe entière sous la forme d'un tableau récapitulatif soulignant les arguments et les exemples les illustrant.

La mise en commun a pour objectif la rédaction d'une fiche-conseils pour l'analyse critique d'une image, immédiatement appliquée en cherchant à identifier le support de publication, l'auteur, la traçabilité, la forme, le montage, le contenu et le message d'un photo-montage publié sur le site d'Europe 1 et d'une vidéo présente sur le site de l'I.N.A., l'exercice faisant office d'évaluation « socle commun ».

En corrigeant dans la foulée, à l'aide du vidéoprojecteur, nous pouvons mettre en évidence l'importance du montage, notamment par la présence répétée ou l'absence évidente de certains plans, par exemple l'impact des avions dans les tours du World Trade Center, image omniprésente dans les reportages de la TV américaine et très soigneusement évitée dans les vidéos conspirationnistes.

Plusieurs suggèrent dès lors les dangers de la manipulation, du spectateurconsommateur, et tout naturellement nous concluons le débat sur le pouvoir des images en comparant les positions du téléspectateur et du lecteur : non seulement les écrits des élèves doivent s'approcher d'une réalité historique, mais aussi exprimer des sensations, des émotions, des points de vue, en faisant confiance à leur imagination et à leur sensibilité.

Fig.3: Éveiller les élèves avec une fiche d'activité.

#### Activité 1 : Sensibiliser les élèves à l'analyse de l'image

« To étais à New York le 11/09/2001. Raconte dix ans plus tard ce que tu as vécu... »

Questionnaire préalable

- 1. Que révolue le 11 septembre 2001 à New York ?<br>2. D'où proviennent es promote 2001 à New York ?<br>2. D'où proviennent es souvenirs de l'événement ? Quelles images et sons en as-tu en tête ? Sais-tu qui a capté cet<br>événemen
- Peux-tu identifier clairement les protagonistes, les décors et la chronologie de l'événement ? 4. As-tu déjà vu ou entendu des témoignages à propos de cet événement ? Si oui, quand, où, sur quel(s) support(s),
- Assurance qui ?<br>
avec qui ?<br>
Pour quelles raisons peut-on dire que tout le monde a été spectateur de cet événemen ? Quels sont les différents<br>
Pour quelles raisons peut-on dire que tout le monde a été spectateur de cet évé  $5 - R$

#### Utilisation du media internet

- Utilise internet kauitivement pour te renseigner sur notre sujet.
	- 1. One's som tes premiers réflexes d'utilisation ?
	-
	-
	-
	- 1. Quels sont tes premiers reflexes d'utilisaten ?<br>
	2. Quels supports ou types de media consultos-u en premier ?<br>
	3. Sur quels sites navigues-tu ? Note les adresses URL des pages d'accueil.<br>
	4. Quels sont les contenus qui 6. Compare la réflexion initiale à l'expérience de l'utilisation intuitive : formule des idées, ton point de vue, des arguments, des exemples à propos de la construction (montage), de l'économie et du pouvoir des images

#### Débat oral à propos des images

La classe doit débattre à l'oral de la construction, de l'économie et du pouvoir des images Chaque groupe doit formuler une idée - argument par catégorie de réflexion, et l'illustrer par un exemple précis.<br>Chaque élève doit recopier et compléter le tableau suivant au fur et à mesure du débat.

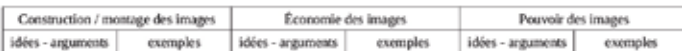

### 2 Sélectionner ses sources et prendre des notes

Section the **contrained and the state of the control** and the state of the definition of the definition of the state of the definition of the state of the state of the state of the state of the state of the state of the st La distribution du sujet de rédaction a lieu au début de cette activité, car les élèves doivent utiliser internet pour effectuer des recherches à propos du cadre réel du témoignage fictif qu'ils vont rédiger. Le professeur pose des limites, notamment en ce qui concerne le choix du narrateur, personnage principal du récit, afin d'éviter des écrits inappropriés, tendancieux ou incohérents. Pour conduire les élèves à être pertinents et efficaces, quelques règles sont rappelées : paramétrage du moteur de recherches, choix des mots-clés, utilisation des options. Puis, en étudiant deux exemples opposés – un site gouvernemental et un site personnel de propagande –, les élèves apprennent à poser des questions concernant la fiabilité des sources : Qui ? Quoi ? Quand ? Où ? Comment ? Pourquoi ?

Au fur et à mesure de leurs recherches, les élèves prennent des notes sur le document papier fourni afin de préciser le cadre spatio-temporel de leur rédaction et le vocabulaire des sensations. Ainsi réfléchissent-ils à la cohérence du témoignage et aux conséquences narratives de leurs choix : un narrateur américain, survivant du World Trade Center, n'aura pas le même point de vue qu'un touriste français en vacances à New York, spectateur éloigné des tours jumelles.

Pour mettre en commun les ressources, nous utilisons un outil d'écriture collaborative : sur le site framapad.org un « pad » permet de compiler les pages internet visitées, de justifier l'intérêt d'un site et de s'y rendre aisément par un « clic » sur l'URL copiée-collée. Cet outil permet un gain de temps non négligeable et offre au professeur une meilleure vue sur les éléments inspirant les écrits des élèves.

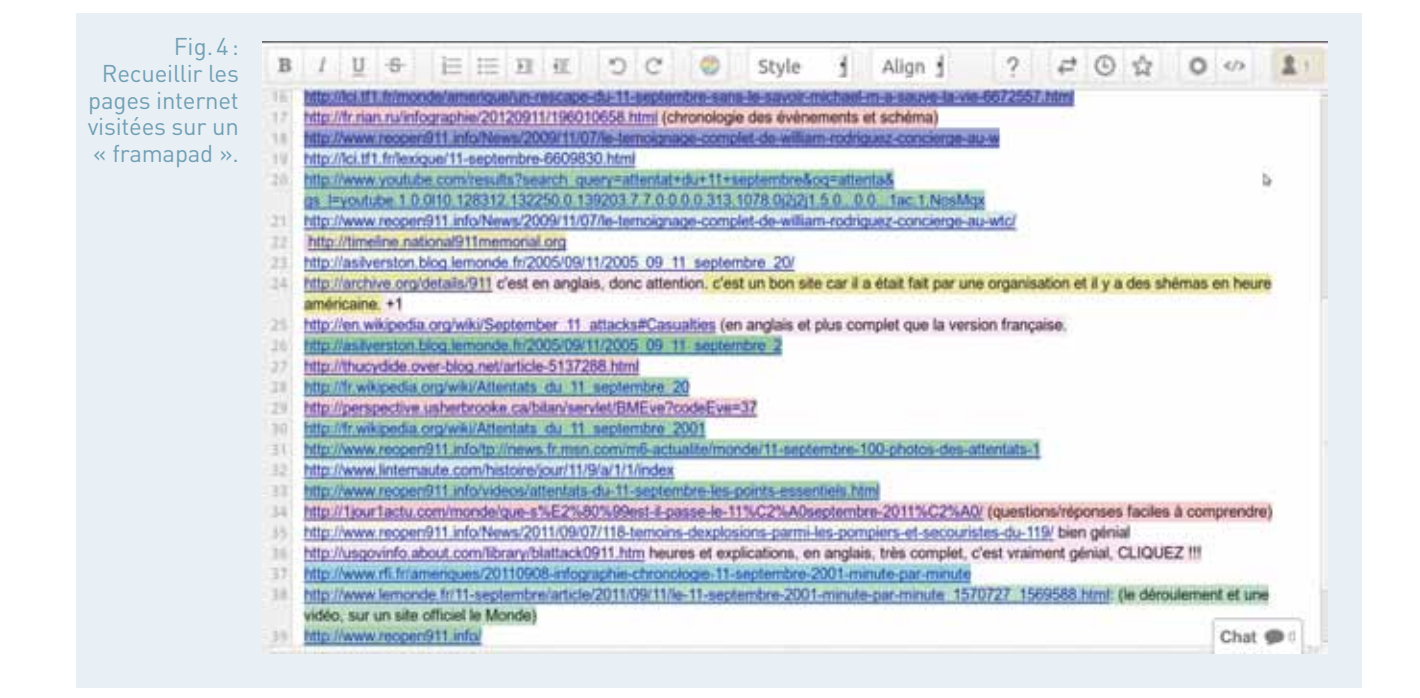

À l'issue de ces deux activités, il est demandé aux élèves de rédiger le brouillon de la rédaction à la maison, en restant fidèles aux choix indiqués sur la fiche de travail, car elle sera rendue avec.

#### séance Utiliser les dictionnaires en ligne dans le but de varier le vocabulaire

Habitués à consulter le site www.lexilogos.com, les élèves utilisent l'outil proposé pour trouver des synonymes aux mots notés lors de leurs recherches. Ils ajoutent des mots à leur prise de notes afin de construire des familles de mots et des champs lexicaux qui les aideront à rédiger les phrases de leur rédaction. Ainsi éviteront-ils les répétitions du mot « feu » en utilisant « chaleur », « flamme », « incendie », « brasier »…

S'ils veulent vérifier le sens d'un mot, il est préférable de leur faire utiliser le Larousse ou le Trésor, accessibles en ligne à partir de Lexilogos.

L'écriture du brouillon, lu et annoté au préalable par le professeur, se poursuit en classe. Deux objectifs se dégagent : développer la chronologie des événements – les ordinateurs portables de la classe mobile sont mis à disposition pour se rendre sur un site officiel très pertinent – , et varier le vocabulaire des sensations.

### Mettre en page la rédaction

Nous revenons alors en salle réseau une dernière fois pour mettre en page le texte définitif dans un logiciel de traitement de texte et l'imprimer.

Pendant que les élèves les plus avancés dans leur travail le mettent en page, les élèves dont le travail a été jugé trop succinct sont confrontés à des extraits d'Extrêmement fort et incroyablement près de J. Safran Foer (2005) pour qu'ils s'inspirent des modèles d'indications spatio-temporelles.

Si l'élève n'a pas le temps de terminer sa mise en page, il est invité à la finir au CDI ou en salle de français pendant une heure d'étude.

Fig.5: Mettre en page la rédaction

## séance 5 Améliorer la rédaction en s'inspirant d'œuvres

Pour favoriser une écriture plus intime, aucune œuvre traitant du 11 septembre n'a été présentée au début de la séquence. Plus nous avons avancé, plus nous avons étudié des œuvres dont le contenu et/ou la forme se rapprochai(en)t de notre sujet d'écriture.

**Les métrics du texte du texte et de l'image à l'image à l'image à l'image à l'image à l'image à l'image à l'image à l'image à l'image à l'image à l'image à l'image à l'image à l'image à l'image à l'image à l'image à l'im** Ainsi, nous reprenons en lecture analytique un extrait d'Extrêmement fort et incroyablement près. Le passage étudié insiste sur la mémorisation des événements par un narrateur enfant ayant perdu son père lors des attentats. Les élèves repèrent l'intérêt d'une chronologie précise, le narrateur connaissant par cœur les horaires des derniers messages laissés par son père sur le répondeur téléphonique familial ce jour-là. Ils ont pu aussi comprendre les différentes réactions possibles face aux événements, leur irruption brutale dans le quotidien des New-Yorkais et leurs conséquences à moyen terme.

Plus tard, en préambule de la correction de la rédaction, une évaluation type brevet est proposée à partir d'un extrait des premières pages de L'Homme qui tombe, roman de Don DeLillo publié en 2007, ce texte correspondant à une version très littéraire du sujet d'écriture proposé. Les questions et la dictée soulignent le récit d'un cataclysme, la perception du décor et le trouble de l'humanité, points essentiels de la rédaction initiale.

Quelques élèves, soucieux d'améliorer leur récit, prennent en considération les remarques faites sur ces deux textes et travaillent à nouveau le leur, directement sur le fichier informatique créé précédemment.

#### séance 6 Ouvrir des perspectives de réflexion en histoire des arts

Ensuite, la classe étudie deux planches de la bande dessinée autobiographique d'Henrik Rehr, Mardi 11 septembre, publiée en 2003. Cette étude placée dans le cadre de l'histoire des arts permet de présenter le vocabulaire et les codes de la bande dessinée. Elle offre un autre regard sur l'événement, graphique et intime. Les élèves saisissent les bouleversements du décor, mais aussi dans la vie des New Yorkais dans les mois qui suivent les attentats.

En parallèle, la question du traitement d'un événement par des artistes, et par là de leur engagement, est abordée par l'analyse d'une séquence du film documentaire polémique Fahrenheit 9/11 de Michael Moore (2004), et contrebalancée par le point de vue sur l'événement des auteurs de Marvel, la maison d'édition de comics américains, notamment dans l'album n° 36 d'Amazing Spider-Man (déc. 2001) qui souligne l'héroïsme du peuple américain.

## séance 7 Réinvestir les connaissances

Pour conclure – et tenter de donner envie de lire autrement –, les supports de lecture numérique sont exposés : tablette tactile, smartphone, liseuse électronique. La manipulation de ces outils amène les élèves à distinguer les caractéristiques de la littérature numérique qui est à leurs yeux interactive, multimédia et créative.

Une fois la rédaction corrigée, chaque élève doit l'enregistrer en lecture à voix haute avec un logiciel de traitement du son comme Audacity. Quelques-uns vont plus loin et animent leurs travaux à l'aide d'un logiciel de montage vidéo, le texte défilant à l'écran au fur et à mesure de la lecture, avec un arrière-plan illustrant leur vision de l'événement.

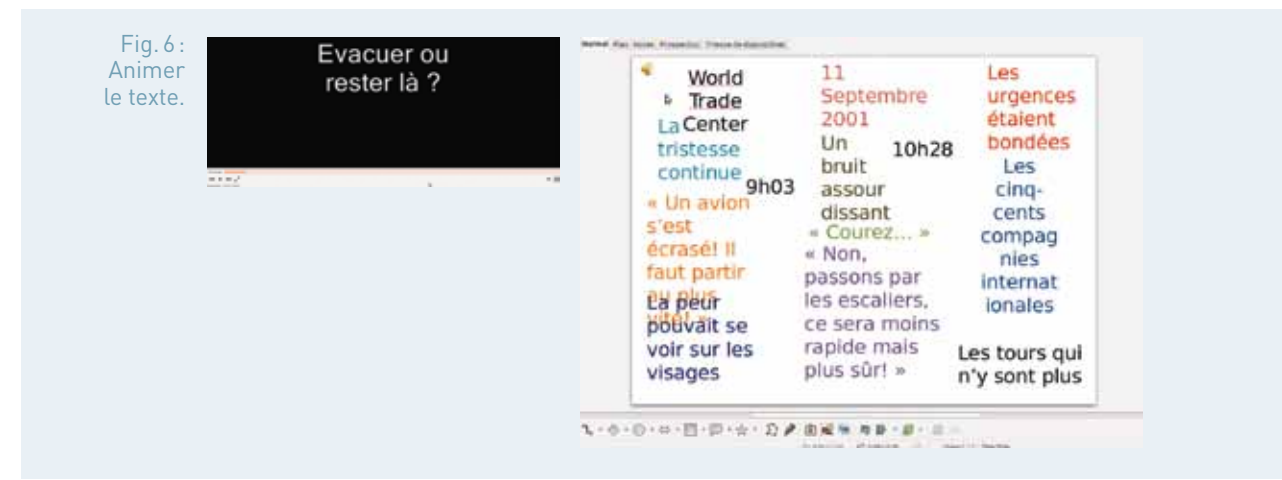

### **Bilan des usages du numérique**

La séquence s'avère globalement positive. Les élèves ont apprécié l'analyse et l'exploitation des images pour favoriser une expression à la première personne à la fois réfléchie et précise. Même des élèves en grande difficulté à l'écrit ont produit des travaux satisfaisants, portés par l'émotion que suscite le sujet et par l'utilisation de ressources numériques.

En revanche, les séances de sensibilisation aux usages responsables des vidéos en ligne et d'internet n'ont pas toujours été satisfaisantes, quelques élèves saisissant la moindre opportunité pour ouvrir des parenthèses ou regarder des vidéos peu en rapport avec les objectifs fixés.

Il est nécessaire de présenter les activités avant même de débuter la séquence, d'encadrer au plus près le travail et de toujours reformuler les enjeux et objectifs pédagogiques, littéraires et culturels, car internet est un vaste océan dans lequel il est facile de se noyer : surfer sans savoir ni nager, ni prendre la vague dans le bon sens est assez dangereux !

### fiche n°6 **Anne Frank au pays du Manga : entre témoignage littéraire et création documentaire (3e )**

Yaël Boublil, académie de Paris

- **Niveau et thème de programme**
	- En 3<sup>e</sup> : Formes du récit aux xx<sup>e</sup> et xxi<sup>e</sup> siècles (récits d'enfance et d'adolescence & récits porteurs d'un regard sur l'histoire)

#### • **Autres niveaux possibles**

- **Enseignement d'exploration littérature et société :** « Des tablettes d'argile à l'écran numérique », « L'aventure du livre et de l'écrit », et « Images et langages, donner à voir, se faire entendre ».
- **En 2nde professionnelle :** La construction de l'information.
- **En 2nde :** genres et formes de l'argumentation (en prolongement d'un travail sur l'argumentation aux xviie et xviiie siècles).
- **En 1re :** la question de l'Homme dans les genres de l'argumentation du xvi<sup>e</sup> à nos jours.
- En 1<sup>re</sup> L : les réécritures, du xvil<sup>e</sup> siècle jusqu'à nos jours (autour du traitement du personnage historique d'Anne Frank par exemple).

#### • **Problématique**

L'enseignant de Lettres est-il le mieux armé pour faire lire un web-reportage transmédia consacré à la fascination trouble des Japonais pour Anne Frank ? Quelles compétences une telle lecture est-elle à même de développer chez les élèves ? Peuvent-elles être réinvesties dans d'autres exercices, en particulier ceux des évaluations certificatives?

#### • **Objectifs littéraires et culturels**

- Découvrir un reportage « gonzo » transmédia et identifier les marqueurs de la subjectivité du journaliste (et de l'éditeur) dans le texte, l'image et le son.
- Lire une œuvre qui détourne les codes de la littérature graphique (ici le manga) habituellement « consommée » par les élèves pour les inviter à mettre à distance leurs pratiques de lecture et à les contextualiser dans le cadre de l'histoire européenne, de l'histoire de la société japonaise et de l'histoire des arts.

#### • **Objectifs méthodologiques**

- Repérer, dans le texte, l'image et le son, les indices de la subjectivité d'un reportage.
- Découvrir le monde éditorial du transmédia (en particulier à partir de la revue XXI et du site ARTE.tv)

#### • **Ressources numériques et outils informatiques mobilisés**

- L'ensemble de la séquence a été mené entièrement en classe et au CDI avec une tablette (un Ipad 2 disposant d'une connexion à Internet) et un vidéoprojecteur. Cependant elle pourra être menée plus confortablement avec un ordinateur connecté à Internet et un vidéoprojecteur ou mieux dans une salle informatique.

- Logiciels & applications utilisés : e-Sidoc, Prezi, l'application Anne Frank au pays des mangas & Mindmeister.
- **Évaluation des items du socle commun (BO n°27 du 8 juillet 2010)**
	- **Maîtrise de la langue française :** lire, écrire et dire ;
	- **Culture humaniste** : avoir des connaissances et des repères, situer dans le temps, l'espace et les civilisations, lire et pratiquer différents langages et faire preuve de sensibilité, d'esprit critique, de curiosité ;
	- **Maîtrise des TUIC :** faire preuve d'esprit critique face à l'information et son traitement (C.2.4).

#### • **Plan de déroulement de la séquence pédagogique**

- **1.** Lire Anne Frank et Anne Frank au pays des mangas
- **2.** Voir un web-manga documentaire
- **3.** Écouter et produire une émission de radio

#### • **Pistes d'évaluation**

La production par groupe d'une table ronde enregistrée autour du thème « Faut-il enseigner la seconde guerre mondiale aux collégiens d'aujourd'hui ? » choisi par les élèves peut permettre l'évaluation, par un autre groupe-témoin, de l'ensemble des compétences du socle indiquées ci-dessus.

#### Dans ÉDU'base

(cf. liens et sites utiles page n°105)

- Projet « Du fabliau à la BD » (Limoges, 5e /2de pro, 2013) ;
- Compte rendu de la lecture de L'Odyssée par des outils numériques (Besançon, 6<sup>e</sup>, 2013);
- Utiliser le podcast pour éclairer la lecture d'une œuvre autobiographique (Lyon, 3<sup>e</sup>, 2013);
- Une Webradio enrichie sur un ENT (Grenoble, 3e , 2012)

n 2010, Alain Lewkowicz publie dans la revue XXI<br>
« Anne Frank au pays d'Hiroshima ». Deux ans p<br>
son enquête et la transforme en webdocument 1 un article intitulé « Anne Frank au pays d'Hiroshima ». Deux ans plus tard, il reprend son enquête et la transforme en webdocumentaire avec l'aide de Vincent Bourgeau, Samuel Pott et Marc Sainsauve pour la chaîne Arte<sup>2</sup>. Publié d'abord dans un « magbook » puis sous forme de webdocumentaire manga, Anne Frank au pays du manga est l'objet par excellence pour travailler avec les élèves sur les évolutions récentes de la presse tout en interrogeant le lien que les peuples entretiennent avec leur histoire en général et la Seconde Guerre mondiale, en particulier.

## séance 1 Lire Anne Frank et Anne Frank au pays des mangas

Un voyage d'étude à Auschwitz pour les quatre classes de 3<sup>e</sup> de l'établissement ayant été organisé en janvier 2013, j'avais été contrainte d'anticiper dans ma progression annuelle une séquence autour de la littérature de témoignages, centrée sur l'œuvre de Primo Lévi, Si c'est un homme, dont nous avons mené l'étude en classe. En parallèle à l'étude intégrale de cette œuvre, j'avais proposé aux élèves la lecture cursive du Journal d'Anne Frank, évaluée par une fiche de lecture « traditionnelle ».

Cette séquence s'était conclue sur un travail d'écriture argumentative, préparatoire au deuxième type de sujet possible au brevet. Il s'agissait du premier sujet argumentatif que nous traitions et j'avais sans doute proposé un sujet trop ambitieux à ce stade de l'année : « À la place de Primo Lévi, auriez-vous témoigné de votre expérience des camps ? Expliquez votre position. » La réaction de cette classe de ZEP, particulièrement agitée, ne s'était pas fait pas attendre : le temps prévu pour l'analyse du sujet se transformant en temps d'interrogation, voire de remise en cause du projet de l'établissement. Pourquoi « imposer » à des « collégiens » du « xxi<sup>e</sup> siècle », la mémoire d'un conflit qui leur semblait, de prime abord, ne pas les concerner ? Cette question remplaça vite celle que j'avais initialement proposée et structura la séquence présentée ici.

J'ai donc décidé de commencer par la littérature graphique habituellement « consommée » par les élèves. La première séance, s'est organisée au TNI, autour de la présentation des deux sites de la BnF consacrés à la bande dessinée<sup>3</sup> et de la projection de quelques extraits d'un documentaire Un monde *manga* d'Hervé Martin-Delpierre<sup>4</sup>. La séance a été complétée d'une présenta-

XXI, n°9, pp. 120-131

<sup>&</sup>lt;sup>2</sup> L'histoire de cette production est présentée dans l'article de Mathilde Bouisson, consacrée à la mise en ligne du webdocumentaire : http://www.revue21.fr/Anne-Frank-au-pays-du-webdoc.

 $^3$   $\;$  Il s'agit des expositions virtuelles de la BNF « La BD avant la BD » (http://expositions. bnf.fr/bdavbd/) et « Maîtres de la BD Européenne » (http://expositions.bnf.fr/bd/).

<sup>4</sup> Ce documentaire a l'avantage d'être facilement disponible sur Internet et d'avoir fait l'objet d'une publication du CNDP, dans la collection Télédoc : http://www2.cndp.fr/TICE/teledoc/mire/teledoc\_unmondemanga.pdf. http://www2.cndp.fr/TICE/teledoc/dossiers/dossier\_manga.htm

tion des bandes dessinées et mangas consacrés à la Seconde Guerre mondiale et disponibles au CDI<sup>5</sup>. À la fin de la séance, les élèves avaient pour objectif de rédiger par groupe la notice e-Sidoc (logiciel de gestion documentaire) d'une bande dessinée de la sélection qu'ils avaient choisie et de rédiger individuellement un avis argumenté sur cette bande dessinée ou ce manga, afin de retravailler sur le texte argumentatif.

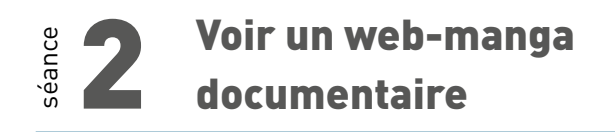

Fig.1: **Capture** de l'écran d'accueil de l'application Anne Frank au pays du Manga.

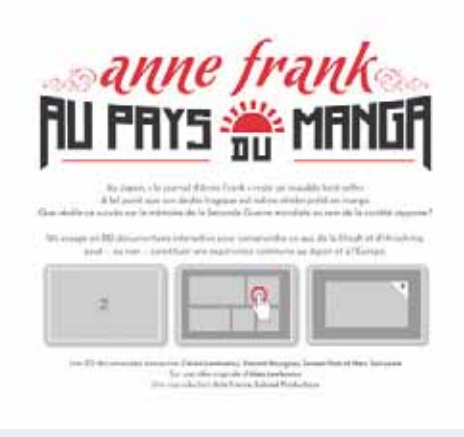

La seconde séance est consacrée à la découverte libre de l'application Anne Frank au pays du manga, vidéo projetée depuis la tablette du professeur. Ce reportage peut être lu/entendu/vu sur le site http://annefrank.arte.tv/fr/. Une application gratuite est également disponible pour tablettes. Plusieurs élèves utilisent successivement la tablette pour découvrir les fonctionnalités de l'application pendant que d'autres prennent en notes leurs hésitations, interrogations et réactions. Une synthèse est effectuée en fin de séance pour déterminer ce que nous avons appris de ce récit interactif.

Une carte heuristique est ensuite élaborée avec le logiciel Mindmeister à partir des éléments relevés dans le prologue du reportage par les élèves, collectivement. Les élèves isolent différentes branches principales pour rendre compte de leur lecture : les caractéristiques de cette enquête (l'ensemble des hypothèses sur la nature de reportage), l'équipe (la biographie, la bibliographie et les points de vue de chacun des membres de l'équipe), les personnalités (l'ensemble des personnalités interviewées), les sujets abordés par l'enquête (avec une distinction entre le thème et le propos) et une branche très développée sur la conduite du récit. Pour cette dernière, chaque planche fait l'objet d'une branche de la carte. Les élèves doivent distinguer par l'utilisation d'icônes, ce qui est vu de ce qui est entendu et de ce qui est lu. Leurs analyses, remarques ou interrogations sont portées sur la carte avec un fond de couleur distinct. Cette carte est com-

<sup>5</sup> Comptes rendus des Journées des documentalistes consacrées aux « Mangas et nouvelles littératures graphiques », Marylène Guarino & Marie Denis (2013) : http:// www.ac-paris.fr/portail/jcms/p2\_738237/comptes-rendus-des-journees-thematiques-de-janvier-et-de-mai-2013

plétée au fil des quatre séances suivantes pendant l'exploration méthodique des quatre chapitres au vidéoprojecteur. Pour les chapitres 2, 3 et 4, chaque élève est chargé d'une planche en particulier et rend compte oralement de son analyse aux autres en complétant la carte heuristique sur la tablette vidéo projetée.

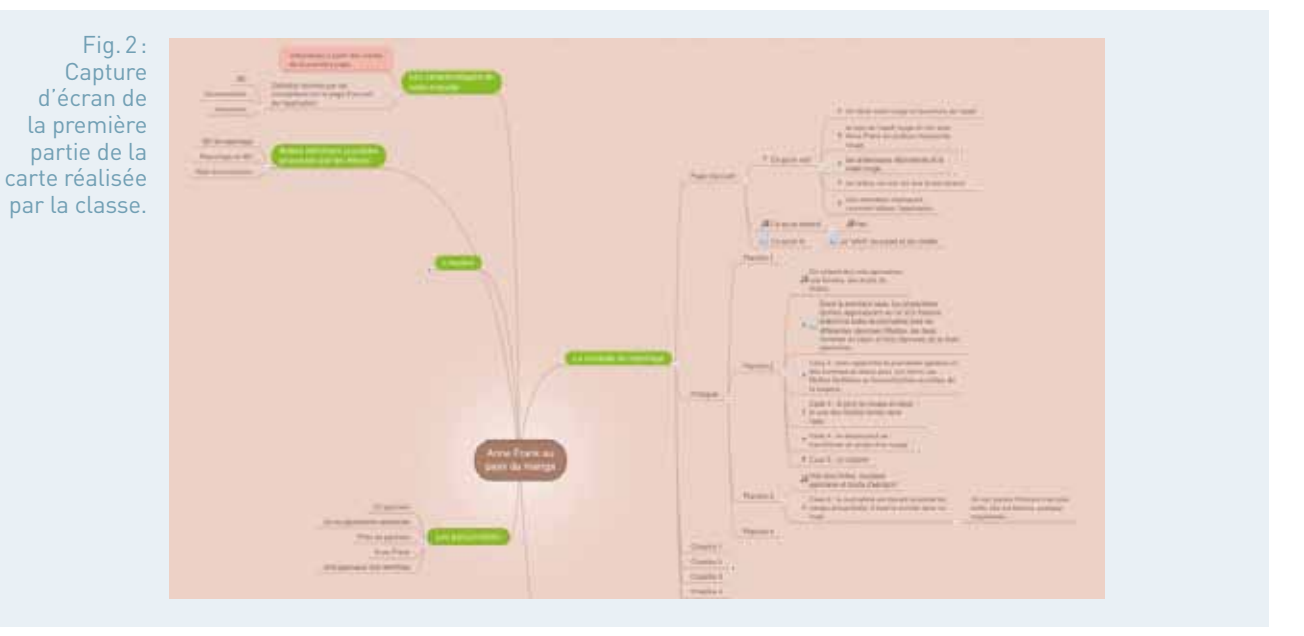

### séance **Écouter et produire** une émission de radio

Pour compléter la carte heuristique, nous effectuons à notre tour un travail d'investigation journalistique sur l'équipe. Au fil des recherches menées sur la toile, nous découvrons la genèse du projet grâce à l'article que la revue XXI y a consacré.

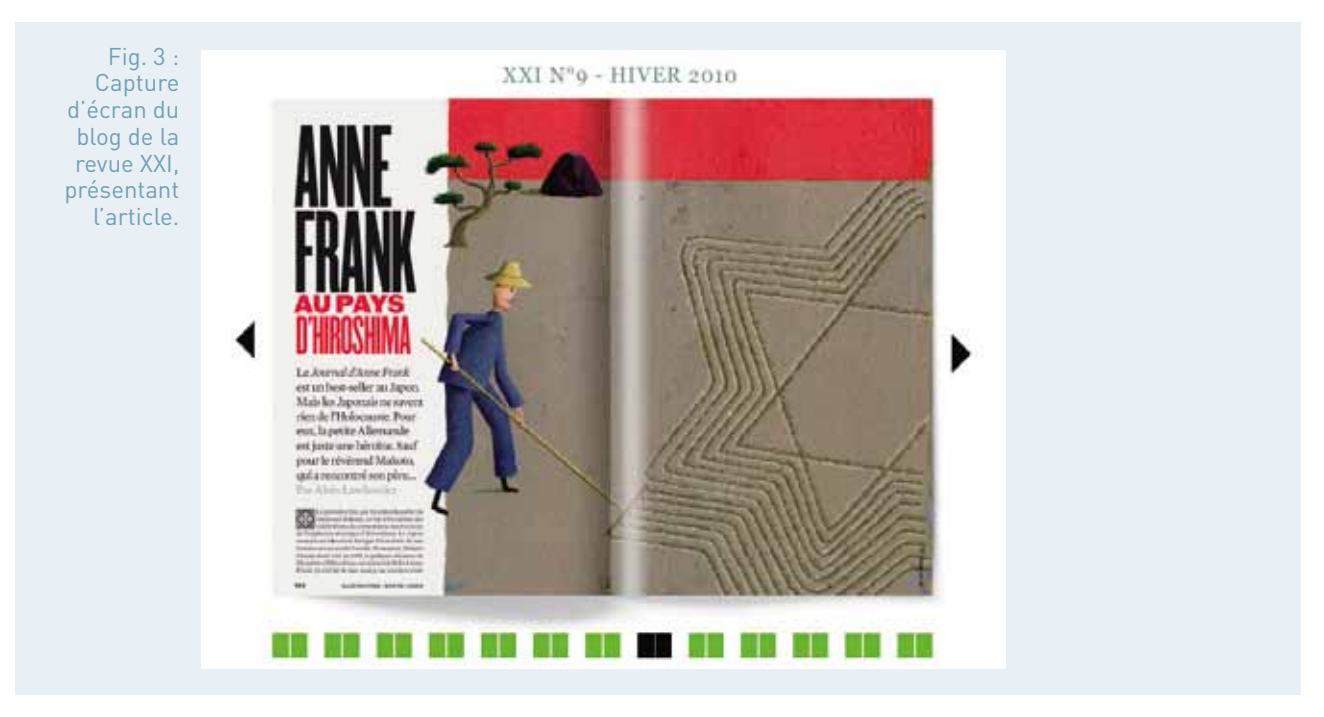

Une recherche sur la page Facebook consacrée à Anne Frank au pays du Manga, nous permet également de trouver un lien vers une émission canadienne, Les mystérieux étonnants<sup>6</sup>, ainsi que l'accès aux pages Facebook des concepteurs du reportage.

Fig.4: **Capture** d'écran du partage Facebook dans lequel Samuel Pott recommande l'émission Les mystérieux étonnants.

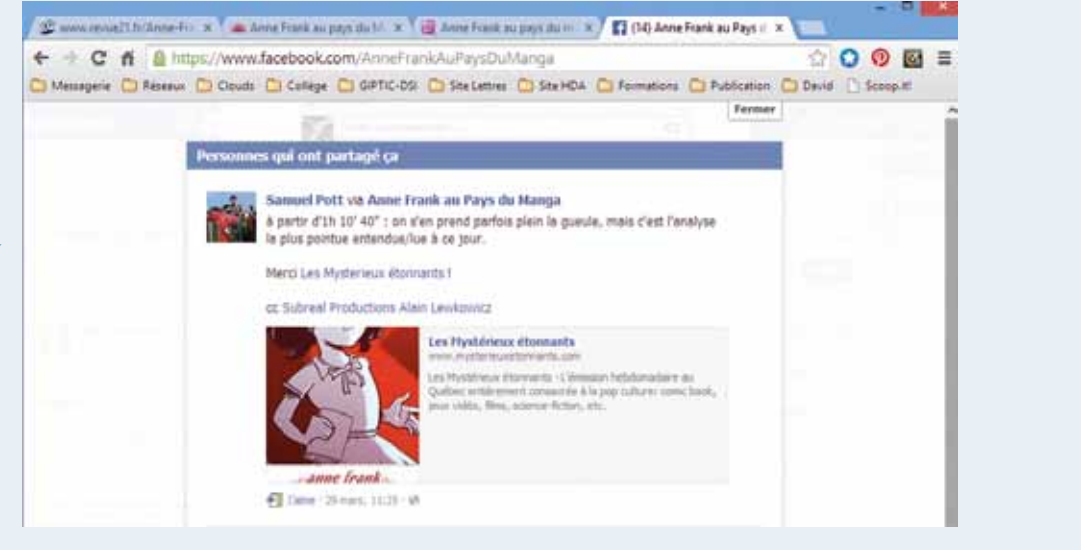

Le temps d'échange sur l'œuvre dans Les mystérieux étonnants étant suffisamment court pour un passage en classe, j'ai alors demandé aux élèves un travail sur cette partie de l'émission. Il s'agissait tout d'abord d'identifier les intervenants et leurs thèses respectives sur l'œuvre. La difficulté d'écoute était multipliée par l'accent québécois des intervenants mais globalement l'exercice était à la portée des élèves qui connaissaient désormais très bien l'œuvre et pouvaient mettre en perspective les remarques des intervenants.

Pour conclure cette séquence, j'ai finalement proposé aux élèves d'organiser eux-mêmes par groupe de cinq de très courts débats radiophoniques autour du thème qu'ils souhaitaient tant aborder depuis la fin de la séquence précédente : « Pourquoi enseigner la mémoire de la Seconde Guerre mondiale à des collégiens d'aujourd'hui? ». Un élève de chaque groupe jouait le rôle de l'animateur du débat, s'assurant de l'équitable répartition de la parole (et de l'enregistrement mené sur les ordinateurs du CDI, avec le magnétophone de Windows, la tablette ou le smartphone du professeur !), les quatre autres élèves donnaient leur point de vue sur la question. L'émission devait se dérouler en deux parties : d'abord un temps de table ronde où chaque intervenant exposait de façon argumentée son point de vue puis un temps d'échange où l'élève animateur interrogeait les intervenants pour étayer leurs points de vue.

Si certaines « émissions » n'ont pas réellement déclenché de polémique, tous les élèves étant d'accord pour dire que la mémoire de la Seconde Guerre mondiale était importante pour eux (et donc pour leurs camarades), l'une d'entre elles a mis le doigt avec beaucoup d'énergie sur la question des concurrences mémorielles, qu'une élève a exposée avec un argumentaire si efficace que ses camarades ont eu beaucoup de mal à s'en détacher. Ce fut l'occasion d'une belle réflexion en classe sur l'universalité des enseignements qu'Auschwitz et Hiroshima peuvent apporter et sur les pouvoirs de la langue…

Les mystérieux étonnants #303 : le podcast est disponible à l'adresse suivante : http:// www.mysterieuxetonnants.com/?p=36295

### **Bilan des usages du numérique**

Le travail mené depuis quelques années dans l'établissement pour faire lire et produire aux élèves de la « littérature numérique » trouve dans l'étude de ce documentaire transmédia un point d'appui particulièrement intéressant.

La carte heuristique par sa plasticité permet également un travail évolutif, très utile pour traiter une œuvre intégrale. Quant aux enregistrements, ils sont indéniablement précieux pour un travail efficace de l'oral et de l'argumentation.

#### 52 ENSEIGNER LES LETTRES AVEC LE NUMÉRIQUE

## **Comment le numérique permet-il une autre approche de l'art?**

Écrire en réseau autour des œuvres d'art (3e ) Dominique Khaldi et Jérôme Sadler, académie de Nice

### Une saison pédagogique pour apprivoiser le Louvre : la réception de l'œuvre d'art en environnement numérique (LP)

Thérèse De Paulis, académie de Paris

### fiche n°7 **Écritures numériques augmentées en Réseau : une autre approche de l'art (3e )**

Dominique Khaldi et Jérôme Sadler, académie de Nice

#### • **Niveaux et thèmes de programme**

- français: formes de récits aux xx<sup>e</sup> et xxi<sup>e</sup> siècles, poésie engagée et nouveaux regards sur le monde dans la poésie contemporaine, le théâtre : le tragique contemporain dans le théâtre de l'absurde ;
- Arts plastiques : l'œuvre, l'espace d'exposition et le spectateur.

#### • **Problématiques**

- comment le réseau social, nouvel espace d'exposition (nouveau salon, nouvelle « aire scripturale », « nouvelle encre », nouveau matériau à la flexibilité et aux potentialités toujours croissantes) permet-il aux élèves à partir d'une fabrique d'images et de mots mots de s'investir dans une écriture augmentée fondée sur le partage d'œuvres littéraires et plastiques du xx<sup>e</sup> siècle?
- depuis l'espace culturel du collège Niki de Saint Phalle, questionner le statut de l'œuvre, son mode d'exposition et les postures critiques qu'elles engendrent parmi les différents acteurs.

#### • **Objectifs littéraires et culturels**

- connaître et confronter l'esthétique de différents artistes au xx<sup>e</sup> siècle et leur ancrage sociologique et historique ;
- appréhender de l'intérieur et donc de façon plus profonde et paradoxalement plus authentique, à travers ce jeu de rôles, une véritable culture littéraire et artistique ;
- saisir l'engagement de l'artiste et la réception de l'œuvre avant, pendant et après son exposition.

#### • **Objectifs méthodologiques**

- analyser, argumenter, faire la critique , débattre ;
- appréhender les créations artistiques au sein de l'espace d'exposition au regard des connaissances culturelles acquises en classe ;
- exploiter les possibilités de l'image composite ;
- produire du sens en disposant des objets, des volumes dans l'espace culturel ;
- prendre en compte le lieu comme élément constitutif du travail plastique ;
- transformer la perception d'un espace, de l'œuvre par son commentaire ;
- écrire à la manière de, écrire sous contraintes (textes poétiques et argumentatifs) ;
- lire et analyser un texte littéraire.
- **Ressources numériques et outils informatiques mobilisés**
	- 5 postes et 12 tablettes ;
	- GIMP et Photoshop ;
	- Pearltrees : un réseau social booking ;
	- un site qui stocke des marque-pages, des images et des commentaires.
- **Évaluation des items du socle commun (BO n°27 du 8 juillet 2010)**
	- la maîtrise de la langue française : lire et écrire des textes variés ; dire ; utiliser ses capacités de raisonnement, ses connaissances sur la langue, savoir faire appel à des outils variés pour améliorer son texte/pour lire ;
	- maîtrise des techniques usuelles de l'information et la communication, la construction d'une image composite, la question de l'identité, de la propriété… ;
	- culture humaniste : avoir des connaissances et des repères, faire preuve de sensibilité, d'esprit critique et de curiosité ;
	- compétences sociales et civiques : adopter une attitude responsable, communiquer, échanger ;
	- autonomie et initiative : faire preuve d'initiative.

#### • **Plan du déroulement de la séquence pédagogique : projet sur plusieurs séquences**

**1. Français :** Études de textes : œuvres intégrales J'ai saigné CENDRARS, La Cantatrice chauve, IONESCO ; groupement de textes autour de la poésie de la Modernité et autour de la contrainte « extrême », celle des OuLiPiens.

 **Arts plastiques :** L'espace d'exposition du collège : Comment amener les élèves à questionner le statut de l'œuvre, dans une nouvelle condition de monstration et de débats critiques : le réseau social ? c'est autour de la célébration de Niki de Saint Phalle (pour les 10 ans du collège), et de son environnement, l'école de Nice et les Nouveaux Réalistes que vont se construire les identités.

#### **2. Fr et AP :**

 Réalisation numérique de couvertures, de biographies et/ou autobiographies, intégrant des citations. Modélisation d'un accrochage virtuel d'un corpus d'œuvres factices.

- **3. Fr et AP :** Monstration virtuelle :
	- Exposition d'images composites pour une fabrique de faux-semblants accrochés dans l'espace culturel (principe de « found footage » Fluxus…)
	- Accrochage virtuel commenté en réseau, par les élèves devenus écrivains et artistes (écho

au mouvement "Art and Language" et aux peintures téléphonées de Moholy Nagy…)

#### • **Pistes d'évaluation**

- résultats en Histoire des Arts au DNB ;
- contenu et qualité des échanges écrits et des productions ;
- évaluation de la progression des capacités des élèves à analyser des œuvres littéraires et plastiques ;
- appropriation du réseau.

#### http://eduscol.education.fr/bd/urtic/arpl/index. php?commande=aper&id=427

Lien vers le site http://www.college-nikide-st-phalle.fr/index.php/matieres/artsplastiques/129-surexposition

#### • **Autres niveaux et thèmes de programme possibles :**

Ce « jeu de rôles » pourrait convenir à tous les niveaux. En effet, il s'est avéré être un outil particulièrement apprécié des élèves et efficace puisqu'il leur a permis, pour reprendre la formule consacrée, de devenir les véritables « acteurs » de leur apprentissage culturel et humaniste.

Dans ÉDU'base

- (cf. liens et sites utiles page n°105)
- La Tavoletta tactile (Nice, 3<sup>e</sup>, 2012)
- Sur-Exposition (Nice, 3<sup>e</sup>, 2013, Edubase Arts Plastiques)

our fêter les dix ans du collège Niki de Saint Phalle (Valbonne, Académie de Nice), deux classes de troisième pilotées par deux professeurs, de Lettres et d'Arts plastiques, se sont approprié l'espace culturel du collège.

Autour d'un collectionneur milanais imaginaire, FALSO SCAMBIO, est constituée une exposition virtuelle et exceptionnelle. À travers un jeu de rôle, les élèves endossent l'identité d'artistes et d'écrivains du xx<sup>e</sup> siècle, ayant côtoyé ou non Niki de Saint Phalle. Cette correspondance plurielle, à l'origine de l'exposition, se forge sur une idée d'amitiés virtuelles, d'échanges et de débats. Des écritures numériques augmentées vont ainsi mêler à la fois les œuvres littéraires et plastiques, l'esthétique, la personnalité des artistes et la lecture personnelle des élèves.

Cette écriture nomade sur tablette, immédiate ou progressive, s'inscrit au cœur d'échanges en réseau et/ou devant les œuvres d'art.

## séance 1 Les conditions d'exposition

Fig.1: L'affiche de la collection Falso Scambio.

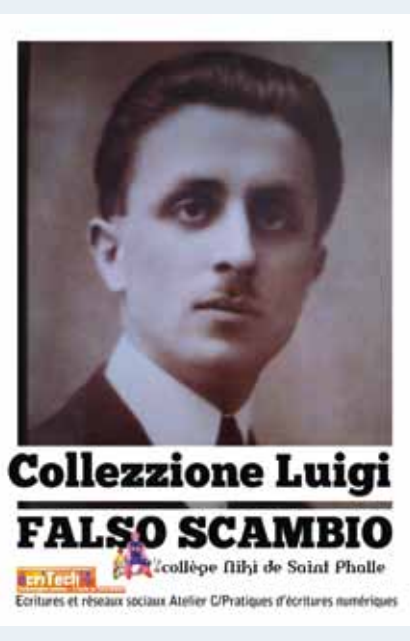

Photo : Jérôme Sadler

Monsieur FALSO SCAMBIO, personnage imaginaire dont le nom signifie « Faux échange », prête sa collection fictive : œuvres de peintres, sculpteurs, architectes, romanciers, poètes, dramaturges qui ont environné Niki de Saint Phalle. Les élèves se sont vu attribuer l'identité d'un de ces artistes et une de ses œuvres-clés ,représentative de sa démarche et de son esthétique.

#### • **En Lettres**

En amont, certaines œuvres comme La Cantatrice chauve d'Eugène IONESCO, Exercices de style de Raymond QUENEAU, ou Les Choses de Georges PEREC, ont été étudiées en œuvres intégrales, d'autres ont fait l'objet d'approche par le biais de groupements de textes, autour de la poésie de la Modernité ou de récits d'enfance, avec l'analyse d'extraits d'Alcools de Guillaume APOLLINAIRE, de « Les Pâques à New York » et de La Prose du Transsibérien de Blaise CENDRARS.

#### • **En Arts plastiques**

Face à l'impossibilité de prêt d'œuvre d'art par le FRAC, l'espace d'exposition du collège demeure vide. La réflexion sur les avant-gardes, l'objet exposé et son espace environnant, de Duchamp, de l'École de Nice, des Nouveaux Réalistes ainsi que les possibilités offertes par le numérique favorisent l'envie d'une exposition virtuelle. Le statut de l'œuvre, l'espace de monstration et le débat critique sont renouvelés par le réseau social.

#### séance Les participants interlocuteurs

À la suite de ces croisements, les différentes postures des artistes et des écrivains ont été mieux définies. Les mouvements artistiques auxquels ils appartiennent et leurs œuvres ont été mieux appréhendés et ont été intégrés dans le corpus des objets d'études en Histoire des Arts.

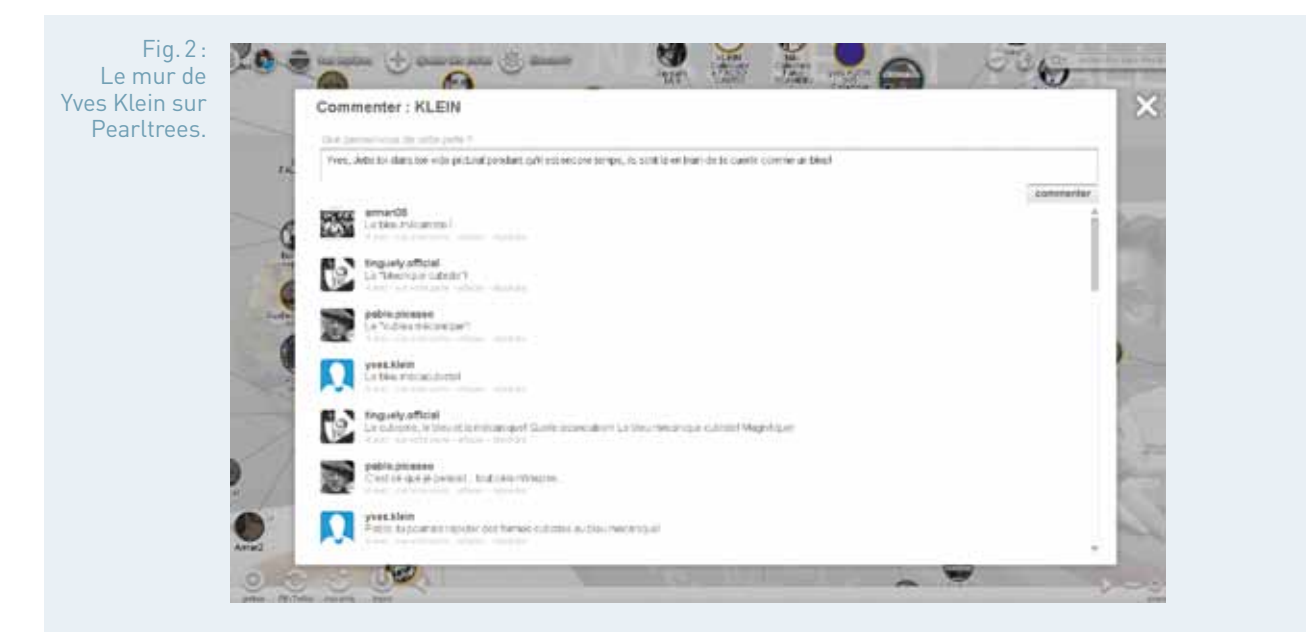

#### séance La boîte à mots et la fabrique à images : l'écriture augmentéee

Création d'un répertoire des différentes notions abordées et d'un « stock lexical » plastique et littéraire afin de donner de la matière et une véritable résonnance interdisciplinaire. La construction de ce réservoir de mots et de notions est le garant de la validité de séquences transversales entre les Lettres et les

Arts plastiques. Il sensibilise les élèves aux œuvres lues et exposées, visitées et fabriquées. C'est à partir de ce matériau lexical que se créent les contacts sur le réseau. L'image est mise en mots.

Les élèves ont très rapidement intégré ces postures. Certainement parce que les réseaux sociaux, dont ils sont les principaux utilisateurs, mettent en scène des échanges dont ils possèdent les codes. Et c'est avec une véritable jubilation, celle du jeu créatif de pastiches commentés que ces collégiens ont « absorbé », à travers cet échange, le paysage culturel de la 2e moitié du xx<sup>e</sup> siècle.

#### séance La participation de l'élève acteur spectateur in situ

Les élèves ont lu, analysé l'œuvre-clé de l'artiste dont ils étaient l'avatar et ont rédigé une lettre de motivation leur permettant d'assister à la « Surexposition », l'événementiel célébrant Niki de Saint Phalle et les 10 ans du collège. À visée argumentative, cette lettre met en relation l'œuvre de l'artiste, sa lecture du monde et la démarche personnelle de l'élève, son appropriation globale de l'identité artistique.

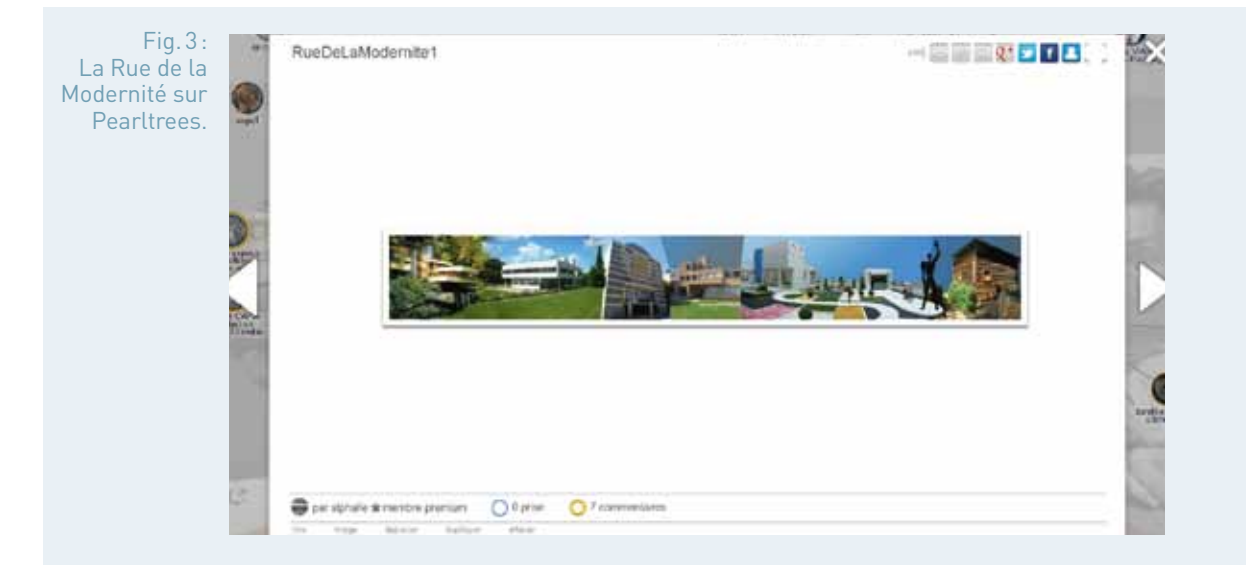

#### séance 5 Pendant ce temps-là, en Arts Plastiques

Le numérique fait partie intégrante de l'enseignement des Arts plastiques. Les œuvres références sont projetées pour être analysées. Les élèves construisent des images fixes ou animées, des modélisations 3D en classe ou en salle réseau. Les tablettes commencent à faire partie également des usages. De nouvelles postures apparaissent. Il s'agit dans ce projet innovant de construire une situation plus complexe où la retouche d'image, l'image composite ne sont qu'une partie du tout. En effet, les élèves doivent s'identifier aux artistes, s'approprier démarches, investir l'espace culturel, commenter leurs pratiques en réseau. Avec les logiciels de retouche d'image (Gimp ou Photoshop qu'ils ont l'habitude d'utiliser), ils ont réalisé la couverture du catalogue qui célèbre

l'événement. Puis le travail plastique s'est poursuivi à travers la conception d'artefacts simulant l'accrochage, au sein de l'espace culturel. Leurs œuvres numériques et pastiches remplacent les originaux. En effet, plutôt que coller, depuis le moteur de recherche, la peinture ou la sculpture de l'artiste choisi, ils produisent des « faux », à l'aide des outils de la retouche d'image (comme l'outil tampon, par exemple). C'est un dispositif du « prêt à faire », initié par « le principe de ready made » de Duchamp. Ainsi, tout en questionnant le statut de l'œuvre d'art « à l'ère de sa reproductibilité », chez les artistes néo dada et conceptuels, il s'agit, dans une monstration virtuelle, de préparer fructueusement des échanges possibles et à venir.

### séance 6 Le réseau social

Au sein de l'espace culturel du collège, des accrochages virtuels sont commentés.

À partir des détournements réalisés, il fallait trouver un réseau social sécurisé, pour faire communiquer ces nouvelles identités à partir des images crées. Le réseau social devait être un agrégateur heuristique d'œuvres commentées, le nouvel espace culturel, le nouveau salon. Cette nouvelle ressource de proximité, à la fois immatérielle, intemporelle et virtuelle permet d'appréhender un espace « d'appren-tissage » pour s'approprier autrement ce qui s'expose ainsi que les démarches des artistes ayant côtoyé Niki de Saint Phalle. Après avoir fait un repérage sur les réseaux possibles existants, Peartrees nous a semblé être le plus sécurisé, car il n'a pas été conçu comme un réseau social traditionnel et n'est donc pas ou peu pollué.

Fig.4: Pearltrees, un outil de curation autorisant le partage de commentaires.

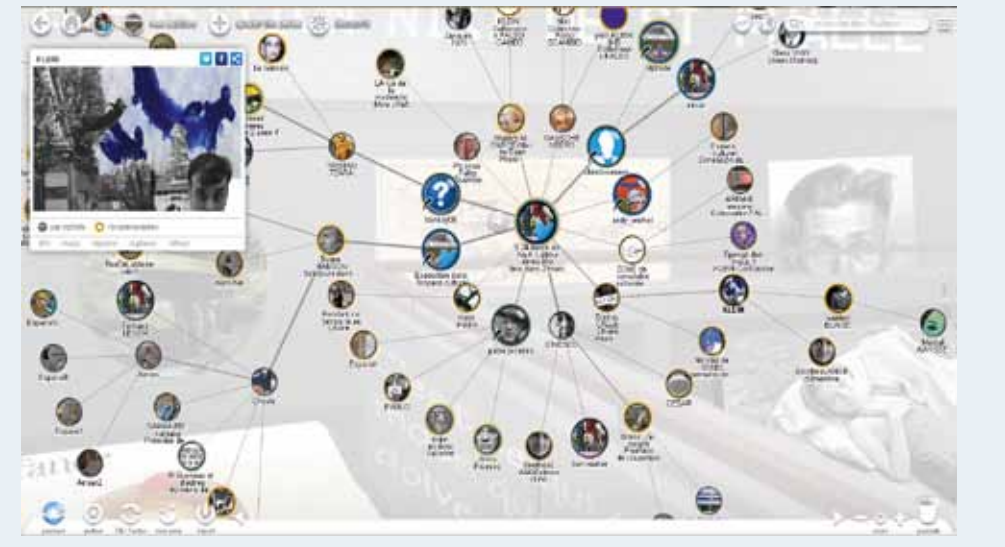

C'est un outil de curation (il permet d'archiver des ressources sous forme de perles pour les partager). Il autorise le commentaire sur un lien, une image, une vidéo. L'idée de détourner également cette interface nous a particulièrement séduits. Ainsi une écriture ouverte s'est construite en rhizome (chaque perle peut être déplacée pour être raccrochée à une autre). Dans la conversation, élèves et professeurs commentent et nourrissent mutuellement les échanges. L'interface éclaire non seulement la manière dont chacun dialogue autour de l'œuvre, mais aussi la démarche de l'artiste et de l'écrivain.

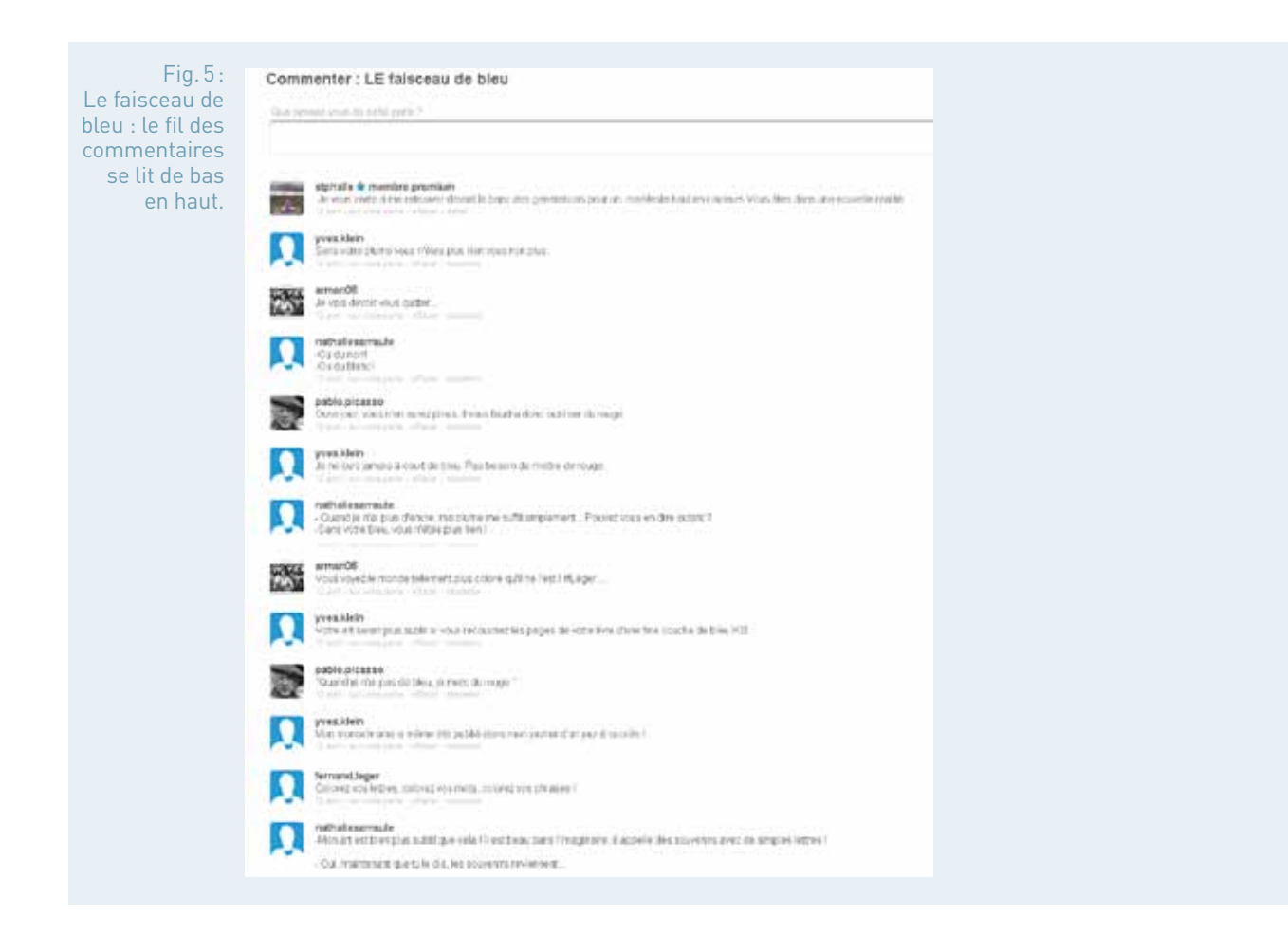

#### **Bilan des usages du numérique**

Le collège Niki de Saint Phalle Valbone se trouve au cœur de la technopôle de Sophia Antipolis. Les élèves sont en prise avec les pratiques numériques d'aujourd'hui. C'est une génération ultra-connectée et qui partage en réseau le meilleur comme le pire…

Depuis sa création, il y a dix ans, à partir de l'espace culturel, ce pôle Lettres et Arts plastiques permet de doubler les synergies dans un décloisonnement relationnel, collaboratif, participatif. Le numérique conforte notre approche, mais exige une réflexion sur les usages citoyens et responsables du numérique.

À partir d'une rencontre avec l'œuvre, de croisements disciplinaires, les élèves s'investissent aujourd'hui au sein de pratiques numériques. À l'usage habituel qu'ils en font, où l'image tient une place déterminante dans le réseau social, ils mêlent une pratique complexe d'écritures numériques augmentées, interactives, collaboratives et participatives ; une fabrique de textes et d'images référencés.

fiche n°8 **Une « saison pédagogique » pour apprivoiser Le Louvre** 

- **Niveau et thème de programme** Culture littéraire et artistique en bac professionnel
- **Autres niveaux et thèmes de programme possibles** Histoire des arts et ateliers d'écriture en collège

et lycée

• **Problématique**

Comment construire son rapport à l'œuvre d'art par la médiation numérique?

#### • **Objectifs littéraires et culturels**

- se confronter aux productions artistiques d'aujourd'hui pour entrer dans l'échange écrit ;
- exprimer des émotions, émettre un jugement personnel et critique à partir de l'œuvre pour sa connaissance du monde et de soi à travers la médiation numérique.
- Les objets d'étude sont répartis sur les trois années :
- - **Classe de seconde :** Des goûts et des couleurs, discutons-en. Comment faire partager ses goûts dans une démarche de dialogue et de respect? En quoi la connaissance d'une œuvre et de sa réception aide t-elle à former ses goûts et/ou à s'ouvrir aux goûts des autres?
- - **Classe de première :** Du côté de l'imaginaire. Comment l'imaginaire joue-t-il avec les moyens du langage, à l'opposé de sa fonction utilitaire ou référentielle?
- **Classe terminale** : Au xx<sup>e</sup> siècle, l'homme et son rapport au monde à travers la littérature et les autres arts : Les mythes appartiennent-ils seulement au passé?

#### • **Objectifs méthodologiques**

Se saisir des outils numériques pour construire sa culture personnelle et réaliser une production collective faisant appel à l'imaginaire.

#### • **Ressources numériques et outils informatiques mobilisés :**

- créer un blog, support des écritures collaboratives ;
- utiliser un appareil photo numérique, s'initier au traitement de l'image ;
- utiliser le traitement de texte.
- **Plan du déroulement de la séquence pédagogique**
	- En classe de seconde : séances 1 à 7
	- En classe de première : séances 8 à 10

#### • **Pistes d'évaluation**

- Attitudes, participation de tous les élèves à un projet collectif et progrès dans l'autonomie
- Productions : photographies, films, écrits à visée de publication dans un blog (http://les400coupsauparadis.tumblr.com/)
- Gestion du blog comme support d'écriture collaborative et de communication
- Productions écrites : notices, textes critiques et commentaires
- Compétences orales : utilisation des techniques théâtrales pour écrire et réécrire un texte

Dans ÉDU'base

(cf. liens et sites utiles page n°105) - Écrire une nouvelle fantastique à l'aide

- des Tablettes Numériques (4e , Créteil, 2013) ;
- Travailler coopérativement avec Etherpad : de la théorie à l'exemple en français (Lille, LP, 2010).

ans le cadre d'un partenariat avec le musée du Louvre, qui se construit pour la deuxième année, la classe de Seconde Gestion<br>Administration, nouvelle formation professionnelle, a participé au construit pour la deuxième année, la classe de Seconde Gestion Administration, nouvelle formation professionnelle, a participé au projet « Année 1, le Paradis sur Terre » de Michelangelo Pistoletto, artiste italien invité de la saison 2012-2013. Pistoletto a été l'un des fondateurs du mouvement Arte Povera dans les années soixante, sa démarche artistique s'inscrit dans un questionnement sur les sociétés et les environnements. La fondation qu'il a créée, la Cittadellarte, est conçue comme un laboratoire destiné à replacer l'art au cœur de la « fabrique sociale ».

Pourquoi ce projet ? D'abord, parce qu'il met en résonnance l'art de la Renaissance et l'art classique avec l'art contemporain dans une démarche développée par le Louvre. L'exposition « Année 1, le Paradis sur Terre » engageait la confrontation directe avec les œuvres et leur mise en espace dans le musée. Ensuite, ce projet, dans une résidence d'artiste, impliquait tous les publics de tous âges et de tous horizons. Il offrait une continuité dans le parcours des élèves de la Seconde à la Terminale.

Les élèves ont donc pu être engagés dans un projet fédérant d'autres classes, de tous niveaux, et tous types de publics, dans la perspective de participer à la réalisation d'œuvres collectives. Tous ces publics ont été confrontés à la réflexion sur la place de l'artiste dans la société, le rapport culture/nature, la politique et la participation citoyenne.

Selon Pistoletto, dans le symbole du Troisième Paradis, les deux cercles opposés signifient nature et artifice ; l'anneau central est la conjonction des deux et représente la matrice de la Renaissance, de la transformation sociale. L'homme aspire à « un monde meilleur », un monde dans lequel il se réconcilie enfin avec lui-même.

Notre époque avec son lot de crises économiques, financières, géopolitiques et écologiques bouleverse la notion de progrès et pose la question de l'amélioration de nos conditions de vie. L'idée de progrès est intimement liée au développement technologique lui-même parfois remis en question. Les hommes peuvent-ils croire encore dans un monde meilleur? Ce monde idéal a-t-il vocation à se concrétiser ou à rester du domaine de l'imaginaire? En lien avec les programmes de lettres des trois années du baccalauréat professionnel, les élèves approfondiront ce questionnement dans leur propre rapport au monde. Ils le construiront à travers la maîtrise progressive des outils numériques et en garderont la trace, la mémoire, sur un blog destiné à montrer l'évolution de leur cheminement, telle une mosaïque dont les tessons sont composés par une communauté scolaire.

## séance 1 Construire un projet collectif

Comment réaliser un tel projet collectif en impliquant la motivation et la détermination des élèves de bac professionnel ?

Afin de favoriser l'estime de soi pour ces élèves qui se considèrent trop souvent en échec, ce projet s'est construit avec eux, pour devenir réellement leur projet. Ils ont été amenés à débattre, à coopérer et à proposer à la fois des supports, des étapes et des suggestions de finalisation. L'une des visées était de rendre ces élèves autonomes dans leur cheminement sur la maîtrise des bases des techniques usuelles de l'information et de la communication. Pour réaliser ce parcours, il leur a fallu définir une démarche adaptée au projet, puis déterminer les tâches à accomplir, établir des priorités et enfin imaginer comment ils pouvaient se confronter aux outils afin que la mobilisation de l'entraide entre élèves de niveau très hétérogène constitue à la fois une émulation et un moteur. Qu'il soit permis de souligner que les difficultés rencontrées par les élèves de sections professionnelles sont étroitement liées au manque d'autonomie et de mémoire de leur travail sur la durée. Le manque d'estime de soi est un frein majeur dans l'engagement dans un projet culturel. La culture littéraire, artistique et humaniste souffre de ce défaut d'implication et de l'absence d'ancrage des connaissances dans leur parcours scolaire et personnel. En effet, ils ne se projettent pas, souvent, au-delà de l'heure de cours. Par exemple, ils sont en grande difficulté pour engager leur mémoire : mémorisation, certes, et, en amont, prise de notes, conservation et classement des documents, méthodologie et organisation sont les principaux obstacles dont ils ont eux-mêmes conscience. C'est pourquoi la création d'un blog leur est apparue la finalisation la plus adaptée puisqu'il permettait de garder les traces et la mémoire de leur travail, et de faire évoluer celui-ci par la révision des textes, les partis pris esthétiques et l'enrichissement au fil des mois.

Mobiliser une collaboration entre pairs pour lire les documents numériques a constitué une étape fondamentale dans la cohésion de la classe et dans l'adhésion aux objectifs d'apprentissage, tout en favorisant le transfert des compétences du domaine professionnel vers la culture humaniste. Ainsi, il a fallu entrer dans la maîtrise de supports complexes tels que le site internet officiel du Musée du Louvre, la Base Atlas du Musée et le site personnel de Michelangelo Pistoletto (en anglais). Il s'agissait d'appréhender l'organisation de la page de ces sites et de se confronter à toutes les possibilités d'y trouver des informations, en validant leur statut et leur source. Des fiches de synthèse ont été rédigées, à la fois sur l'artiste et sur son œuvre : cette activité a rendu les élèves acteurs de ce projet et les a placés dans une situation de construire des repères qu'ils pourront réinvestir dans leur vie culturelle personnelle. Les élèves ont enfin élaboré, en justifiant leur choix, un parcours de l'exposition Pistoletto dans le musée.

#### séance 2 Organiser des activités sur le mythe du paradis

Après cette étape qui a fédéré la classe, les activités se sont organisées à partir de l'étude d'un corpus d'œuvres centrées sur la période de la Renaissance en liaison avec le programme de seconde, mais pas exclusivement, et d'un groupement de textes sur le thème du mythe du paradis. Donner ses impressions, exprimer ses sensations, nommer ses émotions, sont encore des compétences à consolider en seconde professionnelle, avec des retombées

essentielles sur le plan des attitudes et du respect de l'autre. Les œuvres ont été décrites à partir de différents supports d'écriture : croquis, lexique, notes personnelles au brouillon, textes courts. Les élèves ont été ensuite conduits à écrire à partir des œuvres.

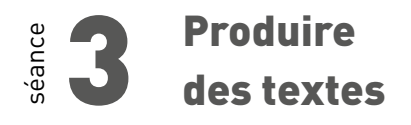

La production de textes en réinvestissement de l'imaginaire et du lexique, dans une visée de publication a permis de résoudre des situations de blocage, parfois dramatiques pour le vécu de quelques élèves.

Ces blocages ont été levés par l'écriture des textes à partir des outils numériques : les élèves ont exprimé qu'ils se sentaient davantage autorisés à réécrire, modifier, corriger sur ce type de support, et que la motivation en était la visée de publication, le partage avec des lecteurs réels qui pourraient dépasser le cadre traditionnel de la classe. La mise en ligne des travaux constituait pour eux un enjeu à la fois personnel et collectif, engageant leur responsabilité.

## séance 4 Analyser des œuvres à partir des sites internet

L'étape suivante s'est centrée sur l'analyse des œuvres de Pistoletto exposées au Louvre et sur les recherches sur les sites du Louvre et de l'artiste. Il s'est avéré que découvrir le travail d'un artiste dans son parcours, sa démarche et son histoire mise en contexte, à travers internet, n'était pas une démarche maîtrisée par les élèves, alors qu'un véritable désir s'exprimait pour la transposer à leurs centres d'intérêts personnels. Les activités, très classiques :

- rechercher la biographie des biographies de l'artiste
- sélectionner les éléments intéressants de la biographie de l'artiste
- rédiger de courts textes informatifs à partir des ressources en ligne pour les insérer sur le blog

ont fait prendre conscience qu'il existait une multitude de ressources dont les informations pouvaient être croisées, pouvaient faire l'objet d'une réflexion critique et d'échanges.

## séance 5 Parcours dans le musée

Le parcours dans le Musée, tant attendu par les élèves, d'autant plus qu'ils l'avaient eux-mêmes préparé, visait à établir le lien vécu et concret avec les parcours sur le site du Louvre et de Pistoletto, en co intervention entre le professeur de Lettres et le professeur d'Arts appliqués.

Fig. 1 : Le symbole du troisième Paradis de Michelangelo Pistoletto sur la Pyramide du Louvre.

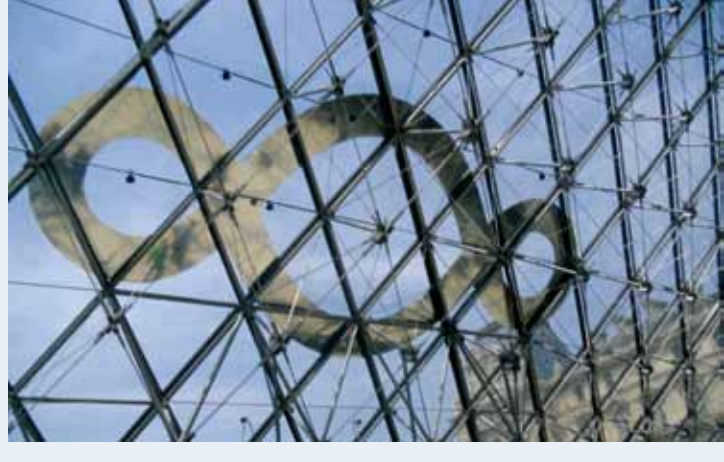

Source - le blog les400coupsauparadis.tumblr.com

Il s'agissait d'apprendre à se repérer dans le musée pour construire son autonomie tout comme dans les sites utilisés. Pour conserver la mémoire de ce parcours incarné, les élèves ont photographié les œuvres dans leur scénographie pour garder les traces d'une exposition éphémère, et rendre compte personnellement de leur visite. Les clichés, sélectionnés par groupes, ont créé les situations pédagogiques de l'acquisition des notions de cadrage, lumière, format, angle, connotation, dénotation, composition…

Fig. 2 : Le symbole du troisième Paradis de Michelangelo Pistoletto sur la Pyramide du Louvre. Obelisco e Terzo Paradiso 1976-2013.

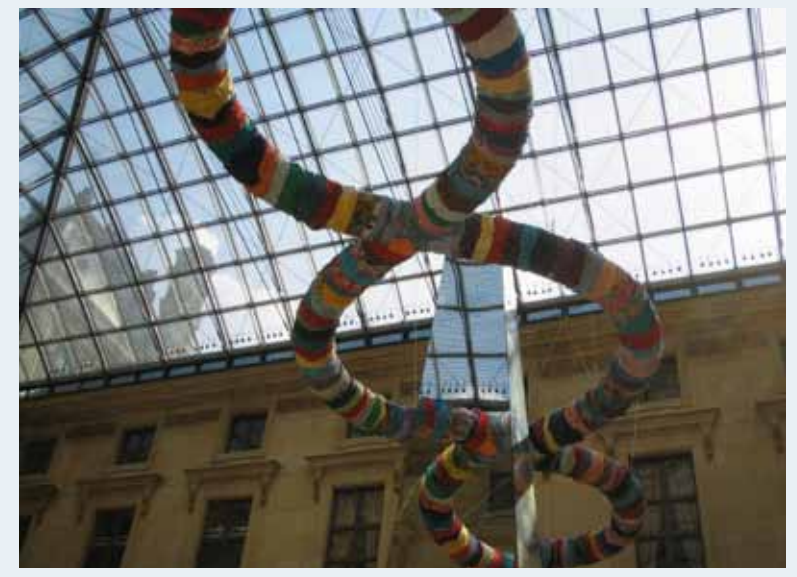

Source - le blog les400coupsauparadis.tumblr.com

#### séance 6 Sélectionner, traiter et mettre en ligne l'image

Pour sélectionner les clichés et les mettre en ligne sur le blog, chaque groupe a exposé ses préférences, ce qui nécessitait de déterminer des critères de choix, d'argumenter les choix des clichés, de participer à un débat pour la sélection des clichés et l'ordre de leur présentation. Cette activité a conduit à consolider d'autre part des notions de base : définition d'une image (pixels (petits points), poids d'une image (octets et codage), résolution d'une image (pouce et dpi), qualité de l'image à l'impression, tramage (points), utilisation du scanner, impression d'une photo, sauvegarde, partage des images.

#### séance Produire des textes en ligne à partir des images

Afin de consolider l'autonomie dans la maîtrise des écriture à partir des outils numériques, les élèves ont prolongé cette séance sur leur temps personnel, souvent au CDI, en produisant des textes en ligne à partir des images : écriture de textes, citations, commentaires, légendes… Certains ont poursuivi cette activité durant les congés scolaires d'été, en tenant informé leur professeur par courriel, ce qui est un indicateur important de l'évaluation des retombées de ce projet.

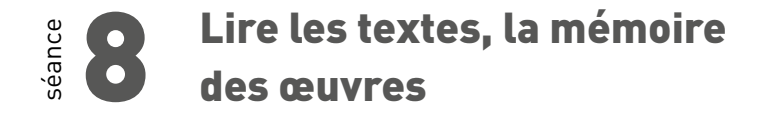

En Première, à la rentrée de septembre, la classe a accueilli quatre élèves qui s'étaient réorientés après leur seconde générale. Ils se sont très vite intégrés dans la poursuite du projet, grâce à l'existence du blog qui retraçait la mémoire de l'exposition. En effet, celle-ci venait de se terminer. Qu'en restait-il auprès de nos élèves? La théâtralisation des œuvres et l'oralisation des textes qu'ils avaient produits les a conduits à incarner cette mémoire et à l'inscrire dans leur parcours culturel personnel. Prendre la parole en public, mettre en voix un texte en proposant une interprétation, expérimenter l'oralité et l'engagement du corps comme écriture et réécriture, autant d'épreuves pour nos élèves de sections professionnelles, qui, on le constate bien, ont le sentiment d'être incapables de maîtriser ces compétences. Le but était de prendre la parole dans l'espace du musée en tenant compte de la scénographie et de la présence des visiteurs, tout comme leurs textes avaient été mis en espace dans celui du blog. Il était passionnant d'observer comment la mise en voix engageait très rapidement les élèves à réécrire leur texte en ligne dans le même temps.

## séance 9 La mémoire des œuvres

En EPS, le professeur a mené parallèlement un travail corporel à partir de la mémoire des œuvres.

Il s'agissait d'expérimenter le passage de l'image au corps pour créer des allers-retours avec l'œuvre. Les élèves ont recomposé les traces des œuvres pour préparer une performance dans les salles du musée du Louvre.

### **Réécritures** au musée

Cette réécriture s'est poursuivie au Louvre à partir des différents langages mobilisés : écriture, photographie, théâtre et corps en ouverture de la problématique de l'objet d'étude « Du côté de l'imaginaire » en première : Comment l'imaginaire joue-t-il avec les moyens du langage, à l'opposé de sa fonction utilitaire ou référentielle?

Les mises en ligne des photographies, films et textes à l'initiative des élèves, ont été ouvertes à la participation des autres élèves du lycée.

En première, parallèlement à l'étude du surréalisme, les élèves poursuivront leur réflexion sur les rapports de l'imagination et du langage avec la pensée rationnelle et les usages convenus. Le travail de Pistoletto et la thématique du Troisième paradis consolideront l'expérience collective de la confrontation du rêve avec la réalité à travers le processus créateur, les ressources du langage, l'écriture et les arts contemporains.

En Terminale, les élèves se confronteront à la problématique suivante : Les mythes appartiennent-ils seulement au passé ? Le jardin d'Eden, l'âge d'or, dans l'imaginaire collectif et dans la culture littéraire seront analysés à travers des textes fondateurs, mais également des réécritures contemporaines afin d'aboutir à une réflexion sur la place du mythe du paradis et de la perte de ce paradis dans la condition de l'homme d'aujourd'hui, réflexion qui se trouve au cœur de ce projet de Pistoletto. Une classe de Terminale commerce sera donc invitée à nourrir le blog de ses textes, commentaires, et lectures, en relais avec ce projet que la classe de Gestion administration poursuivra ellemême en Terminale.

Fig. 3 : Sacra conversazione  $2013 - I$ d'après Pistoletto, classe de 2 GA, lycée François Truffaut.

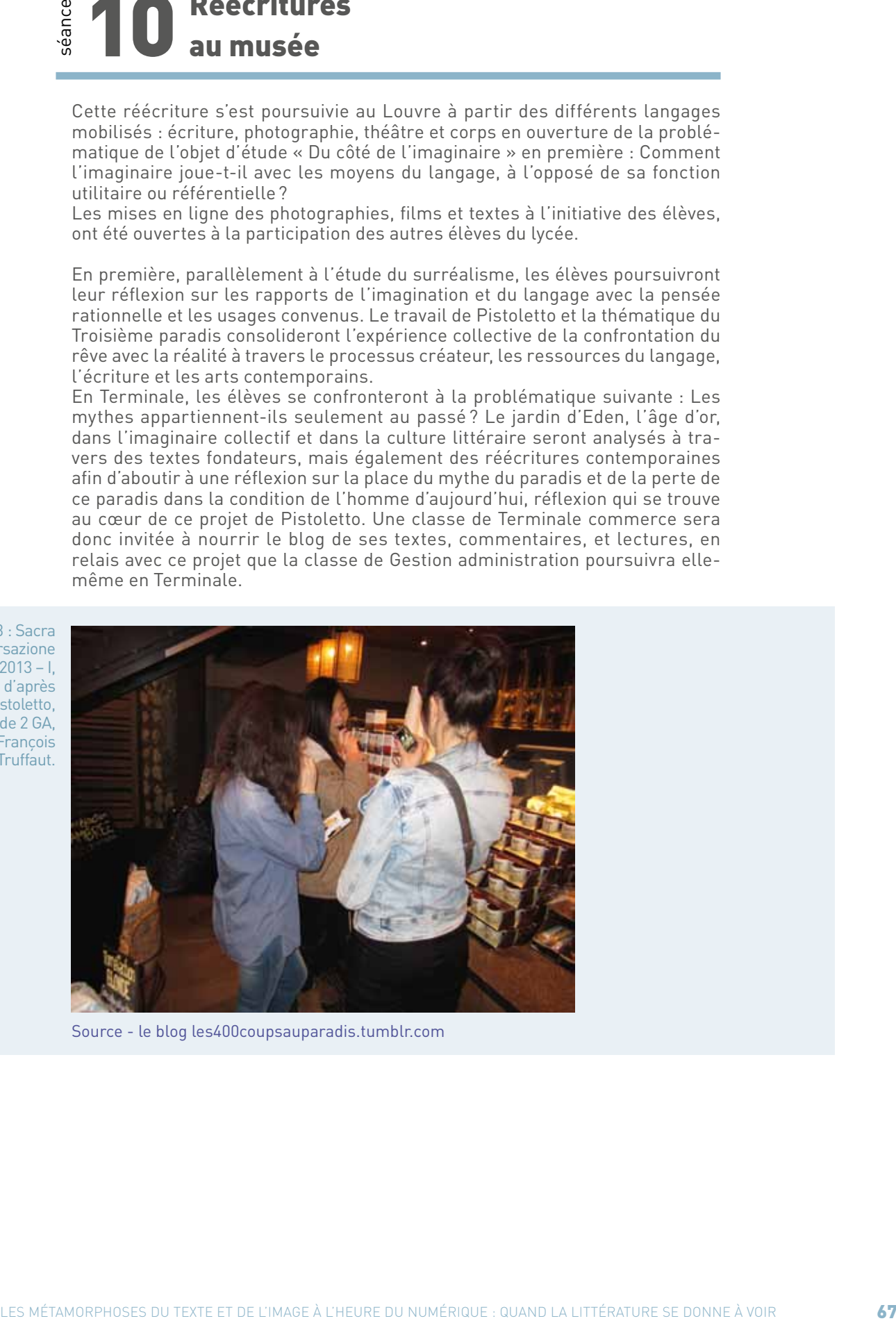

Source - le blog les400coupsauparadis.tumblr.com

#### **Bilan des usages du numérique**

Concrètement, les élèves font illusion dans les usages du numérique par leur pratique quotidienne des réseaux sociaux et l'accès immédiat à internet sur leurs téléphones portables ou leurs tablettes. Il s'est vite révélé qu'ils connaissaient très peu les modes d'accès à l'information, à la documentation et que leur réflexion sur la fiabilité des sources était très limitée. Cette réflexion a pu être abordée, de même que celle de la propriété intellectuelle et artistique, et des droits d'auteur par exemple.

De même, il est évident que la photographie existe pour eux à partir du téléphone portable, rarement à partir d'un appareil photo numérique. Le devenir et la pérennisation de l'image font rarement l'objet d'un traitement et d'une réflexion. Le cliché est souvent éphémère, destiné par exemple à alimenter les fils sur les réseaux sociaux. La retouche d'image face à l'abondance des publicités par exemple est quasiment ignorée. Les notions de sélection, de classement et de publication ont offert des perspectives inédites à la créativité et à la vie culturelle de nombreux élèves qui les ont découvertes. Enfin, l'écriture en ligne a suscité des difficultés considérables liées au manque d'estime de soi – tout comme « l'angoisse de la page blanche » – et aux manques techniques liés à la maîtrise du poste informatique et du clavier. Une fois l'élève mis en confiance, la visée de « publication » immédiate, consultable et partagée, a été un révélateur très surprenant des ressources des élèves : c'est un ressort fort de leur motivation. La mémoire gardée de leurs productions, et la perspective de pouvoir les enrichir et les modifier en ligne sera celui de leur maturation intellectuelle, culturelle, voire identitaire.

# **Mobilité et voyages**

### Créer un carnet de voyage en latin (4<sup>e</sup>)

### À travers les frontières et les écrans : les i-poèmes (1re L)

## fiche n°9  **Créer un carnet de voyage en latin (4e )**

• **Niveaux et thèmes de programme**

4e LATIN ; partie du programme « la construction de l'identité : la découverte de l'altérité ».

• **Autres niveaux et thèmes de programme possibles**

Il est possible de réaliser un carnet de voyage avec des élèves de 5<sup>e</sup> en cours de français (partie du programme « récit d'aventures »).

• **Problématique**

Comment l'image et l'imagination peuvent-elles favoriser l'écriture et l'acquisition de savoirs et de compétences ?

#### • **Objectifs littéraires et culturels**

- la construction de l'identité et la découverte de l'altérité ;
- connaître les lieux de divertissements dans l'Antiquité romaine.

#### • **Objectifs méthodologiques**

- savoir s'organiser ;
- rechercher et synthétiser des informations ;
- s'approprier des connaissances ;
- travailler de manière collaborative.
- **Ressources numériques et outils informatiques mobilisés**
	- sites encyclopédiques (Wikipédia par exemple) ;
	- Calameo ;
	- Framapad.
- **Évaluation des items du socle commun (BO n°27 du 8 juillet 2010)**
	- maîtrise de la langue française : savoir faire appel à des outils variés pour améliorer son texte;
	- culture humaniste : avoir des connaissances et des repères relevant de l'espace ;
- compétences sociales et civiques : avoir un comportement responsable ;
- autonomie et initiative : être autonome dans son travail, savoir l'organiser, le planifier, l'anticiper, rechercher et sélectionner des informations utiles.

#### • **Plan de déroulement de la séquence pédagogique**

- **1.** présentation du projet et organisation du travail ;
- **2.** recherches ;
- **3.** étude d'un texte d'Horace Satires, Livre I : compréhension du texte ; langue et lexique ;
- **4.** écrire ;
- **5.** publier.

#### • **Pistes d'évaluation**

- **1.** qualité rédactionnelle ;
- **2.** savoirs linguistiques (compléments circonstanciels ; lexique) ;
- **3.** acquisition de savoirs culturels (connaissances de certaines realia antiques).

#### Dans ÉDU'base

(cf. liens et sites utiles page n°105)

- Écriture collective : réalisation d'un roman policier (Créteil, 5e , 2011) ;
- Autour de Marco Polo : écriture collaborative d'un bestiaire imaginaire sur tablettes numériques (Bordeaux, 5<sup>e</sup>, 2012);
- Voyage réel, voyage mythique (Orléans-Tours, 4e , 2003) ;
- Écrire un récit du Moyen Âge avec l'aide de la tablette tactile (Lyon, 5<sup>e</sup>, 2013);
- Peupler Rome (Amiens, Latin 5<sup>e</sup>, 2010).
L'une des difficultés du cours de Langues et Cultures de l'Antiquité<br>est de parvenir à faire acquérir des savoirs aux élèves en les rendant<br>acteurs de leur apprentissage. Dans le même temps, le programme est de parvenir à faire acquérir des savoirs aux élèves en les rendant acteurs de leur apprentissage. Dans le même temps, le programme de 4e met l'accent sur les notions de citoyenneté et de société, puisqu'il préconise notamment d'étudier « la construction de l'identité : la découverte de l'altérité » et « les monuments et les lieux de vie sociale ».

Mettre les élèves en situation de tâche complexe permet de concilier ces attentes. L'objectif de cette séquence est donc de les amener à acquérir ces notions tout en développant leur autonomie.

Les élèves se voient donc proposer un projet qui s'intègre dans un concours local, Lire aux Aixclats. Il s'agit d'écrire le carnet de voyage d'un jeune Romain lors de son voyage de fin d'études.

# séance 1 Choisir

L'objectif de la séquence est donné immédiatement : « Vous allez rédiger le carnet de voyage numérique d'un jeune Romain lors de son voyage de fin d'études. Vous avez quatre semaines pour publier votre carnet de voyage. Vous devrez faire en sorte qu'une *realia* soit décrite précisément pour chaque étape du voyage. » Si les élèves connaissent le temps dont ils disposent et l'objectif final, les questions sont nombreuses : qu'est-ce donc que le voyage de fin d'études? Comment réaliser un carnet de voyage numérique?

Dans la mesure où le choix est fait de mettre les élèves en situation de tâche complexe et d'évaluer leur autonomie, il convient de leur laisser un temps de réflexion pour qu'ils définissent leur stratégie. Toutefois, en début de séquence, il faut accompagner cette phase d'organisation du travail et de programmation. Une séance de « réflexion générale » est donc organisée ; les élèves notent ce qui leur semble devoir être fait, puis organisent et hiérarchisent les activités. Pour simplifier ce travail, ils peuvent prendre appui sur une carte mentale.

Les élèves perçoivent rapidement qu'il leur faut tout d'abord savoir ce qu'est un voyage de fin d'études ; dans un second temps, ils décident des étapes du voyage et de la répartition des tâches de chacun.

# séance 2 Rechercher

Cette phase de recherche d'informations est déterminante. Dans la définition du « voyage de fin d'études », ils peuvent prendre appui sur le programme de 5e , qui traite notamment de l'école et de ce type de périple effectué à la fin des études de rhétorique par les plus fortunés des patriciens. La séquence se déroule en salle informatique, et les élèves ont tendance à rechercher les termes suivants : « voyage de fin d'études d'un Romain ». Il est évident que les réponses trouvées sur un moteur de recherche sont nombreuses, mais aucune ne correspond à ce qu'ils cherchent. Très vite la nécessité d'un temps de dialogue avec la classe se fait sentir, les recherches étant demeurées infructueuses. Il est facile de leur faire comprendre que s'ils n'ont pas trouvé de « bonne » réponse, c'est parce que leur recherche est imprécise : si le moteur de recherche ne leur propose que des voyages scolaires en Italie, cela tient au fonctionnement du moteur de recherche par mots-clés. Il était donc logique que leur soient proposés des sites de voyage scolaires à Rome.

Le but de ce travail est à la fois de faire prendre conscience aux élèves du fonctionnement d'un moteur de recherche pour affermir leur capacité à trouver des informations, mais également de leur faire comprendre que l'ordinateur et Internet ne sont pas les seules sources de savoir. Ils ont perdu du temps alors qu'ils avaient toutes les informations nécessaires dans leur mémoire et dans les manuels mis à leur disposition. Cela leur sera utile pour la suite du travail, qui demande une grande part d'investissement personnel, et où la seule recherche documentaire informatisée est un élément nécessaire, mais non suffisant.

Les élèves choisissent ensuite quelle ville ils souhaitent faire visiter à leur personnage, et ils se mettent à effectuer des recherches sur ces sites antiques. C'est l'occasion, ponctuellement, de les inciter à vérifier les informations. En général, les élèves ont commencé à acquérir cette compétence lors de séquences précédentes.

Une séance est alors consacrée à l'étude d'un texte d'Horace, Livre I, Satires « Voyage à Brindes ». Ce texte servait de support à une leçon de langue sur les compléments circonstanciels de lieu et à un travail sur le lexique du voyage (les mot iter et via en particulier). Mais ce texte a surtout permis de revoir ce que les élèves ont appris, en cours de français (classe de cinquième), sur les caractéristiques d'un carnet de voyage : ils se sont rendu compte que si leurs recherches leur permettaient de trouver des informations « scientifiques », cela ne correspondait pas à ce qui était attendu. Ils ont en effet perçu que l'intérêt du texte d'Horace réside en particulier dans toutes les notations humoristiques et personnelles.

Ils ont alors compris quelle était la véritable difficulté du travail proposé : il s'agissait moins de décrire un lieu que de parvenir à l'envisager, à se l'imaginer, pour être en mesure d'en rendre compte de manière sensible. Un carnet de voyage n'est pas seulement une suite d'indications géographiques scientifiques, mais aussi un écrit intime et subjectif. Il leur fallait donc imaginer ce qu'on pouvait sentir, ressentir, dans tel ou tel lieu.

L'idée est alors venue de choisir une image, une représentation de cet endroit, et d'écrire en se laissant porter par sa sensibilité.

# séance 3 Écrire

Chaque groupe a donc choisi une ou deux images représentatives du lieu dont ils ont la charge. Ainsi, un groupe qui travaillait sur Alexandrie a choisi une représentation du port. Dès lors, ils ont écrit, de manière « automatique » c'est-à-dire qu'à partir de l'impression que leur procurait l'image, par association d'idées, ils en sont venus à construire leur écrit.

Par exemple, ce qu'ils associent au mot « port », ce sont des odeurs ; et ce terme leur apparaît comme indissociable des aliments : ils ont ainsi décidé que leur personnage mangerait sur le port, juste après une averse.

#### FICHE 9 CRÉER UN CARNET DE VOYAGE EN LATIN

Fig.1: Port d'Alexandrie

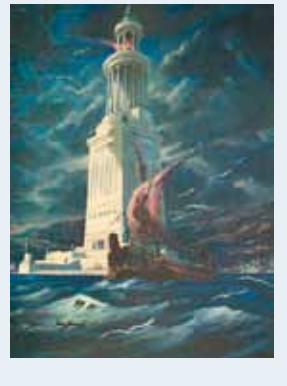

Je suis donc allé faire un tour sur la jetée séparant les deux ports, quand soudain il s'est mis à pleuvoir. Je suis donc allé m'abriter dans le phane et j'en ai profité pour le visiter. Il comptait trois étages : le premier était carré, le second octogonal et le troisième cylindrique. Il y avait un mystérieux "miroir" au sommet, à environ 150 mètres du sol. Celui-ci permettait de détecter des navires dans la mer, invisibles à l'œil nu. Une statue de Poséidon décorait le sommet du bâtiment.

Quand la pluie a cessé, je suis sorti du phare et je suis allé me promener dans les rues d'Alexandrie, où j'ei rencontré différents marchands, comme par exemple des Cerde (artisans), des Centris<br>(poissonniers), des Centi (bouchers)... Puis j'ai très vite été attiré par la bonne odeur d'un mouton aux lentilles. Je me suis donc rendu à cette ouberge pour manger ce plat accompagné de pain, de bière et de figues, et pour discuter avec des patriciens Romains qui sont, ne moi, en voyage de fin d'étude

L'une des contraintes était de décrire une realia antique, que ce soit un lieu ou une activité. Ils ne s'agissait pas seulement de réaliser un exposé sur une course de chars ou sur le théâtre dans l'Antiquité, mais de le scénariser en rendant compte de ce que pouvait ressentir leur personnage assistant à ces divertissements. Ainsi, la description d'une scène de pancrace a permis d'associer bruits et violence des combats.

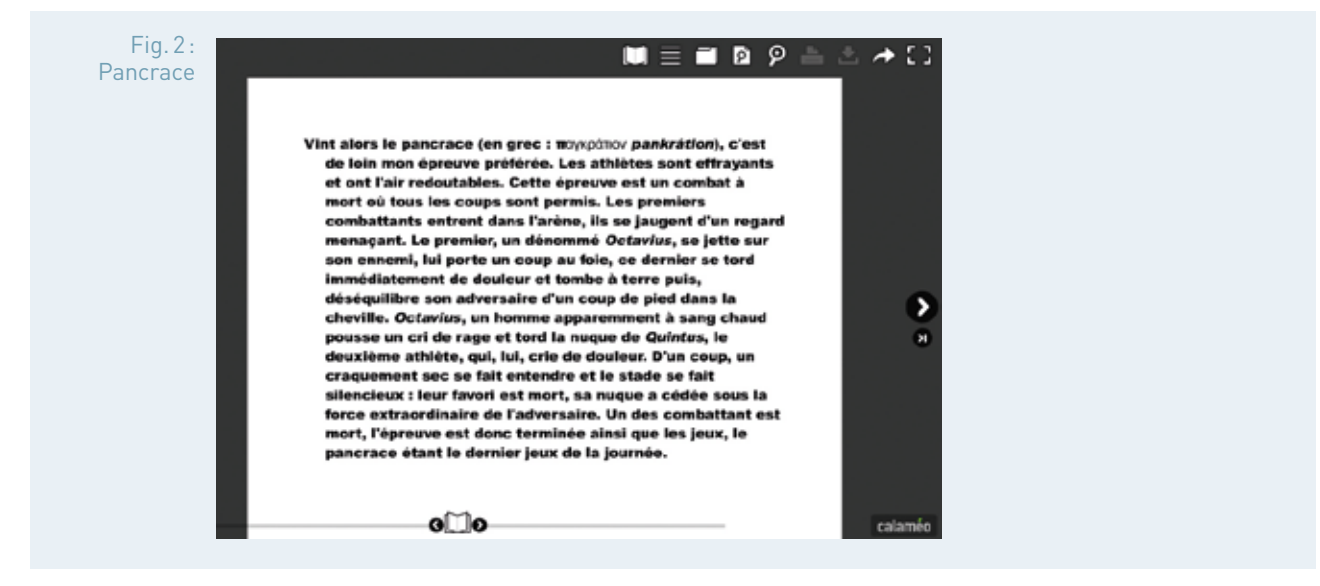

L'intérêt de ce travail est que les élèves ont dû rechercher des informations sur des lieux et des activités qu'ils ne peuvent pas connaître. Mais ils ne pouvaient pas se contenter de copier-coller le fruit de leur recherche sous peine d'être totalement hors sujet. Ils devaient s'approprier les connaissances pour en rendre compte de manière « sensible ». Il leur fallait visualiser ce qu'ils n'avaient jamais pu voir.

L'utilisation d'un outil d'écriture collaboratif a permis à chacun d'écrire, c'està-dire d'apporter sa touche personnelle.

# 4 Publier

L'outil de publication Calameo est très simple et les élèves ont mis peu de temps à comprendre son fonctionnement.

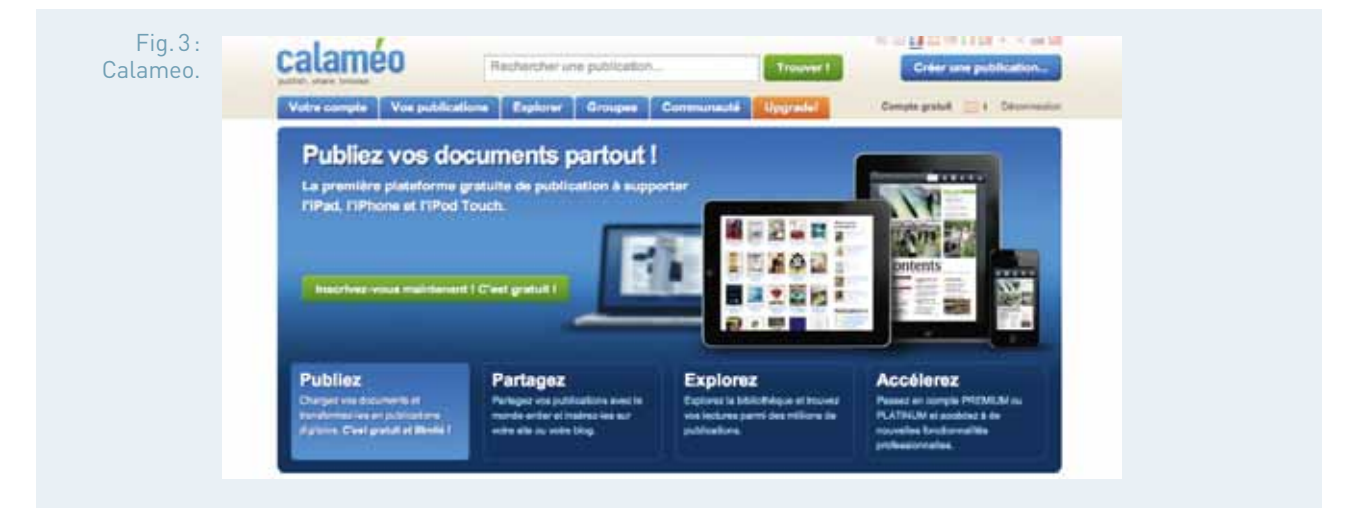

Toutefois, il leur fallait auparavant réunir sur un seul document texte leurs productions. Ils se sont alors rendu compte qu'il fallait uniformiser leurs écrits d'un point de vue formel (choix des polices de caractère, du nom du personnage ou rédaction d'un passage introducteur créant une unité).

Certains ont passé beaucoup de temps à insérer dans leur document des images de manière à ce que le texte soit sur l'image. Techniquement, ils ont eu beaucoup de mal à y parvenir. Concentrés sur la technique, ils n'ont pas pris le recul nécessaire et ils n'ont parfois pris conscience qu'après la publication que leur texte perdait en lisibilité.

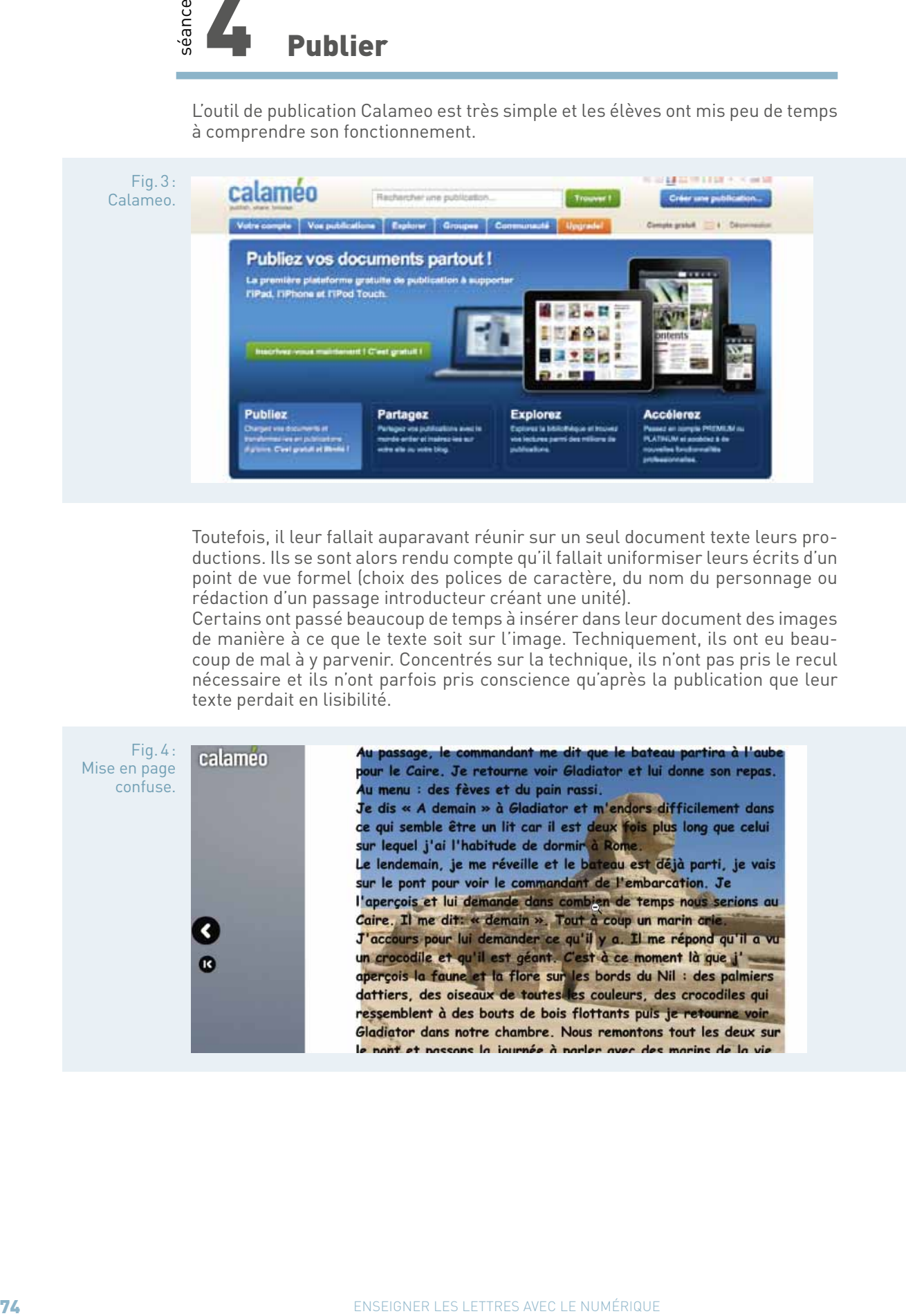

# **Bilan des usages du numérique**

C'est un bilan très largement positif. Le numérique joue un rôle prépondérant dans ce travail.

Tout d'abord, il permet aux élèves de produire un objet final qui soit abouti et dont ils puissent être fiers. La valorisation de leur travail a été d'autant plus importante qu'ils ont participé à un concours et qu'ils avaient envie d'être primés. Ils ont pris conscience également que la complexité de la réalisation technique peut donner lieu à des productions insatisfaisantes. En vue de la publication, pour garantir la clarté du propos et répondre à des critères esthétiques, il est nécessaire de faire preuve de sobriété.

Ensuite, le traitement de textes permet un travail sur l'écriture. Il est assez facile d'améliorer un écrit en utilisant un PAD.

Ainsi les écrits sont modifiés, complétés, améliorés collectivement. Les fautes des uns peuvent être corrigées par d'autres ; l'ajout d'expansions du nom peut permettre de préciser une pensée. Les élèves les plus « littéraires » deviennent ainsi moteurs pour les autres membres du groupe, qui perçoivent concrètement l'intérêt de travailler au brouillon. Personne ne peut se cacher derrière un autre, puisque la production de chacun apparaît grâce à un jeu de couleurs.

Enfin, ce travail a été l'occasion de travailler l'éducation aux médias. Outre la réflexion sur l'acte de publication (quelle image de soi donne-ton lorsqu'on publie un livre sur Internet ?), ce travail a permis d'aborder la question les droits d'auteur. Aucun d'eux n'avait conscience d'être un auteur, d'autant que leurs écrits étant collaboratifs, ils considèrent que c'est la classe qui a produit le carnet. En outre, ils n'avaient pas, de prime abord, perçu la nécessité de citer leurs sources, tant iconographiques que scientifiques. Il a fallu, après publication, les amener à réfléchir et à définir le mot « auteur ».

# fiche n°10 **À travers les frontières et les écrans : les i-poèmes (1re L)**

### • **Niveau et thème de programme**  $1<sup>re</sup>$

### • **Objets d'étude**

« Écriture poétique et quête du sens », « Réécritures ».

Les démarches de lecture-écriture-publication ici utilisées sont aisément transférables à d'autres niveaux.

### • **Problématique**

Comment, par la poésie et par le numérique, par une expérience partagée des mots et des images, aider l'élève à se constituer comme sujet, sujet de sa langue, sujet de sa construction du monde?

### • **Objectifs littéraires et culturels**

- connaître par la pratique la singularité du genre poétique ;
- favoriser le plaisir de la lecture et de l'écriture ;
- donner du sens aux activités scolaires par l'ouverture au monde.

### • **Objectifs méthodologiques**

- développer des compétences d'écriture (descriptive et poétique) ;
- développer la capacité à analyser l'image (fixe) ;
- développer maîtrise et bons usages des médias numériques.

### • **Ressources numériques et outils informatiques mobilisés**

- réseau social Twitter ;
- blog ;
- livre numérique ;
- ENT Moodle.

### • **Compétences visées**

- « Connaître les principaux genres auxquels les œuvres se rattachent et leurs caractéristiques »;
- « Parfaire sa maîtrise de la langue pour s'exprimer de manière claire, rigoureuse et convaincante » ;
- « Connaitre la nature et le fonctionnement des médias numériques, et les règles qui en régissent l'usage ».

Le programme de français 2010 appelle à la mise en place au lycée d'« activités variées permettant une approche vivante des apprentissages » et demande qu'en première, on cherche « à rendre l'élève progressivement plus autonome dans sa démarche, qu'elle soit de recherche, d'interprétation ou de production ».

### • **Plan de déroulement de la séquence pédagogique**

L'activité a été menée dans le cadre du projet eTwinning i-voix, dont le cœur d'activité est un blog, espace de lecture et d'écriture, de création et d'échange (http://www.i-voix.net). Étapes spécifiques :

- **1.** partage de photos via Twitter ;
- **2.** analyse d'image individuelle ;
- **3.** lecture d'un poème de Rimbaud ;
- **4.** écriture poétique via Twitter ;
- **5.** prolongements : publication sur le blog i-voix, livre numérique, mise en voix, voyage.

### • **Pistes d'évaluation**

L'investissement des élèves dans cette écriture poétique, collaborative et numérique, est perceptible dans la pertinence des échanges, la qualité des productions, le bonheur à les partager en public, à en créer de nouvelles de façon autonome, à voyager sur les lieux préalablement rêvés par l'écriture.

# Dans ÉDU'base

- (cf. liens et sites utiles page n°105)
- Préparer l'oral de l'EAF à travers une plateforme Moodle (Orléans-Tours, 1<sup>re</sup>, 2009) ;
- Parcours croisé Hugo/Delacroix à travers l'étude du recueil Les Orientales (Aix-Marseille, 2de, 2013) ;
- Écrire ensemble par-delà l'océan (Versailles, Lycée, 2012) ;
- Au plaisir des mots : lire, écrire et publier avec Twitter (Versailles, TL, 2011) ;
- Travail sur l'invention à travers l'utilisation du son en français (Besançon, 2de , 2011).

elon Paul Éluard, « *le poème est le plus court chemin d'un homme à un homme »* : en témoigne peut-être le projet « i-poèmes », travail d'écriture poétique, collaborative et numérique. Réalisé conjointeun homme » : en témoigne peut-être le projet « i-poèmes », travail d'écriture poétique, collaborative et numérique. Réalisé conjointement par les premières L du lycée de l'Iroise à Brest et des lycéens italiens apprenant le français au Liceo Cecioni à Livourne, il montre comment faire de Twitter un réseau à la fois social, créatif et pédagogique. De manière plus générale, il articule des activités variées (analyse de l'image, lectures, écritures, travail de la langue, pratique réfléchie de la poésie…) pour donner aussi du sens à l'école. La littérature cesse ici d'être un objet purement scolaire et théorique pour devenir, avec le support du numérique, invitation au voyage : nourri de Christine Jeanney, auteure contemporaine, et d'Arthur Rimbaud, le « poète aux semelles de vent », chaque lycéen est convié à partir à la découverte de l'autre et de soi, par les mots et par les images.

# séance 1 Préambules

Fig.1: La couverture du livre numérique i-poèmes

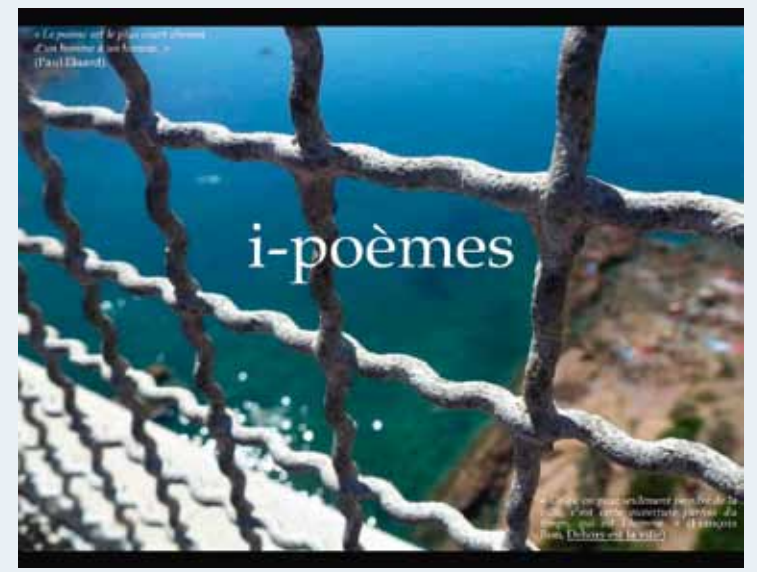

Le parcours croise deux objets d'étude : « écriture poétique et quête du sens », « les réécritures ». Les lycéens brestois l'ont mené dans le cadre d'une séquence consacrée au poème en prose. Les lycéens italiens y ont développé par la pratique créative du français des compétences tout à la fois culturelles et linguistiques. Le projet trouve sa source d'inspiration dans le travail de **Christine Jeanney**, auteure contemporaine, qui, sur son blog ou dans ses recueils, instaure d'insolites, fulgurants ou bouleversants échanges entre des images, que lui adressent ses amis, et des textes, qu'elle écrit au quotidien. Le projet i-poèmes s'ouvre sur la lecture en classe d'extraits de son œuvre numérique pour produire un effet de sidération et de stimulation. Le défi est alors lancé : à l'instar de Christine Jeanney, en collaboration avec les lycéens partenaires de l'échange eTwinning, il va s'agir de **vivre une expérience partagée du monde, par les images et par les mots**. Différentes étapes vont permettre de mener cette mission à bien, tout en développant à chaque fois des compétences particulières.

# séance 2 Photographier

Dans un premier temps, chacun doit **prendre une photo de son environnement pour faire découvrir aux correspondants de l'autre pays une image originale de sa ville ou région**. Lancée avant les vacances de Noël, cette étape apparaît d'ailleurs a posteriori comme l'aspect perfectible du projet, tant « l'originalité » des photos s'est avérée inégale : il aurait sans doute fallu mener une séance de réflexion autour de la photographie et/ou un atelier de travail mobile dans la ville, chacun équipé d'un appareil photo, d'une tablette, de son smartphone… Cet accompagnement aurait permis de faire comprendre combien l'essentiel se joue dans le regard de celui qui pour montrer le réel le découpe et le construit, et de combattre la tendance naturelle à la photo carte postale. Un mail collectif adressé pendant les vacances aura permis à certains de réfréner cette tentation et de rectifier le tir.

# séance 3 Publier (sur Twitter)

Les élèves sont invités à publier ces images personnelles sur le réseau Twitter : la consigne est de **tweeter au moins une photo** en utilisant la balise #imivoix et en précisant le lieu. Le réseau s'avère un outil très pratique : tous les élèves y ont créé un compte et peuvent dès lors aisément voir et récupérer les photos publiées par les uns et les autres. L'arrivage progressif des photos tout au long des vacances a aussi contribué à la dynamique de travail, en produisant surprises, plaisirs, émulation. Twitter est encore adapté à l'esprit même du projet, fondé entre autres sur l'instantané (comme instrument de fulgurance poétique) et le partage (écrire en réseau pour élargir la vue). La démarche favorise enfin une prise de conscience chez l'élève. Les photos que je mets en ligne ont un destinataire que je ne connais pas forcément : dès lors, qu'est-ce que je dis de moi à travers les images que je publie? Je peux aller sur un réseau social pour retrouver mes semblables, mais aussi pour découvrir des gens, des lieux, des aventures humaines qui me sont inconnus : dès lors, comment puis-je utiliser internet pour déplacer mon regard, pour aller vers l'altérité?

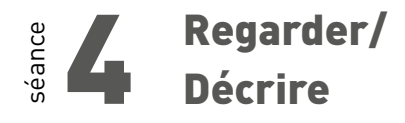

Au retour des vacances, il est demandé à chaque élève de parcourir l'ensemble des tweets et de choisir une photo susceptible d'inspirer l'écriture, de préférence une image envoyée par un lycéen de l'autre pays et pas encore sélec-

tionnée par quelqu'un (un forum est mis en place sur l'ENT Moodle du lycée pour faciliter la répartition). Lors d'une séance en salle multimédia, chacun alors doit **s'approprier l'image retenue en rédigeant un texte descriptif double : une description objective** pour nommer tous les éléments perçus sur la photo et en identifier les caractéristiques iconographiques (couleurs, effets d'ombre ou de lumière, cadrage, jeux sur les lignes, les formes, les plans…) ; **une description subjective** pour expliquer les effets produits par la photo (sentiments ? sensations ? impressions ? connotations ? rêves ? souvenirs ? réflexions ?…). L'épisode est apparu particulièrement intéressant tant la dynamique du projet semble avoir créé un vrai désir de voir à travers les mots : on sent dans les « descriptions objectives » un souci d'exhaustivité et de précision, une attention aussi, en train de se construire, au langage de l'image ; on perçoit dans les « descriptions subjectives » la volonté d'entrer en dialogue intime avec l'image, de trouver les mots pour dire en quoi et à quoi elle fait écho en soi. Pour la génération des « digital natives » dite du « zapping », il y a bien à inventer des dispositifs qui éduquent l'attention, enseignent le plaisir de l'image arrêtée, apprennent à fixer le regard et l'esprit…

Fig.2: Élève au travail.

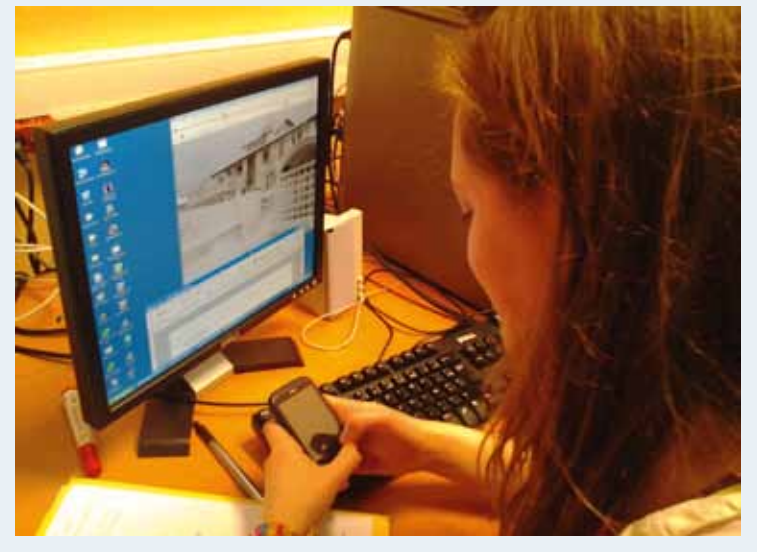

# séance 5 Lire

Dans une séance ultérieure, un atelier d'écriture s'ouvre par la **lecture du poème d'Arthur Rimbaud** « Enfance (III) ». Les impressions des élèves sont collectivement rassemblées : le poème, constatent-ils, est construit sur l'anaphore de « il y a » ; cette tournure donne l'impression d'un inventaire de choses vues, d'une description de la réalité ; or les éléments décrits paraissent irréels, relevant plutôt de l'hallucination (en témoigne l'écriture, fragmentaire et percutante), du rêve (en attestent les contradictions et invraisemblances), du souvenir (comme semblent l'indiquer le titre et certains détails) ; ce jeu sur la présence-absence est relié aux connaissances acquises sur Rimbaud, notamment sa théorie de la voyance poétique dont le poème semble un bel exercice (arriver par les mots à l'inconnu dont on est affamé, saisir l'inaccessible, même fugitivement puisqu'on est finalement, tristement, chassé de ce bois enchanté). Le « commentaire » s'improvise en 10 minutes, avec la participation d'à peu près tous les élèves ! Une étude de texte semble chose facile quand il y a une motivation, en l'occurrence ici le lien lire-écrire-publier : je lis avec intérêt parce que cela va me donner à écrire et que ce texte écrit va être diffusé sur le net.

# séance 6 Écrire

Le travail de rédaction permet de transformer les textes descriptifs initiaux en textes poétiques à part entière. Consigne : **« vous écrirez un poème en prose inspiré de la photographie que vous avez choisie et du poème de Rimbaud. »** Le sujet est analysé collectivement, ce qui permet de s'accorder sur les attentes suivantes : le poème devra prendre appui sur des détails précis de l'image (d'ailleurs, convient-on, plus il témoignera d'un regard aiguisé sur la photo, meilleur il sera) ; comme chez Rimbaud, le texte sera construit sur une anaphore de « il y a », mais on admet que l'anaphore puisse subir des variations « il y a »/« il y a eu »/« il y aura » (modulations qui conduiront à habiter à la fois le présent, le passé et le futur, à explorer à la fois le réel, la mémoire et l'imaginaire) ; le texte devra présenter une écriture poétique (les caractéristiques du genre, dont certaines ont été vues en cours, sont rappelées, elles vont pouvoir, par la mise en pratique, être mieux assimilées et encore enrichies) ; le poème en prose doit être « inspiré de », mais il ne s'agit pas d'un pastiche à proprement parler (on peut, mais on ne doit pas forcément reprendre certains mots ou certaines structures du poème de Rimbaud ; on peut même, souhaitent certains, s'en éloigner pour affirmer sa singularité). Ce temps de négociation est précieux : beaucoup d'élèves y trouvent une feuille de route utile, formatrice, rassurante ; tous s'approprient d'autant mieux la mission qu'ils ont conscience de participer à une tâche collective particulièrement ambitieuse.

# séance **7** Publier<br>(sur Twitter)

Le poème est publié au fur et à mesure de son écriture sur le réseau Twitter : **chaque fragment, chaque « il y a », est tweeté séparément, avec la balise #ipoème et avec la photo jointe**. Twitter devient alors espace d'écriture poétique et vivant atelier scolaire. La contrainte des 140 caractères en fait le lieu idéal pour travailler la langue : l'orthographe d'abord (ne pas être ridicule, surtout quand on est susceptible d'être lu par des élèves étrangers…), le vocabulaire aussi (choisir le mot juste, le mot qui aura le plus fort pouvoir de suggestion ou de musicalité), la syntaxe surtout (le tweet est par nature célébration de la phrase, son écran-écrin, comme une invitation à isoler et ciseler). Twitter se révèle encore un lieu parfait pour la poésie : si la prose est étymologiquement comme on le sait « ce qui va en ligne droite », par nature linéaire, continue, ouverte, c'est bien que la poésie est un exercice de la langue qui goûte la brièveté, la discontinuité, la clôture ; il y a comme une poétique du tweet, comme il en est une de l'alexandrin, et les élèves ont joliment saisi son invitation à « fixer des vertiges », remarquablement exploité sa capacité d'« illumination ». Twitter offre enfin des interactions professeur-élèves très intéressantes : la fonction « retweeter » est ressentie comme une gratification parfois immédiate et toujours très valorisante puisque le tweet est diffusé à de nombreux abonnés ; la fonction « répondre » permet de rédiger des observations précises pour souligner la qualité particulière d'une phrase ou d'une image, aider l'élève à s'approprier une figure de rhétorique qu'il a utilisée plus ou moins consciemment, envoyer un hyperlien, par exemple vers un autre poème, que l'élève suivra pour élargir sa culture, proposer une correction orthographique ou une amélioration stylistique, suivies d'effets…

# 8 Prolongements

**Solution du texte et de l'image à l'image à l'image à l'image à l'image à l'image à l'image à l'image à l'image à l'image à l'image à l'image à l'image à l'image à l'image à l'image à l'image à l'image à l'image à l'image Chaque poème est finalement publié dans son intégralité par chaque élève sur le blog** du projet i-voix. Les lycéens italiens enregistrent une **lecture à voix haute** de leurs textes pour parfaire leur maîtrise du français oral et les lycéens brestois en font eux-mêmes une lecture polyphonique et publique. Une **anthologie numérique** vient rassembler les textes produits pour mieux les exposer et les valoriser. Un **voyage** des Italiens en France puis des Français en Italie permet aux uns et aux autres de découvrir « en vrai » les lieux qu'ils ont préalablement et virtuellement habités, de mener jusqu'au bout la traversée poétique des frontières et des écrans.

Fig.3: Poème en prose écrit par Bénédicte à partir d'une photo proposée par Giulia.

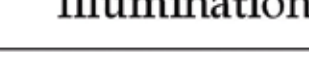

# **Bilan des usages du numérique**

Si on prend le temps de parcourir le recueil, on sera étonné par la qualité générale des productions, par le **bonheur** manifeste **de la créativité**. Le passage du texte descriptif au texte poétique a conduit chacun à se demander ce qui fait la spécificité d'un usage littéraire de la langue. Les élèves ont fait résonner en eux-mêmes textes et images-sources pour les confronter à leur propre perception du monde : faire ainsi de l'intérieur l'expérience de la poésie, c'est inviter l'imaginaire et la mémoire à se frotter au réel, c'est favoriser par la lecture-écriture une prise de conscience de soi et de l'autre, c'est lancer par la publication un processus d'« autorisation », tout à la fois faire accéder l'élève à la dignité d'auteur et lui donner le pouvoir de s'emparer du monde par les mots.

Le projet i-poèmes développe via le numérique en général, via Twitter en particulier, des **compétences diverses**. Certaines sont propres au français, en particulier celles de lecture, d'écriture, d'analyse de l'image, de langue. D'autres relèvent davantage de l'« éducation aux médias » : notamment prendre conscience du fait qu'il y a un destinataire, connu ou inconnu, à tout ce qu'on publie sur la toile, d'où comprendre la nécessité de faire attention aux photos qu'on y diffuse et aux mots qu'on y utilise. La démarche éducative ici employée se veut d'ailleurs résolument positive : il s'agit moins d'alerter sur les dangers que de souligner les potentialités, il s'agit de susciter le désir de bien faire plutôt que la peur de mal faire.

Enfin, **le projet interroge nos pratiques d'enseignants dans leur dimension humaniste** : comment, au xxi<sup>e</sup> siècle comme au xvi<sup>e</sup> siècle, dans la civilisation de l'écran comme dans celle du livre, contribuer à construire un « espace culturel européen »? Si internet en général, les réseaux sociaux en particulier, constituent pour les « digital natives » le lieu d'une expérience partagée de la vie, comment la littérature peut-elle y trouver sa juste place pour qu'elle soit non pas un simple objet scolaire, mais bien une relation et une libération?

**Les i-poèmes en ligne :** http://www.i-voix.net/article-livres-numeriques-ipoemes-116393479.html

# **Roman-photos : écrire en images**

# Traduire en images un texte d'auteur : de l'écrit au roman-photo (3e )

# Réaliser un roman-photo sur tablettes (2<sup>de</sup>)

# fiche n°11  **Traduire en images un texte d'auteur : de l'écrit au roman-photo (3e )**

- **Niveaux et thèmes de programme** 3e : lecture, écriture, expression orale et usage des outils numériques.
- **Autres niveaux et thèmes de programme possibles**

Travail qui peut être mené à tous les niveaux.

• **Problématique**

Comment transformer quelques pages d'une œuvre littéraire, avec sa complexité narrative, en seulement quelques images ?

### • **Objectifs littéraires et culturels**

- manifester sa compréhension d'un texte par un moyen original ;
- faire des choix esthétiques ;
- porter un regard critique constructif sur l'adaptation d'une œuvre littéraire.

### • **Objectifs méthodologiques**

- travailler en groupe ;
- respecter des contraintes (de présentation et temporelles) ;
- apprendre les notions élémentaires de prises de vues et de traitement de l'image.
- **Ressources numériques et outils informatiques mobilisés**
	- tablettes tactiles ou appareils photographiques numériques ;
	- logiciel de traitement d'image et/ou de texte ;
	- le service messagerie de l'ENT.
- **Évaluation des items du socle commun (BO n° XX du 8 juillet 2010)**
	- C1 : La maîtrise de la langue française
	- C4 : La maîtrise des techniques usuelles de l'information et de la communication
	- C5 : La culture humaniste
	- C7 : L'autonomie et l'initiative

#### • **Plan de déroulement de la séquence pédagogique**

- **1.** découverte de divers extraits d'adaptations (cinématographiques et en BD) d'une même œuvre littéraire : Le Grand Meaulnes d'Alain Fournier ;
- **2.** analyse en classe entière d'un passage de l'œuvre ;
- **3.** élaboration en groupe d'un story-board papier pour réaliser une adaptation du passage ;
- **4.** prises de vues ;
- **5.** réalisation en salle informatique de la planche finale ;
- **6.** envoi via l'ENT.

### • **Pistes d'évaluation**

Explicitation des choix, esprit de synthèse, capacité à travailler en groupe, développement de l'esprit critique.

# Dans ÉDU'base

- (cf. liens et sites utiles page n°105) - Utiliser le podcast pour éclairer la lecture
- d'une œuvre autobiographique (Lyon, 3<sup>e</sup>, 2013); - Un cabinet de curiosités en classe de 5e
- (Versailles, 5e , 2013) ;
- Écrire une nouvelle à chute sur un préjugé (Créteil, 3e , 2013) ;
- Sur les traces d'Augustin Meaulnes (Orléans-Tours, 3e , 2010) ;
- Introduire l'autobiographie en 3e avec les tablettes tactiles (Lyon, 3<sup>e</sup>, 2013);
- Une activité mêlant les TICE et l'histoire des arts : la photographie humaniste (Aix-Marseille, 3e , 2013).

es adaptations d'œuvres littéraires, qu'elles soient cinématographiques, en bandes dessinées, voire vidéo-ludiques, sont nombreuses. Nous en méconnaissons pourtant souvent l'origine romanesque tant la popularité d'un art réputé plus « facile d'accès » occulte l'œuvre initiale. Or c'est négliger une part considérable du travail du réalisateur, du bédéiste ou du concepteur de jeu vidéo. En effet, traduire en images, fixes ou animées, un texte d'auteur n'est pas chose aisée : c'est le résultat de choix d'interprétation, de point de vue, ou encore esthétiques.

Afin de réaliser cette complexité, les élèves ont été amenés à transformer un passage relativement long d'une œuvre littéraire, Le Grand Meaulnes, en une planche de roman-photo. La question du choix était donc centrale : choix du point de vue, choix des passages à retenir, choix des modifications à apporter, choix des prises de vue, choix des acteurs et du lieu pour les photographies et enfin choix des effets lors du montage numérique.

Le texte d'Alain Fournier était nécessairement le point de départ, la source vers laquelle il fallait revenir sans cesse pour vérifier, corriger, compléter le miroir de l'adaptation en image. Comment transformer quelques pages du roman, avec sa complexité narrative, en seulement neuf images? Là était l'enjeu, voire le défi à relever pour ces élèves qui travaillaient en petits groupes.

# séance 1 Découvrir l'adaptation

Les élèves sont entourés d'images fixes ou animées et l'origine littéraire de ces images leur échappe souvent. Dans le cadre de l'étude de l'œuvre intégrale, Le Grand Meaulnes d'Alain Fournier, en classe de 3<sup>e</sup>, faire appel, au gré des séances, aux différentes adaptations visuelles<sup>1</sup> me semblait évident tant le texte d'Alain Fournier est descriptif et même, osons le mot, visuel. Par ailleurs, afin de montrer la vitalité d'un grand classique de la littérature, il convenait d'explorer ces adaptations modernes. Cependant, très rapidement, si les élèves ont été amusés de la fidélité de la première adaptation cinématographique ainsi que de celle de la BD, ils ont été déconcertés par l'adaptation de Verhaeghe, très libre. Ainsi est apparue la problématique des choix, faits par le réalisateur ou le bédéiste.

Au départ, il convenait évidemment de rappeler l'évidence des contraintes matérielles, financières, temporelles même pour celui qui veut faire une adaptation. Mais bien plus stimulante intellectuellement est la question du choix d'interprétation et de sa mise en image, avec recherche esthétique. C'est à cette question de choix, intimement liée à celle de la forme et du fond, que je souhaitais confronter les élèves.

<sup>1</sup> Le Grand Meaulnes, film et affiche de Jean-Gabriel Albicocco (1967), film et affiche de Jean-Daniel Verhaeghe (2006), BD de Bernard Capo (2011).

Fig.1: Extrait de la planche 28, page 30 de la BD de Bernard Capo Casterman, 2011.

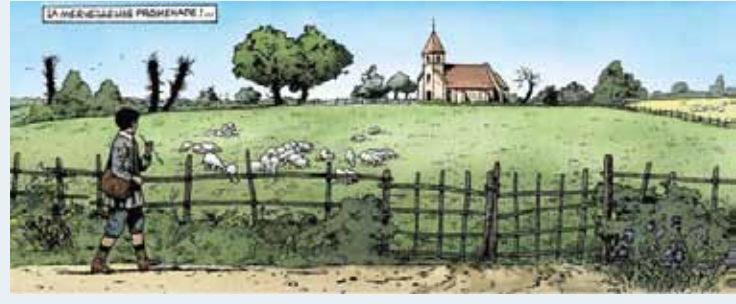

Source : http://bd.casterman.com/albums\_detail.cfm?Id=40605

# 2 Analyser en classe entière un passage de l'œuvre

Après avoir analysé en détail quelques vignettes de la BD et des extraits des deux adaptations cinématographiques, que nous confrontions au texte de Fournier, nous avons étudié en classe entière un passage important situé dans la dernière partie de l'œuvre : « Conversation sous la pluie »<sup>2</sup>. J'avais choisi volontairement ce chapitre pour trois raisons : ce passage est capital pour saisir le sentiment amoureux implicite qui unit le narrateur à Yvonne ; il comprend un long dialogue ; il se distingue par sa complexité narrative avec l'analepse qui met en scène Augustin Meaulnes, pourtant absent dans ce chapitre-là.

# séance 3 Se confronter à l'adaptation

J'ai demandé ensuite aux élèves de constituer des groupes de quatre en recherchant autant que possible la parité fille-garçon. L'objectif annoncé alors était d'élaborer sur papier une planche de neuf vignettes maximum, adaptation du chapitre « Conversation sous la pluie ».

Ils savaient qu'ils devraient ultérieurement se mettre physiquement en scène et immortaliser la scène en photographies pour donner vie à leur planche, utiliser l'outil informatique pour présenter le résultat final. Il fallait enfin que le format maximum d'impression soit une feuille A4.

**Examples 28 ENSEPT ANDEL SERVE ANDEL SERVE ANDEL SERVE ANDEL SERVE ANDEL SERVE ANDEL SERVE ANDEL SERVE ANDEL SERVE ANDEL SERVER LETTRES AND CONTINUES TO THE CONTINUES (SURFACE THE CONTINUES) TO THE CONTINUES (SURFACE THE** Les élèves ont tout d'abord relu le passage, pour la plupart deux fois, comprenant que grâce à une compréhension fine, ils aboutiraient à un rendu plus satisfaisant. Ils ont repéré les lieux évoqués dans le texte, le moment de l'action, retrouvé les personnages évoqués. Le débat surgissait parfois pour identifier tel pronom ou pour bien saisir la chronologie. Cette première étape de vérification a été assez rapide, mais essentielle pour éviter les erreurs d'interprétation. Certains groupes qui avaient négligé cette étape ont abouti à des contresens, notamment sur les paroles rapportées, en confondant les personnages.

Ensuite, les premiers choix sont apparus. Comme l'extrait d'Alain-Fournier est essentiellement constitué d'un long dialogue, il fallait ne garder que l'essen-

<sup>2</sup> « Conversation sous la pluie », troisième partie, chapitre 11.

tiel pour rendre compte du passage en quelques vignettes. Les élèves se sont aussi attachés aux passages descriptifs et se sont demandé comment les adapter aux lieux du collège ; ils ont été attentifs aux gestes des personnages, à leur attitude pour les rendre par l'image. Autre choix crucial : que faire de l'analepse? Certains l'ont ignorée volontairement, par simplicité, d'autres ont choisi de l'évoquer à l'aide d'un cartouche<sup>3</sup>, d'autres enfin l'ont mise en image avec déjà l'idée d'appliquer un effet visuel à cette vignette un peu particulière. Les élèves ont dû au final concilier leurs premières idées, entre pragmatisme et fantaisie débridée parfois, avec les contraintes de mise en page et de faisabilité. Cependant, ils n'ont jamais perdu de vue l'objectif de rendre au plus juste le texte d'Alain Fournier, trouvant leur salut dans la fidélité à l'œuvre, tout en exprimant leur sensibilité.

S'arrêter un instant sur un passage clé d'une œuvre intégrale, le comprendre, le relire et le restituer par le truchement de l'image a permis aux élèves d'appréhender différemment les textes et de développer par la même occasion leur réflexion sur les images et particulièrement sur les adaptations d'œuvres littéraires.

Fig.2: Réalisation du storyboard.

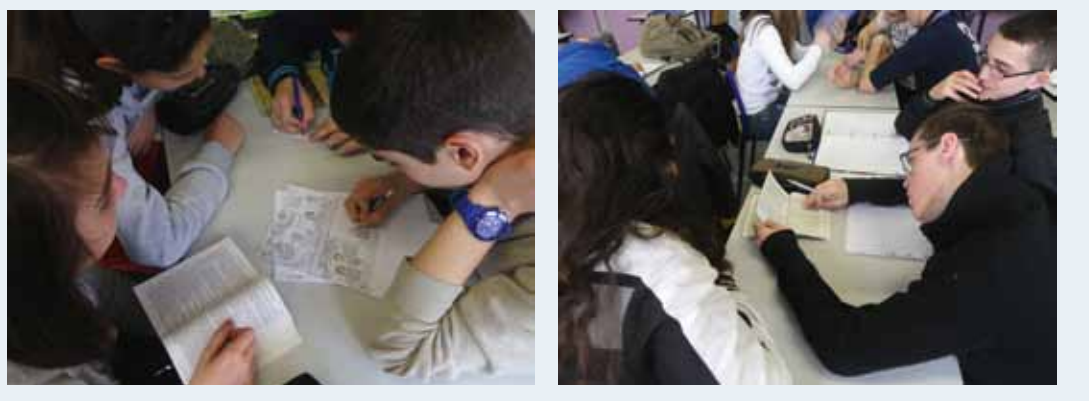

Source : Photographies prises dans la classe de 3e F par Thibaud Hayette.

# séance 4 Prises de vues

Le brouillon papier terminé, il fallait concrétiser les choix en images. Le collège disposant d'une cour avec un petit parc arboré, le cadre était quasiidyllique pour les prises de vue. Munis d'appareils photographiques prêtés par l'établissement ou d'une tablette numérique, les groupes se sont répartis sur le site et ont travaillé en autonomie. Certains ont respecté scrupuleusement les choix initiaux figurant sur leur matrice papier, d'autres s'improvisant photographes amateurs et voulant essayer des effets visuels. Certains enfin, ayant une vision plus concrète du résultat final, ont réalisé des prises de vue en anticipant des retouches numériques postérieures.

Cartouche : encadré rectangulaire contenant des éléments narratifs et descriptifs assumés par le narrateur, appelés également commentaires.

Fig.3: Photographie d'Élise Rosson en vue d'un montage numérique.

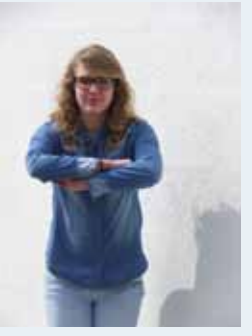

Source: Marvin Guyot, 3<sup>e</sup>C.

Le rôle des « acteurs » s'est révélé tout aussi important que la justesse de la prise de vue et bon nombre d'élèves a alors compris comment faire passer les émotions si importantes du passage.

Fig.4: Photographie de Leslie Tourdot, 3e D..

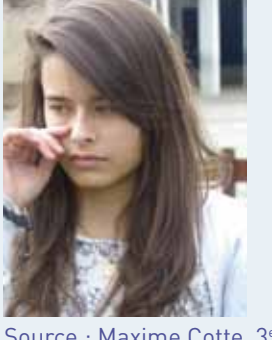

Source : Maxime Cotte, 3e D.

# séance **5** Réaliser<br> **1** La planche finale

Les élèves disposaient d'une heure en salle informatique pour réaliser le montage de leur planche. Ce temps était volontairement très court pour qu'ils se mobilisent rapidement et qu'ils poursuivent le travail hors temps scolaire, dans la perspective d'un travail de groupe complet.

Se connectant au réseau Scribe de l'établissement, ils avaient accès à un dossier en partage que j'avais créé, regroupant l'ensemble des photographies prises à l'aide des différents appareils. Ils sélectionnaient dans le dossier personnel d'un des membres du groupe les bons clichés et pouvaient commencer la mise en forme.

Dans l'établissement sont installés différents logiciels de traitement d'images (Photofiltre, Paint.Net ou encore Photoshop) ainsi que la suite bureautique Libre Office. Là encore le choix de l'outil leur était laissé. Je circulais simplement pour aider les élèves sur telle ou telle manipulation technique, mais les groupes étaient globalement autonomes<sup>4</sup> et ils maniaient les images ou l'ajout

<sup>4</sup> De nombreux élèves avaient suivi une formation au traitement de l'image au cours de leur scolarité au collège.

de texte de manière assez intuitive. Ils ont en revanche passé plus de temps en traitement d'image pour évoquer le retour en arrière du texte d'Alain Fournier.

Cette heure passée, je leur ai accordé une semaine pour me faire parvenir, via la messagerie de l'ENT laclasse.com leur travail définitif de groupe.

Fig.5: Exemple de planche réalisée par des élèves de 3e D.

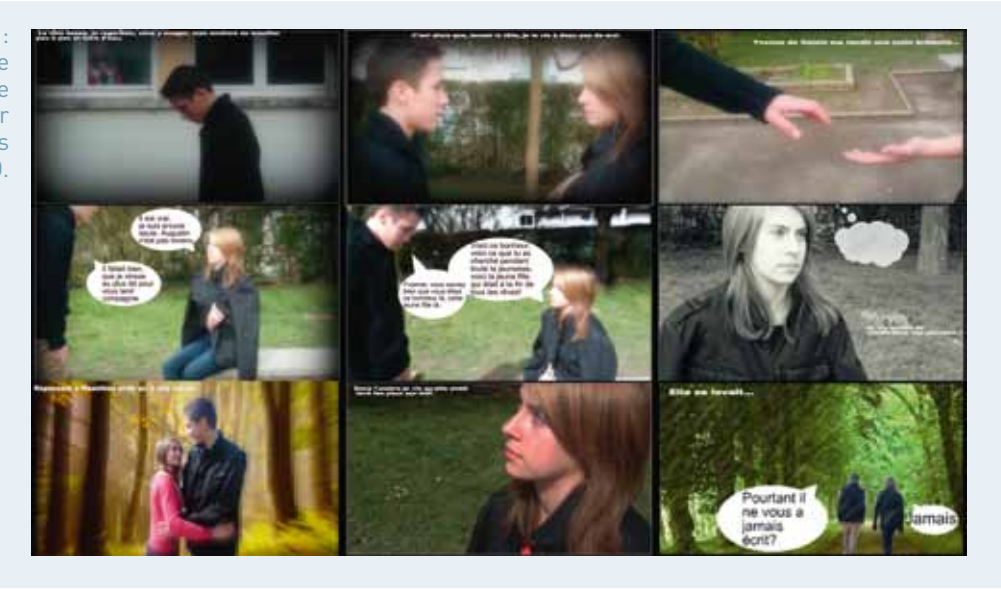

Fig.6: Exemple de planche réalisée par des élèves de 3e C.

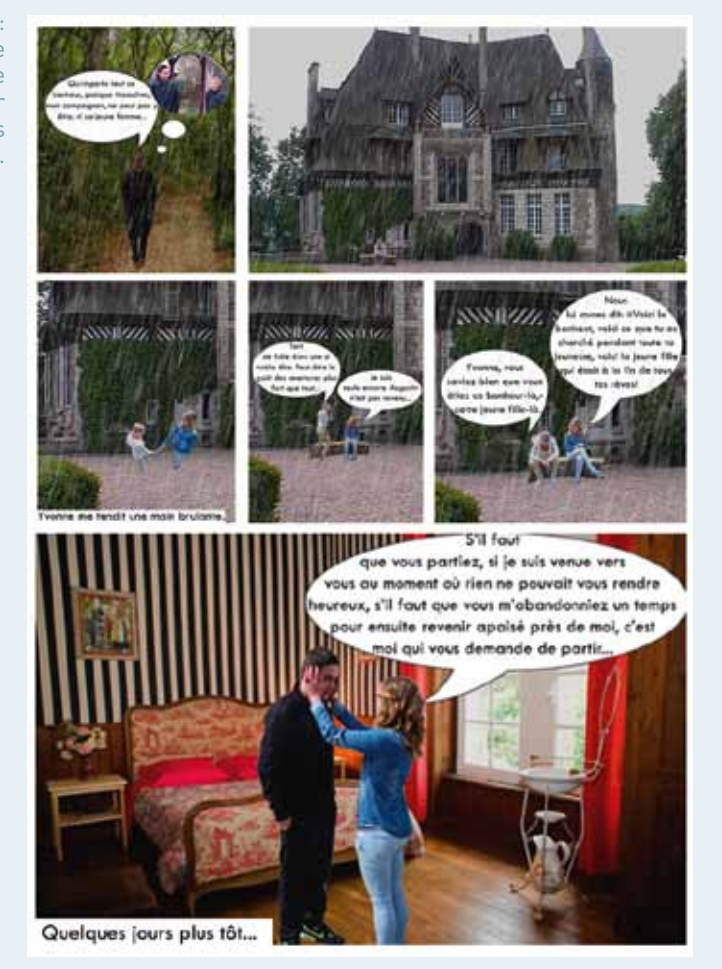

# **Bilan des usages du numérique**

Le numérique a été utilisé sous deux aspects : dans un premier temps, pour les prises de vue grâce à un appareil photographique ou avec une tablette numérique et sa fonction photographie ; dans un second temps pour le montage de la planche grâce à des logiciels de traitement d'images ou de texte.

Le numérique a donc été le vecteur de la transformation du texte en image, mais surtout un outil pour retranscrire les choix des élèves. Le but n'était pas de tomber dans le technicisme, mais bien plutôt de développer une réflexion sur la transposition du texte à l'image et de mieux maîtriser des outils pour exprimer plus librement les multiples choix d'adaptation que les élèves avaient faits.

Ce travail a été rendu possible grâce à la bonne maîtrise des outils numériques par les élèves. Cette compétence a été en effet développée sur plusieurs années, notamment par la pratique d'ateliers animés par un collègue.

Par ailleurs, les élèves ont rencontré quelques difficultés pour transmettre leur fichier via la messagerie de l'ENT, lorsque celui-ci était trop lourd. Ainsi, ils ont souvent dû compresser leur travail avec au final un rendu décevant à l'impression. Cette étape, quoiqu'intéressante pour la validation de compétences du B2I, était sans doute de trop.

# fiche n°12 **Réaliser un roman-photo sur tablettes (2de)**

Céline Benoît, académie de Toulouse

- **Niveaux et thèmes de programme** Lycée (2<sup>de</sup>), étude du roman réaliste, histoire des arts, écriture d'invention.
- **Autres niveaux et thèmes de programme possibles**

Collège (4<sup>e</sup> et 3<sup>e</sup>), étude du roman, des fables...

• **Problématique**

Comment, par le biais d'un photo-roman numérique, enrichir une écriture d'invention tout en travaillant la lecture d'image et en mobilisant ses connaissances?

### • **Objectifs littéraires et culturels**

- récapituler et fixer, d'une manière originale, les principales caractéristiques du courant réaliste (activité de fin de séquence) ;
- découvrir divers peintres et tableaux réalistes ou en lien avec les sujets réalistes (impressionnisme, scène américaine…).

### • **Objectifs méthodologiques**

- **lire l'image : le tableau.** L'analyser avec un soin méticuleux, dans tous ses détails. En comprendre les indices, mais aussi découvrir les richesses des recadrages possibles dans l'image. Cela amène d'ailleurs à mieux percevoir l'importance du cadre, pour l'image fixe comme pour le cinéma ;
- **écrire (écriture d'invention) :** création et écriture d'un texte littéraire personnel et inscrit dans un courant littéraire (activité de bilan) – possibilité de s'inspirer des styles différents des auteurs étudiés (Flaubert, Balzac) ;
- **dire (oral) :** dire son texte (diction, ton, rythme). D'autant plus intéressant et efficace si la classe a déjà travaillé l'oral (par le biais d'enregistrements individuels de théâtre, de fables etc.) ;
- **éducation aux médias :** initiation aux droits d'utilisation des images et des sons (en cas d'ajout de fond musical).
- **Ressources numériques et outils informatiques mobilisés**
	- tablettes individuelles (iPad 2) ;
	- applications : PSExpress, iMovie, éventuellement.
- **Plan de déroulement de la séquence pédagogique**
	- **1.** phase de choix de l'image : recherche sur Internet des peintres et tableaux susceptibles de faire naître l'envie d'écrire (en partie en classe) ;
	- **2.** phase d'élaboration de l'écriture et du travail de l'image (à la maison, avec un point en classe) ;
	- **3.** phase de montage et d'enregistrement (à la maison) ;
	- **4.** phase de visionnage : retours et échanges sur les photo-romans produits (en classe).

### • **Pistes d'évaluation**

- Écriture d'invention ;
- Maîtrise des aspects essentiels du genre du récit et du courant réaliste ;
- Implication et satisfaction des élèves.

Dans ÉDU'base

- (cf. liens et sites utiles page n°105)
- Tablettes numériques au lycée (Besançon, Lycée, 2012) ;
- Gréco/Courbet : étude comparative (Orléans-Tours, 1re, 2010) ;
- La Vendetta de Balzac (Amiens, 4<sup>e</sup>, 2011);
- La notion de focalisation en classe de seconde (Orléans-Tours, 2de, 2013).

Pourquoi un « photo-roman » ? Plutôt que de proposer un « roman-<br>photo », où l'illustration vient en complément de la trame narrative,<br>l'idée consiste à proposer une image unique (en l'occurrence un photo », où l'illustration vient en complément de la trame narrative, l'idée consiste à proposer une image unique (en l'occurrence un tableau) à partir duquel l'élève peut réaliser toutes sortes d'opérations susceptibles de stimuler son imagination et de favoriser la construction d'une véritable narration. Le tableau – ou son image –, travaillé grâce aux outils numériques, sert donc de support à une histoire qui trouve son aboutissement dans la réalisation d'un photo-roman. L'enjeu est de mobiliser de nombreuses connaissances et compétences des élèves lors d'un travail bilan.

Cette séquence se déroule dans une classe expérimentant l'apprentissage avec tablettes numériques (iPad2) : chaque élève a sa propre tablette, au lycée et à la maison. Cet outil permet de centraliser toutes les étapes et tous les éléments de la réalisation.

Ce projet prend place à la fin d'une période consacrée à la nouvelle et au roman réalistes en classe de seconde. Nous avions étudié Un cœur simple de Flaubert et Eugénie Grandet de Balzac et observé la variété et les constantes dans les choix et dans l'écriture réalistes. Cette étude avait été complétée par l'analyse d'Un enterrement à Ornans de Courbet et des recherches sur le peintre et ses œuvres.

Le tableau choisi comme base pour le photo-roman doit être représentatif des caractéristiques du mouvement. On peut penser aux tableaux de Courbet, de Caillebotte, mais aussi à certains peintres impressionnistes, comme Degas, ou de la scène américaine, notamment Hopper. S'ils n'appartiennent pas au mouvement réaliste même, ils en partagent certains choix, ce qui permet d'en discuter avec les élèves tout en élargissant leur culture plastique. Évidemment, la question des droits se pose. Une manière de la contourner est de « reconstituer les tableaux », en une nouvelle sorte de tableaux vivants. Une autre possibilité consiste à travailler à partir d'une photo réaliste composée par les élèves, ce que la tablette permet très facilement (mais dès lors, l'approche culturelle du courant réaliste en peinture disparaît).

La réalisation d'un photo roman de ce type permet, outre de fixer en s'appropriant les caractéristiques du mouvement réaliste, de pratiquer la lecture d'image de façon pointue, d'imaginer et d'écrire une histoire (audiovisuelle, mais aussi de type écriture d'invention) et de travailler l'oral. Le travail de groupe entraîne la mise en commun des compétences techniques, mais aussi des discussions intéressantes concernant le choix des œuvres ou les choix stylistiques.

# Aborder le projet et réfléchir aux choix

Cette séance introductive au travail est essentielle. Il s'agit de présenter le projet et de permettre aux groupes de s'organiser avec l'aide du professeur. Il faut dès l'abord indiquer toutes les contraintes, notamment celles liées à la technique, afin que les élèves ne soient pas ensuite bloqués par cet aspect.

Un document, Photo-roman réaliste, mode d'emploi, est vidéoprojeté au tableau : cette base explicative du projet permet le commentaire, la discussion, l'ajout de précisions. Les liens vers des tableaux présélectionnés sont activés pour que la classe ait un aperçu de la totalité des œuvres proposées. Ce moment de découverte et de discussion permet d'aborder la notion de « réalisme en peinture », d'envisager cette désignation pour des œuvres plus récentes notamment. C'est la partie plus particulièrement dédiée à l'histoire des arts.

**EXECUTE:**<br> **Les métalogies du texte et de l'image à l'image à l'image à l'image à l'image à l'image à l'heure du numérica du texte et de l'image à l'heure du numérica du numérica du numérica du texte et de l'image à l'heu** Le document, mis en ligne sur le blog de l'ENT de la classe, est ensuite téléchargé sur les tablettes. Les élèves s'associent en groupes de 2 ou 3 et commencent la recherche du tableau qui leur servira de support. Soit ils utilisent une des œuvres présélectionnées, soit ils se promènent sur Internet pour élargir leur palette de choix ou assouvir leur curiosité. Une contrainte est néanmoins à prendre en compte : l'image qui sera ensuite téléchargée doit avoir une résolution importante. En effet, si elle n'est pas suffisante, les détails, « rognés » puis agrandis par le logiciel de montage, ou les zooms, présenteront une forte pixellisation. La précision est indiquée dans le « mode d'emploi » : Aller sur google image, cliquer à droite sur la roue crantée puis sur recherche avancée et sélectionner « tailles », choisir supérieure à 10 Mb. À la fin de la séance, les élèves ont compris le projet, les groupes sont constitués, et, pour la plupart, ont choisi leur tableau.

# séance 2 Écrire en images

Le démarrage de cette étape se fait en classe, mais le travail sera poursuivi à la maison. Les deux applications essentielles, PSExpress (pour les recadrages et effets sur les images fixes) et iMovie (qui offre aussi de nombreux effets, et surtout, qui permet le montage et l'enregistrement) sont présentées et testées par les élèves. Certains les connaissaient déjà, pour avoir exploré les possibilités de la tablette en autonomie.

Fig.1: Quelques-uns des effets disponibles sur PSExpress (logiciel de retouche d'images). L'utilisation tactile est très simple, comme on le voit.

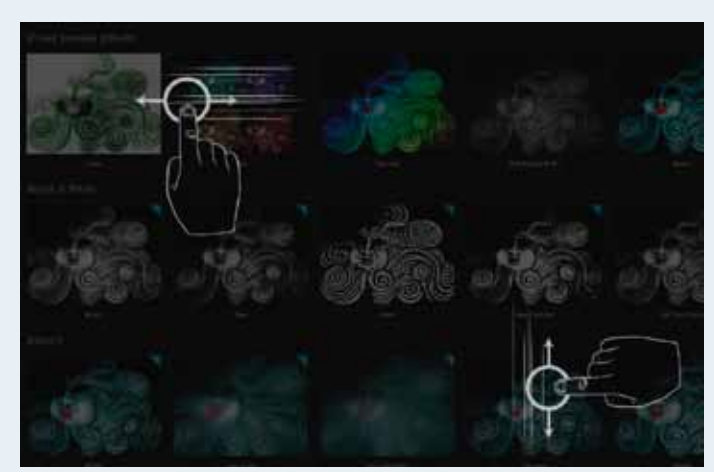

Fig.2: Recadrage sur PSExpress, très simple également. L'image recadrée (rognée) sera renommée pour être ensuite importée comme plan sur iMovie.

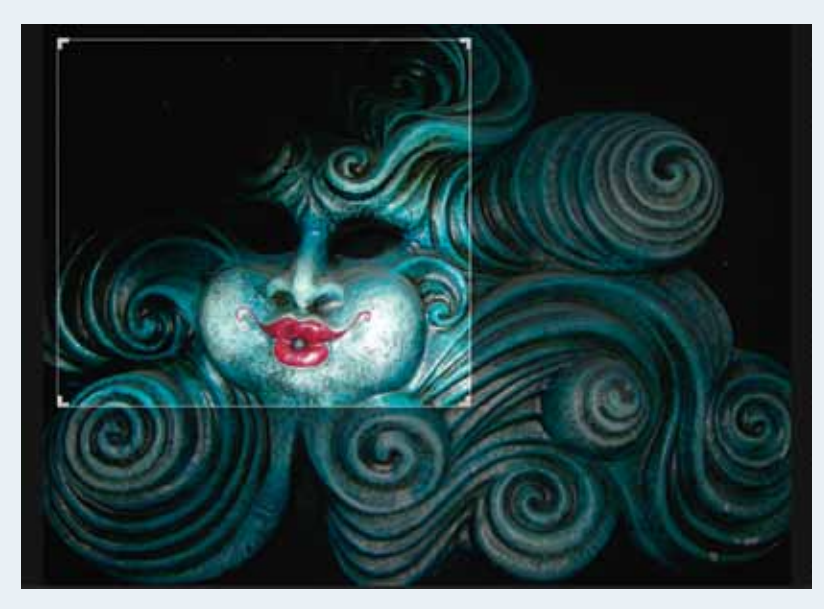

Ensuite, le travail d'invention et d'écriture, tant de texte que d'image, commence. Il s'agit d'une étape de discussion, de recherche d'idées, toujours avec une perspective d'écriture réaliste. Les élèves imaginent une histoire à partir des éléments du tableau. Un groupe décide d'écrire en vers… et pourquoi pas, tant qu'ils maintiennent des aspects réalistes à leur texte. Un autre groupe choisit de raconter les rencontres et observations d'un narrateur interne qui se promène dans Paris, par « temps de pluie ». Deux groupes ont choisi le fameux Oiseaux de nuit de Hopper : ils imagineront des histoires de gangsters… Les textes sont élaborés en même temps que les plans qui composeront le film. Les élèves ont généralement proposé entre cinq et dix cadrages différents, pour isoler des détails notamment. Ils ont utilisé plusieurs effets, en particulier l'effet Ken Burns, un type de zoom qui permet de se promener dans l'image et donc de donner une impression de mouvement. C'est l'occasion de réinvestir ce que nous avons déjà vu en matière d'analyse d'images (plans, cadres, couleurs…).

Le montage du film et l'enregistrement des voix se font hors de la classe, pour des raisons pratiques et de temps. À plusieurs reprises dans l'année, les élèves avaient réalisé de petits enregistrements individuels pour travailler la lecture, le ton, la diction. Le photo-roman, narration et/ou dialogues permet également une finalisation de ce travail de l'oral. Les films doivent faire quelques minutes.

 $Fig.3:$ Enregistrement de la voix sur iMovie. Il suffit de cliquer sur l'icône du micro, puis de positionner le curseur sur le plan où commence le texte…

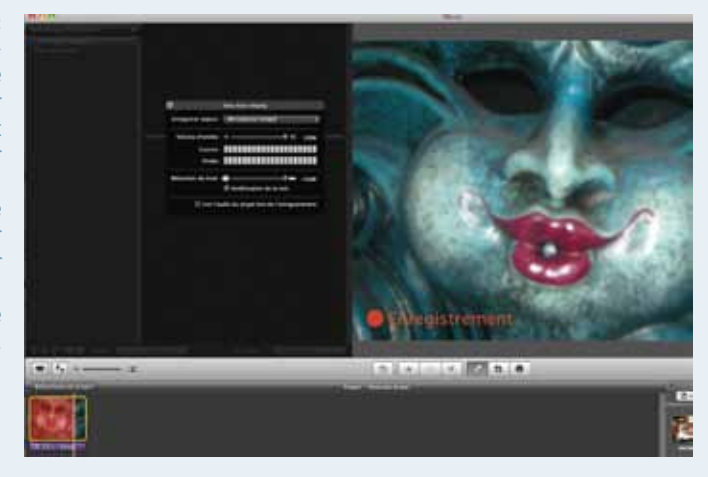

# 3 Visionner ensemble les productions et faire le bilan

Soit à partir des tablettes elles-mêmes, vidéo-projetées, soit après transfert des fichiers (directement de la tablette à un ordinateur, et de là sur clé si besoin).

Dernière étape, et la plus agréable… malgré les timidités. Le visionnage est un moment de plaisir et de détente, mais aussi l'occasion d'émettre des critiques constructives.

Fig.4: Première image du photoroman d'un groupe qui a travaillé à partir du tableau de Gustave Caillebotte, Rue de Paris, temps de pluie (1877) téléchargé sur WikipediaCommons (http://commons.wikimedia.org/ wiki/File:Gustave\_Caillebotte\_-\_ Paris\_Street;\_Rainy\_Day\_-Google\_Art\_Project.jpg) Les élèves ont choisi un effet de flou pour lancer leur générique, qui est accompagné d'un morceau au piano.

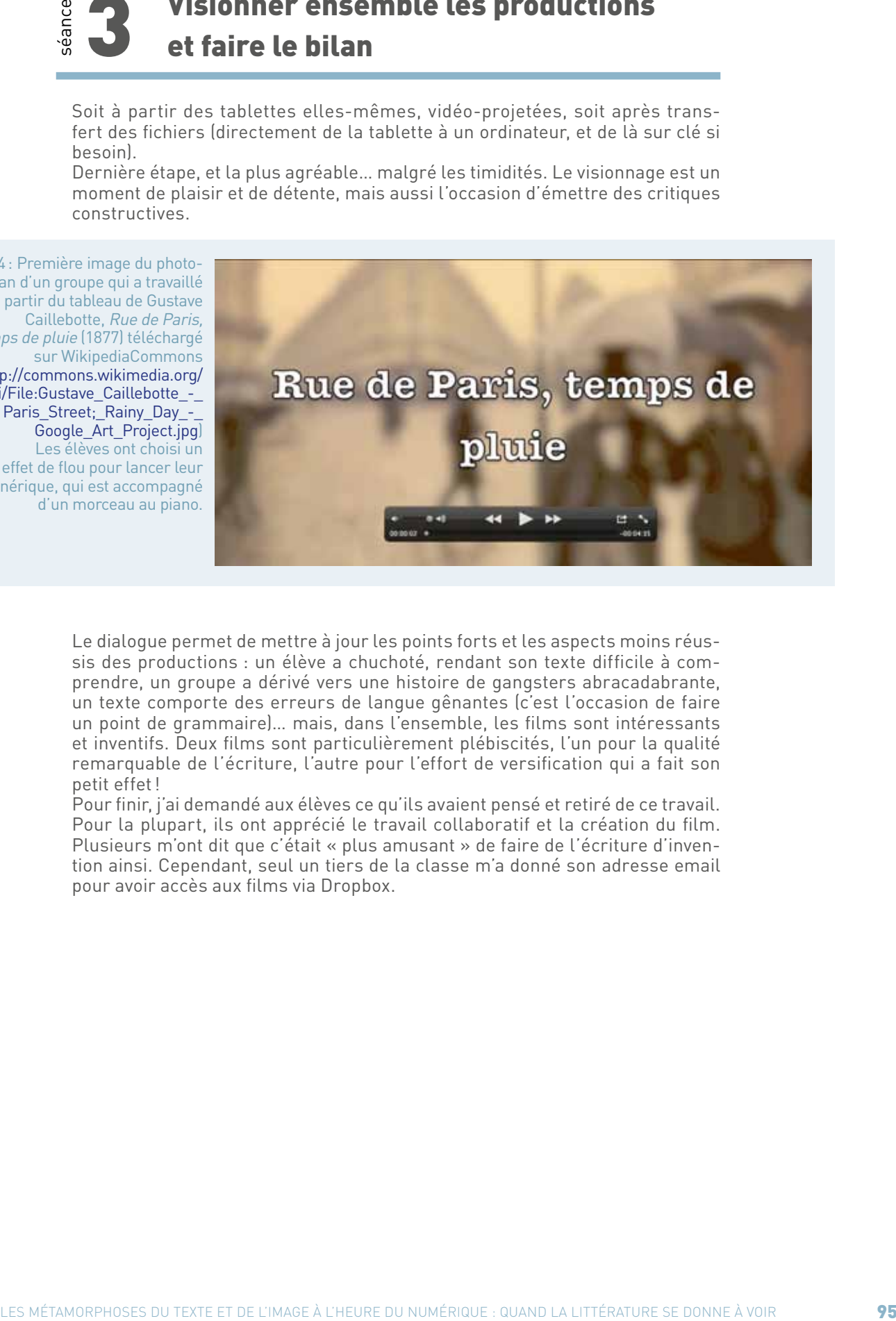

Le dialogue permet de mettre à jour les points forts et les aspects moins réussis des productions : un élève a chuchoté, rendant son texte difficile à comprendre, un groupe a dérivé vers une histoire de gangsters abracadabrante, un texte comporte des erreurs de langue gênantes (c'est l'occasion de faire un point de grammaire)… mais, dans l'ensemble, les films sont intéressants et inventifs. Deux films sont particulièrement plébiscités, l'un pour la qualité remarquable de l'écriture, l'autre pour l'effort de versification qui a fait son petit effet!

Pour finir, j'ai demandé aux élèves ce qu'ils avaient pensé et retiré de ce travail. Pour la plupart, ils ont apprécié le travail collaboratif et la création du film. Plusieurs m'ont dit que c'était « plus amusant » de faire de l'écriture d'invention ainsi. Cependant, seul un tiers de la classe m'a donné son adresse email pour avoir accès aux films via Dropbox.

# **Bilan des usages du numérique**

Le premier aspect positif, qui a été immédiatement noté par les élèves, c'est bien sûr le côté ludique et créatif. Dès lors, la motivation est accrue, les élèves prennent plaisir à travailler. La recherche et le choix des tableaux se font très facilement avec les tablettes. La séance de visionnage des productions a aussi été très agréable, nous avons parfois admiré, parfois ri, et tout s'est déroulé de façon très bon enfant. La vidéoprojection offre des conditions de visionnage très confortables.

Le deuxième point fort est la possibilité de conserver les films. D'abord, chacun a pu garder son œuvre, comme souvenir, ce qui est gratifiant. Ensuite, les élèves ont eu la possibilité de revoir ou de télécharger les autres photos-romans par le biais de Dropbox.

Ensuite, le travail de découpage et de montage a permis une observation minutieuse des œuvres et une réflexion sur l'importance du choix des cadres.

Enfin, les élèves se sont essayés au montage vidéo. Certains avaient déjà utilisé le mode bande-annonce de iMovie, pour le plaisir, mais ce mode a des possibilités très restreintes. Le projet a donc permis à tous de réaliser un petit film avec un logiciel riche et complet. Dans un monde où le travail de l'image se développe sans cesse, cette compétence paraît importante.

Il faut tout de même noter quelques difficultés. Certains élèves ont trouvé que l'utilisation d'iMovie n'était pas si simple. Ceci dit, ils ont progressé et se sont familiarisés avec ce type de logiciels, ce qui leur sera très utile. Ils sont tout de même souvent étonnamment rapides (j'ai eu beaucoup plus de mal à obtenir un très médiocre résultat!) C'est sur ce plan-là que le travail collaboratif s'est révélé le plus immédiatement bénéfique.

La question des droits est aussi problématique (images et sons). Évidemment, c'est l'occasion d'en parler avec les élèves et de faire un peu d'éducation aux médias. Néanmoins, cela peut compliquer des projets destinés à être publiés.

Quel est l'apport de la tablette même, par rapport à l'utilisation d'ordinateurs ? En premier lieu, sa facilité d'utilisation (le tactile est très intuitif). Également, le fait que, les élèves l'emportant partout, ils ont pu travailler leur projet dans le bus, chez eux, au lycée… conjuguant ainsi naturellement aspects ludiques et scolaires.

**Les Mains libres de Paul Éluard et Man Ray**

Du trait à la ligne écrite : Réceptions et interprétations (Terminale L)

# fiche n°13 **Du trait à la ligne écrite : Réceptions et interprétations (Terminale L)**

### • **Niveaux et thèmes de programme**

Programme de Terminale L, domaine d'étude « Littérature et langage de l'image » : Les Mains libres de Man Ray et Paul Éluard.

### • **Problématique**

Quel rapport s'instaure entre le texte et l'image dans Les Mains libres : les poèmes d'Éluard ouvrent-ils ou ferment-ils l'interprétation des dessins de Man Ray?

### • **Objectifs littéraires et culturels**

- lire une œuvre hybride du point de vue générique, faite de dessins et de poèmes ;
- replacer Les Mains libres dans son contexte littéraire et culturel ;
- s'interroger sur la relation texte-image et sa fécondité artistique.

### • **Objectifs méthodologiques**

- amener les élèves à construire une lecture personnelle et problématisée de l'œuvre ;
- nourrir une réflexion littéraire et culturelle personnelle ;
- préparer l'épreuve du baccalauréat.

#### • **Ressources numériques et outils informatiques mobilisés**

- E-Lyco, Environnement Numérique de Travail de l'académie de Nantes (forum et porte-document).

### • **Plan de déroulement de la séquence pédagogique**

- **1.** établir une pluralité de liens ou d'échos entre l'image et le texte ;
- **2.** entrer dans l'analyse ;
- **3.** construire une lecture personnelle grâce au groupe, aux échanges en groupes, aux interactions personnelles.

### • **Pistes d'évaluation**

Le travail effectué dans l'ensemble de la séquence sera évalué lors d'un traditionnel exercice « type baccalauréat ». Il est également possible de prendre en compte l'ensemble des productions écrites et orales menées pendant la séquence.

Dans ÉDU'base

- (cf. liens et sites utiles page n°105)
- Nadja : l'image surréaliste (Versailles, Terminale, 2005) ;
- Lire Sarrasine de Balzac : prolongements culturels et artistiques (Versailles, Lycée, 2011) ;
- Réflexions sur une intention, enrichir le vocabulaire des élèves (Versailles, 1re, 2013).

Les Mains libres de Paul Éluard et Man Ray est une œuvre parti-<br>culièrement hybride, puisque faite conjointement de dessins et de<br>poèmes et singulière dans la mesure où l'existence du dessin a préculièrement hybride, puisque faite conjointement de dessins et de poèmes et singulière dans la mesure où l'existence du dessin a précédé le texte poétique.

L'enjeu de l'étude réside dans la double réception de l'image et du texte, notamment dans le décalage qui existe entre une lecture en apparence évidente, quoique relative, des dessins de Man Ray et une compréhension difficilement accessible des poèmes, souvent courts et énigmatiques.

Le parti pris des professeurs a été de mettre les élèves dès le début du cours en situation de réception directe, sans médiation ni préparation. L'utilisation d'un forum via l'environnement numérique de travail académique leur a permis de construire pas à pas une lecture personnelle des Mains libres.

# séance Établir une pluralité de liens ou d'échos entre l'image et le texte

Alors que les dernières œuvres mises au programme pour le domaine d'étude « Littérature et langage de l'image » en classe de Terminale L avaient amené les élèves et les professeurs à l'analyse de l'image cinématographique comme adaptation du texte littéraire, le choix des Mains libres invite à un tout autre regard. Avec cette œuvre publiée conjointement par le peintre, photographe, réalisateur et donc dessinateur Man Ray et le poète Paul Éluard, les élèves doivent lire une poésie inspirée du dessin.

En cela, les deux artistes s'inscrivent dans une tradition très ancienne, qui va de l'ekphrasis aux Salons de Diderot ou encore de Baudelaire. En lisant Les Mains libres, on ne peut s'empêcher de penser qu'Éluard avait en tête le Salon de 1846 de Baudelaire qui, au début du chapitre « À quoi bon la critique ? », fournit un écho manifeste à son projet qui associe les formes artistiques :

*Je crois sincèrement que la meilleure critique est celle qui est amusante et poétique ; non pas celle, froide et algébrique, qui, sous prétexte de tout expliquer, n'a ni haine ni amour, et se dépouille volontairement de toute espèce de tempérament ; mais, – un beau tableau étant la nature réfléchie par un artiste, – celle qui sera ce tableau par un esprit intelligent et sensible. Ainsi le meilleur compte rendu d'un tableau pourra être un sonnet ou une élégie.*

Le rapport obtenu entre les dessins de Man Ray et les poèmes d'Éluard ne relève en effet ni de l'illustration, ni de l'adaptation. À partir d'un dessin, Éluard invente des récits, se fait le miroir de l'image (à la manière de la critique d'art) ou crée à partir de la polysémie de l'image. Parfois même, dans la plus pure tradition surréaliste, le lien est ténu et le lecteur est bien en peine de comprendre le rapport entre le texte et l'image. Le dessin de Man Ray est donc un déclencheur d'écriture et non pas un modèle qui dicte au poète son texte. Les surréalistes sont habitués à ce rapport et Éluard l'a déjà expérimenté avant Les Mains libres. Il reste cependant à découvrir pour les élèves.

# 2 Entrer<br>2 dans l'analyse

Alors que l'on pourrait être tenté par un cours magistral qui replace l'œuvre dans son contexte de création et livre une grille de lecture commode pour la suite, il nous a semblé évident que le professeur ne saurait « dicter » à l'élève la lecture possible de l'œuvre qu'il doit découvrir. Au contraire, c'est la nature même des Mains libres, qui échappe encore assez nettement à tout discours universitaire ou scolaire, qui nous impose la démarche didactique à adopter.

**ENTERE PROFESSION CONFIDENCIAL ENTERE ENTERE PROFESSION CONFIDENCIAL ENTERE PROFESSION CONFIDENCIAL ENTERE PROFESSION CONFIDENCIAL ENTEREE PROFESSION CONFIDENCIAL ENTEREE PROFESSION CONFIDENCIAL ENTEREE PROFESSION CONFID** Plusieurs problèmes se posent : il s'agit déjà d'inverser l'ordre de lecture des élèves, qui vont par habitude du texte (ressenti comme premier) au dessin (lu comme une illustration). La première activité de lecture que nous menons en classe prend donc pour supports les six premiers dessins seulement. Les élèves doivent livrer leurs impressions en s'interrogeant sur les sens dénotés et connotés ; ils peuvent également chercher un titre et, in fine, dégager quelques thèmes communs aux dessins. Ils prennent des notes. Cette approche donne lieu à un premier échange oral, spontané et sans interdit. Dans un second temps, on distribue les poèmes d'Éluard et les élèves découvrent alors les différents liens que l'on a évoqués plus haut. On vérifie alors des intuitions, on découvre des textes plus inattendus.

La seconde activité propose le cheminement inverse. On distribue les six poèmes suivants : les élèves doivent dire par écrit ce que ces textes évoquent pour eux, quelles images mentales ou imaginaires ils provoquent. Le nouvel échange oral est très fructueux et les élèves commencent à comprendre la logique à l'œuvre, qui est justement de ne pas toujours en avoir et de laisser parler son imagination.

Ce travail initial de lecture a donné lieu à un premier écrit, destiné à synthétiser les premières impressions de lecture. Chemin faisant, une contrainte a été ajoutée : réfléchir à un moment de ce texte à la phrase de Lautréamont : « La poésie doit être faite par tous. Non par un. » Nous le verrons plus tard : ces textes sont destinés au forum de la classe.

À ce stade de l'analyse, il nous a semblé nécessaire de prendre un temps pour présenter aux élèves le mouvement surréaliste, en passant par les précurseurs et « Dada ». Le choix didactique du cours magistral se justifie pour nous par le fait que cela n'aurait pas amené les élèves à relire l'œuvre pour elle-même. Néanmoins, le croisement du mouvement, et donc du contexte de production, avec Les Mains libres a bien eu lieu lors d'une première évaluation sur table.

# séance Construire une lecture personnelle

La suite du travail va s'effectuer pour partie sur l'environnement numérique de travail (dorénavant ENT) et en dehors du cours. Les deux heures de cours hebdomadaires suffisent rarement pour aborder pleinement les œuvres du programme de Terminale et les enseignants ressentent souvent la nécessité de compléter les cours par des apports de connaissances sous la forme de photocopies - avec une efficacité toujours difficile à évaluer. Il est possible de faire autrement et d'en percevoir plus nettement les effets avec l'ENT.

#### • **Écrire**

Nous avons donc proposé aux élèves d'utiliser le forum de l'ENT. Chaque texte a été tapé ou copié sous le fil « Premières impressions » par les élèves, à la maison ou au lycée. La lecture des textes a été pour le professeur l'occasion d'une réaction personnelle qui a suscité la rédaction d'une nouvelle réponse

par chaque élève. Le forum a donc évolué et pris peu à peu la forme d'un dialogue entre les élèves et l'enseignant, remplaçant pour un temps (mais pour un temps seulement) la traditionnelle copie. L'utilisation du forum présente deux intérêts que nous aimerions souligner. Tout d'abord, les textes des élèves se suivent : on peut donc avoir, lors de la lecture des « premières impressions », un aperçu global de la compréhension et de la réception de l'œuvre, dans sa diversité et sa richesse. Par ailleurs, chaque élève a sa place dans le fil. Enfin, chaque texte va pouvoir être continué par un échange : on pourra donc à la fin de l'étude mesurer l'évolution de la perception de l'œuvre par l'élève.

Un autre fil est ouvert lors de la troisième séance : il s'agit pour chaque élève de choisir un poème qui lui a particulièrement posé problème, qu'il juge même incompréhensible. La consigne insiste sur la nécessité de tenter de comprendre ce qui pose des problèmes de lecture – et non d'imaginer ce que le poète a voulu « dire ». C'est ensuite aux autres élèves de réagir sur le forum et non au professeur : lors de la séance suivante, chaque élève lit les textes de ses camarades et entre en dialogue avec l'un d'eux. Cet exercice oblige chacun à réfléchir sur sa propre lecture et permet aux élèves de construire un discours sur son rapport à l'œuvre.

#### • **Lire et approfondir**

Après la lecture intégrale de l'œuvre et l'étude en classe des « seuils » multiples des Mains libres (titre, frontispice de Man Ray, préface de Paul Éluard), les élèves sont amenés à réaliser des exposés. Tous comportent une problématique et des contraintes en terme de corpus, tous amènent les élèves à relire l'œuvre. Ici aussi, l'exercice a été revisité par le numérique : chaque groupe doit produire un exposé de 5 à 8 minutes, mais aussi mettre à disposition ses notes et son diaporama, le cas échéant, sur l'ENT. Cela permet aux élèves de mieux se concentrer sur la prestation orale de leurs camarades, puisque la prise de notes est allégée, mais aussi d'être sûrs de pouvoir reprendre à leur rythme un point qui les a intéressés ou a été problématique. Au terme d'une première série de sept exposés, la classe dispose d'une banque de données importante, consultable de chez soi : un atout majeur pour la préparation du baccalauréat!

Au terme de cette première séquence, consacrée à l'œuvre de Paul Eluard et Man Ray, les élèves ont donc été amenés à construire pas à pas une lecture personnelle d'une œuvre assez résistante. L'approche progressive du dessin, puis des textes, la construction permanente de la réception ont permis d'éviter toute réaction négative.

# **Bilan des usages du numérique**

L'usage que nous avons pu faire des outils numériques dans cette première séquence est particulièrement fructueux. L'environnement numérique de travail a permis aux élèves de dépasser le carcan des deux heures hebdomadaires de cours attribuées à la Littérature en Terminale L et de s'engager dans une véritable réflexion, personnelle et collective. On retiendra deux points marquants :

- l'utilisation du forum au fil de la séquence a permis la construction et la verbalisation d'une lecture personnelle, sur le fond comme sur la forme. Surtout, au-delà, le forum permet une nouvelle forme d'écrit scolaire dans laquelle le texte de l'élève se trouve encouragé, relancé par le professeur et prend finalement la forme d'un dialogue. On trouve ici une solution à la frustration qui naît habituellement à la remise des copies, couperet qui dit le « bon » et le « mauvais » sans engager, la plupart du temps, de dialogue ou de remédiation. Le professeur relance le débat, l'élève reprend son analyse, l'améliore, la fait évoluer. L'échange pourrait ainsi ne pas avoir de fin ;
- le partage de documents (textes, chronologies, diaporama etc.) élargit le temps et l'espace consacrés à la Littérature. L'apport et l'acquisition durable de connaissances sont une nécessité dans l'optique du baccalauréat, mais aussi un besoin exprimé par les élèves – qui veulent en savoir davantage qu'en classe de Première. Le cours magistral a son intérêt, mais aussi ses limites : certes, il permet la transmission, mais il est chronophage et surtout ne développe pas des compétences pourtant indispensables (recherche, structuration de l'information et des connaissances, reformulation, appropriation). D'un autre côté, les exposés « copiés-collés » sont purement stériles, pour ceux qui les produisent comme pour ceux qui les écoutent. L'environnement numérique de travail revisite donc l'exercice par le partage de documents de natures variées, ce qui oblige les élèves à faire des efforts. Chacun se sent obligé de produire un travail de qualité.

## **Les dossiers pédagogiques de la BnF sur Internet http://classes.bnf.fr/**

La Bibliothèque nationale de France propose aux enseignants et aux élèves des dossiers pédagogiques autour d'un thème, d'un artiste ou autour d'une œuvre.

Ces dossiers proposent des éléments de réflexion et des pistes pédagogiques, nourris par un ensemble de textes et de documents de référence issus des collections de la Bibliothèque. Ils constituent une initiation à la démarche de recherche.

La Bibliothèque familiarise ainsi une jeune génération de lecteurs au cheminement dans ses collections, en s'appuyant sur les relais que sont les enseignants de lettres, d'histoire ou d'arts plastiques ; et tisse un fil continu entre la recherche qui s'élabore dans ses salles de lecture et un public, le plus large possible, désireux d'apprendre et de comprendre.

Avec 53 millions de pages vues par plus de 4 millions de visiteurs par an, ces dossiers connaissent une audience croissante.

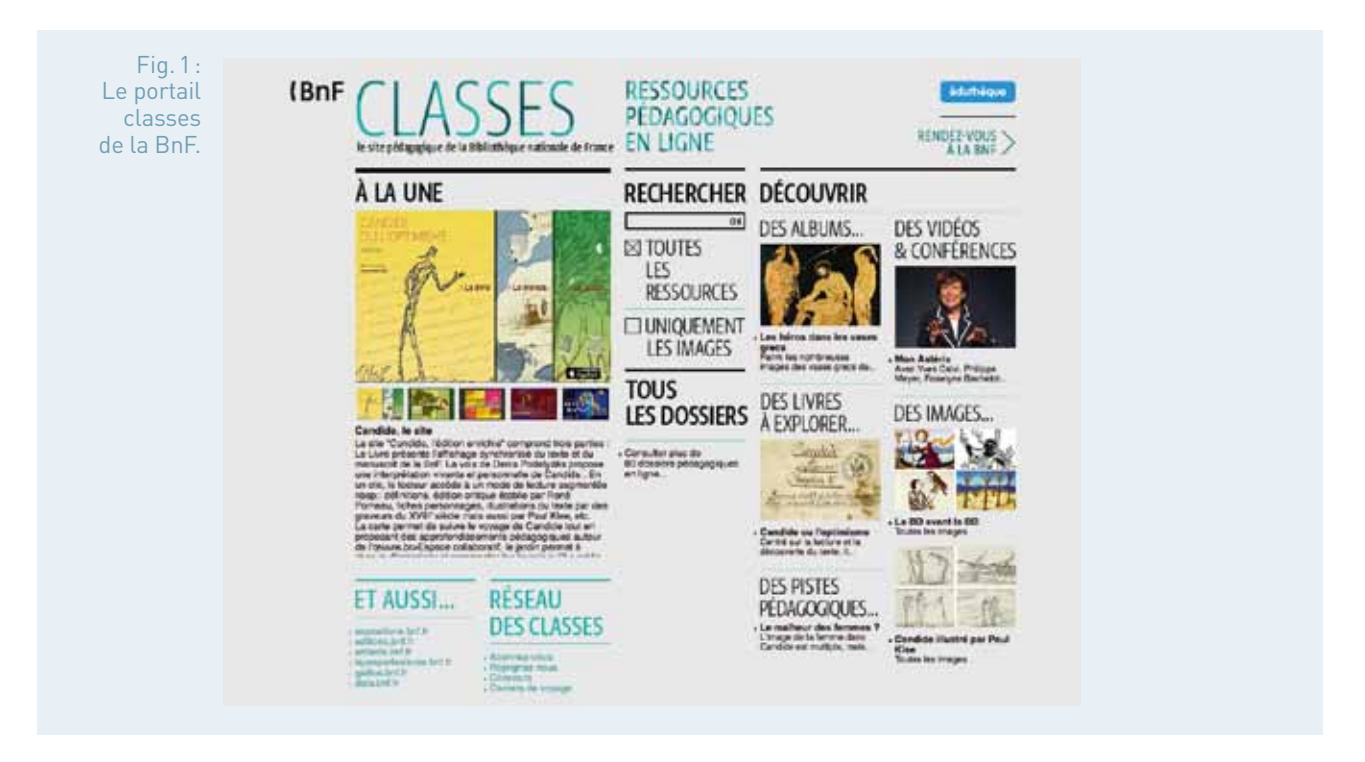

Les thèmes traités s'organisent autour de six grands domaines

- **Le livre et l'écrit :** l'aventure des écritures, l'aventure du livre, l'histoire de la presse, la lecture, les manuscrits enluminés, l'art du livre arabe, l'art du trait en Chine, Livres de Parole – Torah, Bible, Coran –, Livres carolingiens, Livres d'enfants…
- **Écrivains et conteurs :** les contes de fée, la bande dessinée, les brouillons d'écrivains, Homère, Victor Hugo, Zola, Proust, Queneau, Sartre, Vian, Casanova, la légende arthurienne, le roman de Renart, Benjamin Rabier, les Mille et une nuits, Candide de Voltaire…
- **L'histoire des représentations :** le héros, la mer, le Ciel et la Terre, l'Utopie, l'histoire du jeu d'échecs, l'histoire du franc, la Méditerranée au xii<sup>e</sup> siècle, Fouquet le Moyen Âge en images, l'enfance au Moyen Âge, la gastronomie médiévale, le bestiaire médiéval, l'art d'aimer, Rouge histoire d'une couleur, les Lumières…
- **L'art et l'architecture :** les cathédrales gothiques, le portrait, graphisme, dessins de la Renaissance, Rembrandt, Boullée, Daumier et ses héritiers, les estampes japonaises, les miniatures indiennes, enluminures en Islam, les miniatures flamandes…
- **La photographie :** portraits/visages, objets dans l'objectif, Le Gray, Voyage en Orient, l'AFP et la photo de presse, Atget, regards sur la ville, Regards sur le Monde avec la Société de géographie, Mikael Kenna…
- **La cartographie :** histoire et enjeux de la cartographie, les mappemondes, cartes marines et grandes découvertes…

En 2013 le portail « classes » a profondément évolué, offrant la possibilité de conduire des recherches dans toutes les ressources et dans toutes les images.

L'offre pédagogique en ligne représente plus de 80 000 pages de dossiers, 60 000 images commentées, des albums iconographiques thématiques, des documents à explorer de manière interactive, des audiovisuels, des pistes pédagogiques, des ateliers et des jeux, des chronologies, des bibliographies, des fiches pédagogiques téléchargeables, des recherches guidées dans Gallica…

La BnF fait partie des partenaires du service **« éduthèque »** et met à la disposition des enseignants, sur inscription, son offre du portail « classes » avec la possibilité de télécharger plus de 5 000 images et 200 vidéos. Dix mille images supplémentaires seront proposées au téléchargement en 2014 ainsi que d'autres ressources numériques pédagogiques.

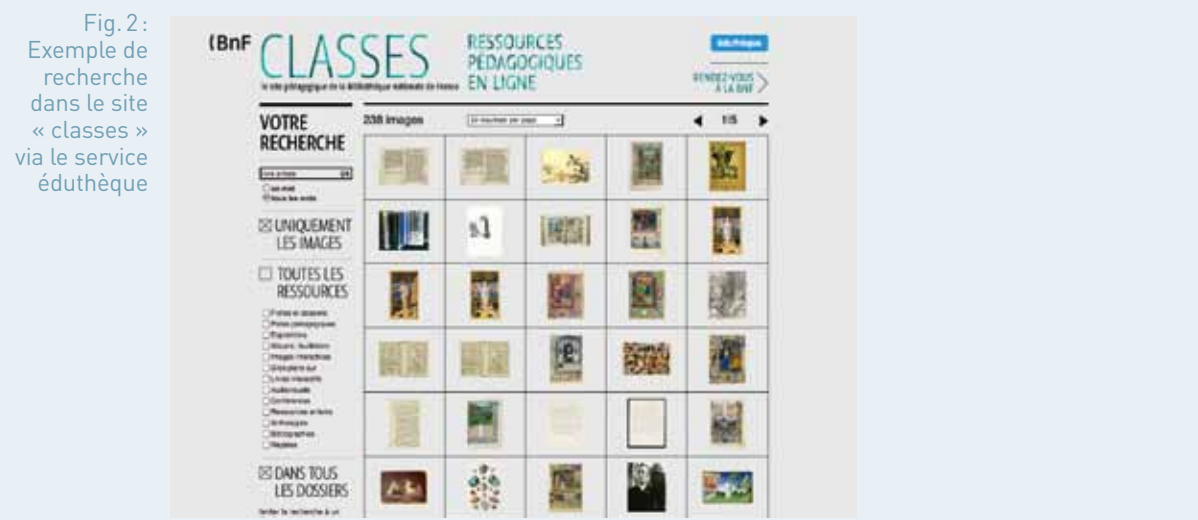

### **LIENS UTILES**

#### **Sites et pages de référence génériques**

- Tout savoir sur le numérique à l'École : la stratégie pour faire entrer l'École dans l'ère du numérique, l'actualité de la politique numérique du ministère. education.gouv.fr/ecolenumerique
- La rubrique « enseigner avec le numérique » du portail national des professionnels de l'éducation (Direction générale de l'enseignement scolaire) eduscol.education.fr/numerique
- « éduthèque » le portail destiné aux enseignants du 1er et du 2nd degré leur permettant, sur accès réservé, de disposer gratuitement de ressources pédagogiques numériques s'appuyant sur les références des grands établissements publics culturels et scientifiques (ouvert depuis le 21 novembre 2013) edutheque.fr

#### **Sites et pages de référence en lettres**

- Les ÉDU'bases recensent les pratiques pédagogiques des académies en lien avec les programmes des collèges et lycées. Plus de 1700 sont disponibles pour la discipline lettres eduscol.education.fr/bd/urtic/lettres
- Le portail national eduscol Lettres, le numérique en français, langues et cultures de l'Antiquité. eduscol.education.fr/lettres
- La lettre TIC'Édu Lettres informe sur les usages, les ressources et les actualités de la discipline concernant la mise en œuvre des TICE. eduscol.education.fr/lettres/ticedu
- Siene lettres, sélection de ressources numériques pédagogiques pour les lettres siene.fr/lettres/

# **SITES UTILES EN PARTENARIAT AVEC LE MINISTÈRE DE L'ÉDUCATION NATIONALE**

#### **Sites ressources en partenariat avec la BnF**

Les dossiers pédagogiques sur internet, et parmi les derniers :

- L'aventure des écritures

 Le site retrace la naissance de l'écriture, ses diverses formes, l'évolution des supports utilisés et l'organisation du texte dans la page tout en traversant l'histoire des hommes et des civilisations. classes.bnf.fr/ecritures/

- L'aventure du livre Le site retrace une aventure qui commence avec la tablette d'argile et se prolonge jusqu'au livre numérique.
	- classes.bnf.fr/livre
- La presse à la Une, avec le CLEMI et l'AFP Le site propose de nombreux documents d'archives pour retracer une histoire qui va de la Gazette à Internet, s'interroger sur le traitement de l'information, son évolution et son avenir. expositions.bnf.fr/presse/index.htm

#### **Sites ressources théâtre pour l'éducation nationale**

- Antigone-en ligne

 Ouvert en mars 2011, le site met à disposition des enseignants et des élèves des scènes-clés d'une même pièce, proposées dans trois ou quatre mises en scène. Un outil inédit permet de les comparer, et de mettre en regard de chacune le texte de la pièce ainsi que différentes notes de contexte et de

présentation. Accès gratuit pour les enseignants sur inscription via éduthèque. www.cndp.fr/antigone

#### - Educ.theatre-contemporain

 Ouvert en novembre 2009, le site propose aux élèves du secondaire des ressources sur le théâtre des xx<sup>e</sup> et xxi<sup>e</sup> siècles autour d'une sélection de spectacles à l'affiche et de textes contemporains. L'ensemble est enrichi de contenus pédagogiques à destination des enseignants. Accès gratuit, sur inscription pour l'espace élèves et l'espace enseignants

educ.theatre-contemporain.net

#### **Site Texteimage.com**

Le site propose aux enseignants et aux élèves un ensemble de ressources mettant en relation les textes fondateurs de la culture occidentale (*l'Iliade* et *l'Odyssée*, *les Métamorphoses* d'Ovide, la *Bible*…) ou l'œuvre de grands auteurs (Baudelaire, Apollinaire…) avec les œuvres d'art. www.texteimage.com

#### **Site Ces chansons qui font l'histoire**

Le site réalisé en collaboration avec France Info met à disposition des enseignants 99 chroniques de Bertrand Dicale diffusées sur la station de radio ; des fiches élaborées par des enseignants proposent des pistes pédagogiques eduscol.education.fr/chansonsquifontlhistoire

# **LES ÉDU'BASES, DES USAGES RÉPERTORIÉS POUR LES ENSEIGNANTS**

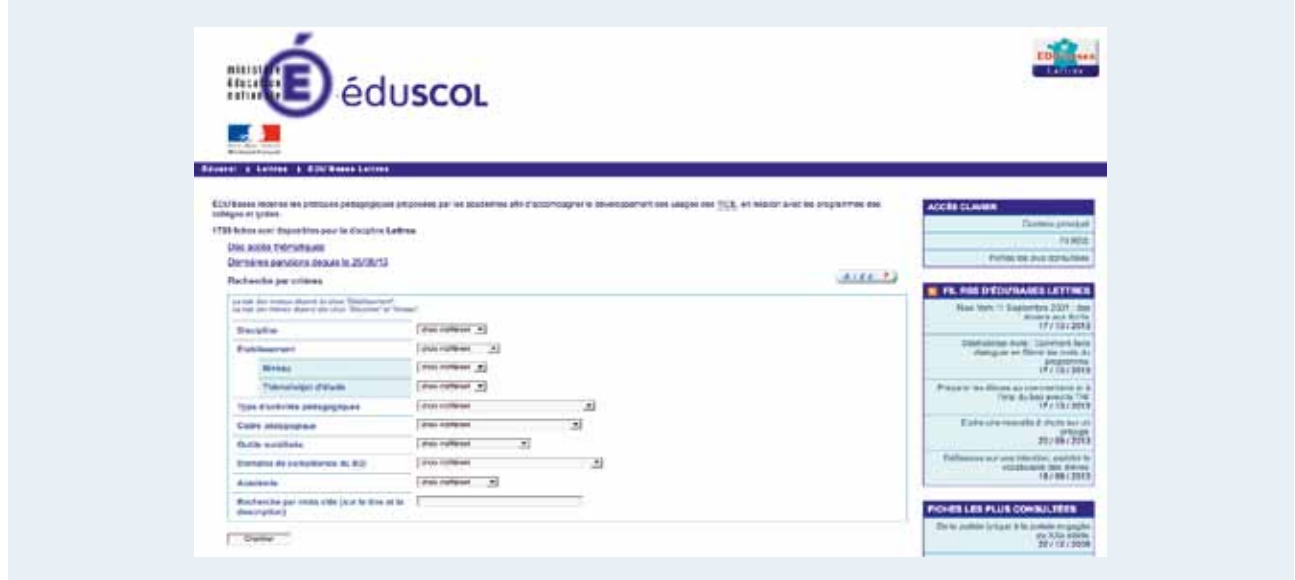

#### **ÉDU'base Lettres : présentation du formulaire de requête**

Animés au niveau national, les réseaux disciplinaires académiques mettent à la disposition de tous des documents, des contributions d'enseignants, des séquences pédagogiques, des idées de démarches, etc. On y accède par une requête sur les banques de données de pratiques mutualisées appelées « ÉDU'bases ». Elles recensent les pratiques pédagogiques proposées par les académies afin d'accompagner le développement des usages des TICE, en relation avec les programmes des collèges et lycées.

Les sites de chaque discipline proposent une recherche générale mais aussi des recherches prédéfinies sur un niveau d'enseignement, sur des thèmes de programme ou encore pour des activités liées aux usages des technologies de l'information et de la communication (B2i, usages de ressources numériques…). Certaines d'entre elles proposent des canaux d'information de type RSS.

**13 disciplines** sont à ce jour concernées et plus de **18 000 fiches** sont proposées aux enseignants.
# **Stratégie numérique du ministère de l'éducation nationale**

Le ministère de l'éducation nationale contribue au projet d'une société de l'information et de la communication pour tous. L'éducation avec le numérique et au numérique constitue un axe essentiel.

Le bureau des usages numériques et des ressources pédagogiques, au sein de la direction générale de l'enseignement scolaire, met en œuvre les actions du ministère – en particulier la stratégie « faire entrer l'École dans l'ère du numérique ». Cette stratégie constitue l'un des axes majeurs de la loi pour la refondation de l'École.

Présentée le 13 décembre 2012 par le ministre de l'éducation nationale, M. Vincent Peillon, cette stratégie globale pour généraliser les usages du numérique dans l'enseignement se traduit notamment par la création d'un service public du numérique éducatif. Elle vise à favoriser l'éducation au numérique, à développer des ressources et services pédagogiques numériques accessibles à tous, former les personnels de l'éducation au et par le numérique, accompagner la généralisation des usages pour un ancrage pérenne du numérique à l'École. Elle est mise en oeuvre en collaboration avec l'ensemble des représentants de la communauté éducative et des partenaires publics et privés, au niveau national comme local (enseignants, personnels d'encadrement, collectivités territoriales, éditeurs, industriels).

Pour ce faire, le bureau des usages numériques et des ressources pédagogiques de la DGESCO, en collaboration avec l'inspection générale, les délégués académiques numériques auprès des recteurs et le réseau des interlocuteurs TICE académiques, contribue :

- à la création et à la mise à disposition de nouveaux services pour les enseignants et leurs élèves
- à l'accompagnement des enseignants et de leurs élèves dans leurs usages du numérique pédagogique, en particulier par l'animation des réseaux nationaux d'interlocuteurs et référents TICE académiques ;
- à l'impulsion, au soutien, au développement et à la diffusion des ressources numériques pédagogiques publiques et privées ;
- à l'expertise, l'analyse, l'infomédiation ou l'évaluation des ressources et des usages du numérique pédagogique

Plus d'informations sur la stratégie numérique et les dispositifs déployés : education.gouv.fr/ecolenumerique eduscol.education.fr/numerique

# ENSEIGNER LES LETTRES AVEC LE NUMÉRIQUE

# **Publication**

Direction générale de l'enseignement scolaire

 Sous-direction des programmes d'enseignement, de la formation des enseignants et du développement numérique

– bureau des usages numériques et des ressources pédagogiques Inspection générale de l'éducation nationale, groupe lettres

## **Conception et réalisation**

Délégation à la communication – Ministère de l'éducation nationale

#### **Coordination éditoriale**

Roland Gailleton, Chargé de mission Lettres et TICE, DGESCO A3-2, Yaël Briswalter, IA-IPR, Délégué académique au numérique, académie de Grenoble et Miguel Degoulet, professeur agrégé, académie de Nantes

**Exécution graphique** Opixido

### **Crédits photos de couverture :**  BnF

**N° ISSN :** 2264-7848 **N° ISBN :** 978-2-11-129528-5 **Date de parution : novembre 2013 Impression :** Ovation - 800 exemplaires

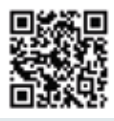

**Le site du rendez-vous des Lettres :** http://eduscol.education.fr/pnf-lettres/

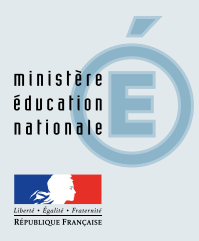

eduscol.education.fr/numerique